IBM<sup>®</sup> DB2 Connect™

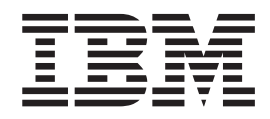

# Iniciação Rápida para o DB2 Connect™ Personal Edition

*Versão 8.2*

IBM<sup>®</sup> DB2 Connect™

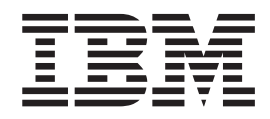

# Iniciação Rápida para o DB2 Connect™ Personal Edition

*Versão 8.2*

Antes de utilizar estas informações e o produto a que elas se referem, certifique-se de ter lido as informações gerais na seção *Avisos*.

Este documento contém informações de propriedade da IBM. Ele é fornecido sob um acordo de licença e é protegido pela lei de copyright. As informações contidas nesta publicação não incluem garantias de produto, e nenhuma declaração feita neste manual deve ser interpretada como tal.

Você pode solicitar publicações da IBM on-line ou através do representante IBM local.

- v Para solicitar publicações on-line, acesse o IBM Publications Center em [www.ibm.com/shop/publications/order](http://www.ibm.com/shop/publications/order)
- v Para localizar o representante IBM local, acesse o IBM Directory of Worldwide Contacts em [www.ibm.com/planetwide](http://www.ibm.com/planetwide)

Para solicitar publicações do DB2 através do Departamento de Marketing e Vendas no Brasil, ligue para 0-800-7014-262.

Quando o Cliente envia seus comentários, concede direitos não exclusivos à IBM para usá-los ou distribuí-los da maneira que achar conveniente, sem que isso implique em qualquer compromisso ou obrigação para com o Cliente.

**© Copyright International Business Machines Corporation 1993-2004. Todos os direitos reservados.**

## **Índice**

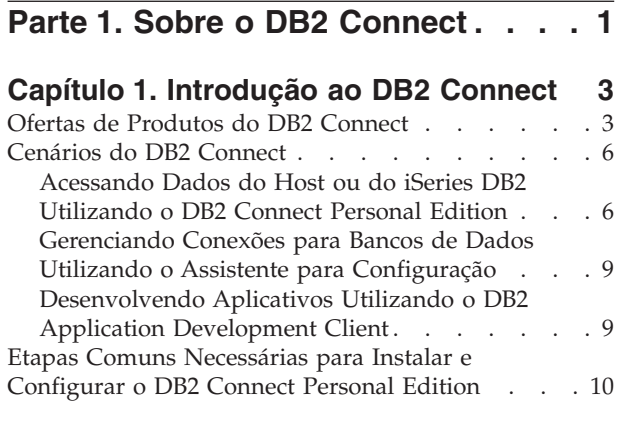

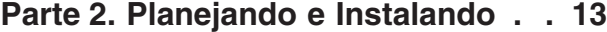

## **Capítulo 2. [Instalando](#page-20-0) o DB2 Connect**

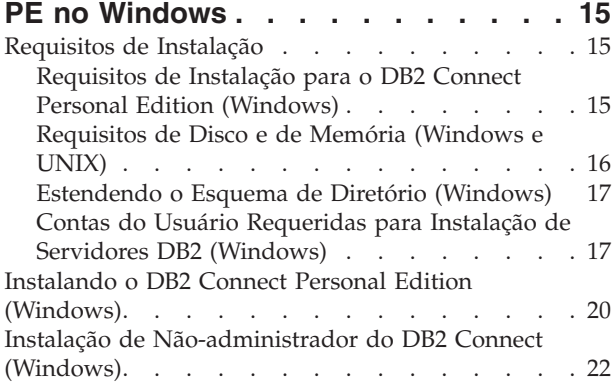

#### **Capítulo 3. [Instalando](#page-30-0) o DB2 Connect**

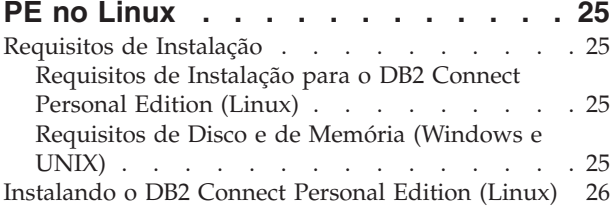

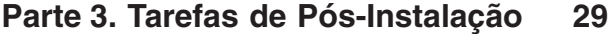

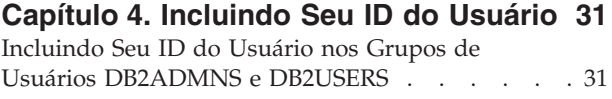

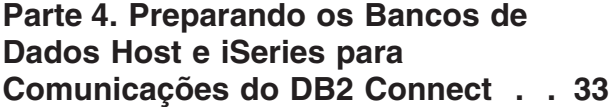

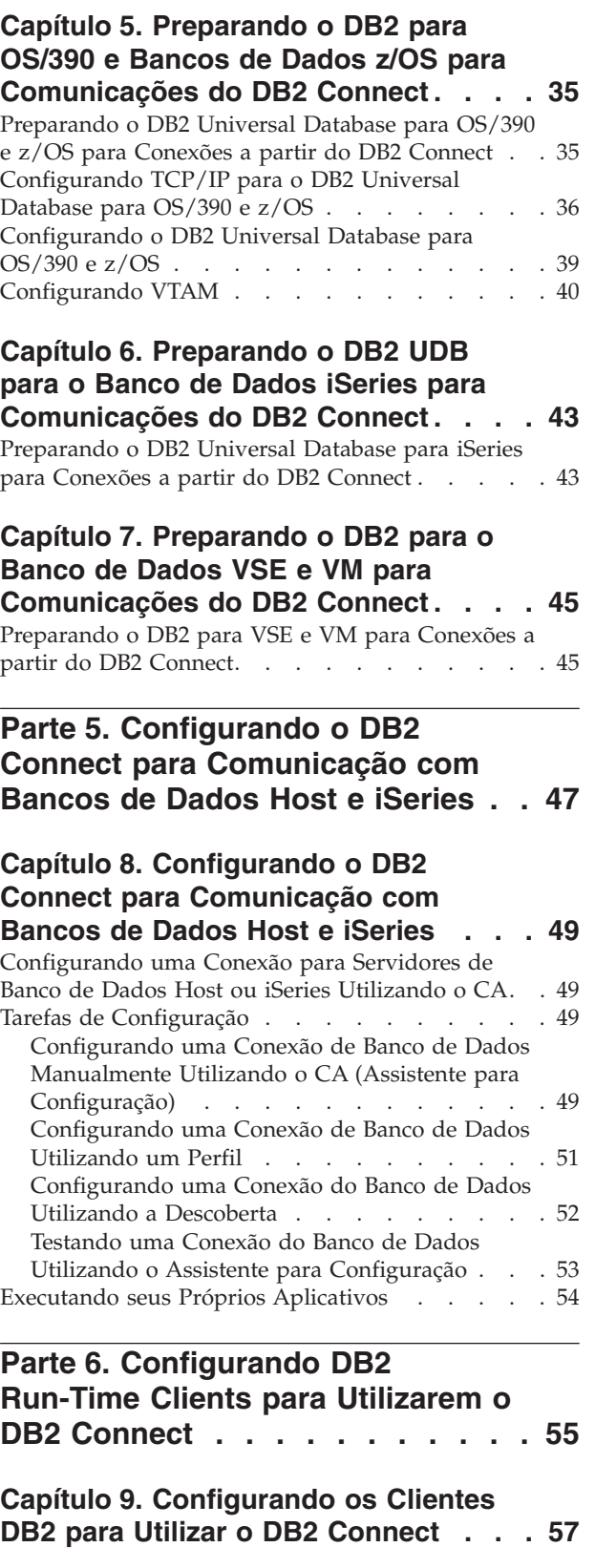

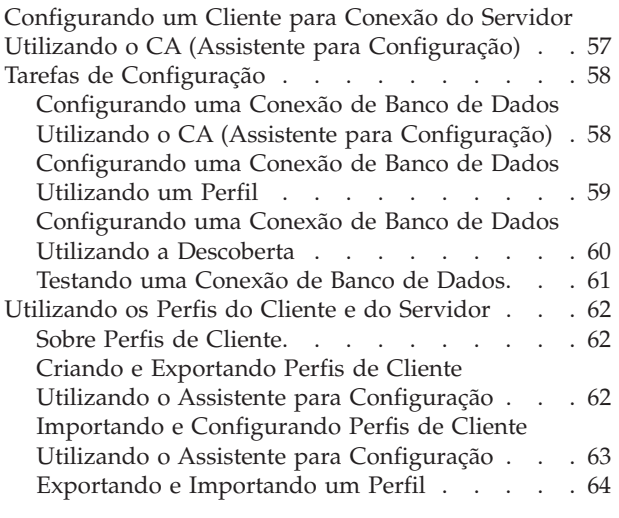

|

 $\|$  $\|$ 

**Parte 7. [Apêndices.](#page-72-0) . . . . . . . . [67](#page-72-0)**

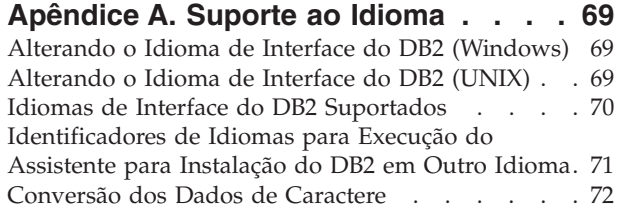

#### **Apêndice B. [Informações](#page-80-0) Técnicas sobre o DB2 [Universal](#page-80-0) Database . . . [75](#page-80-0)**

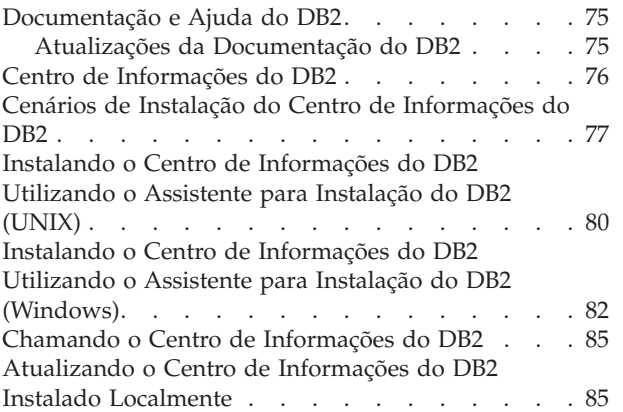

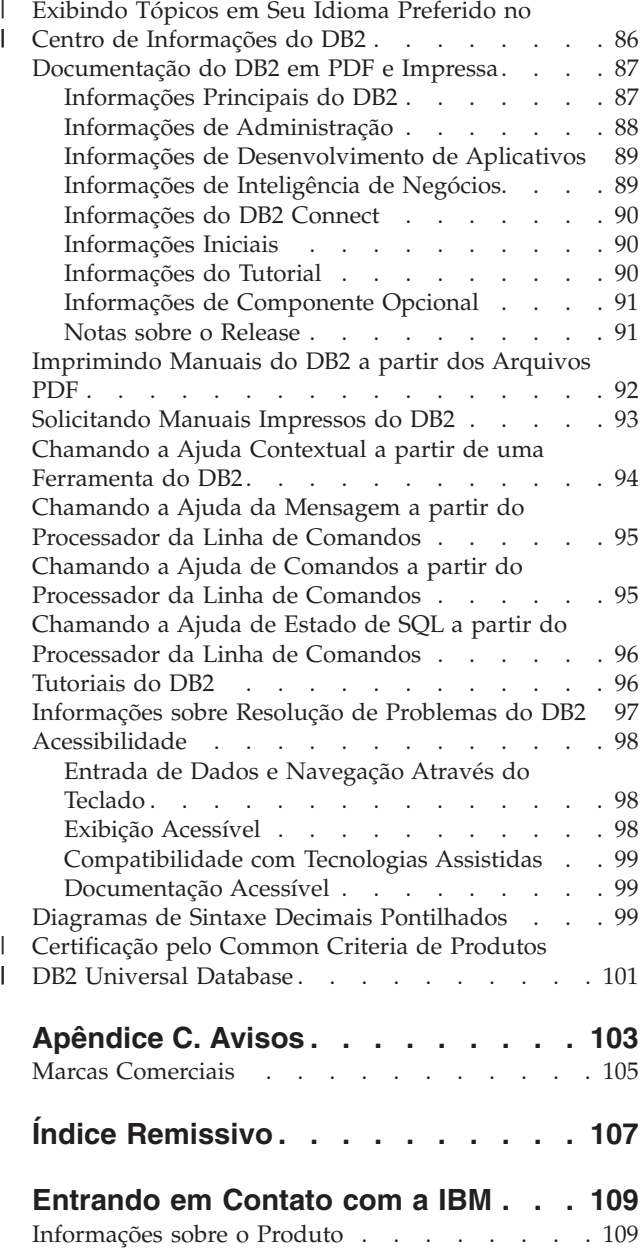

## <span id="page-6-0"></span>**Parte 1. Sobre o DB2 Connect**

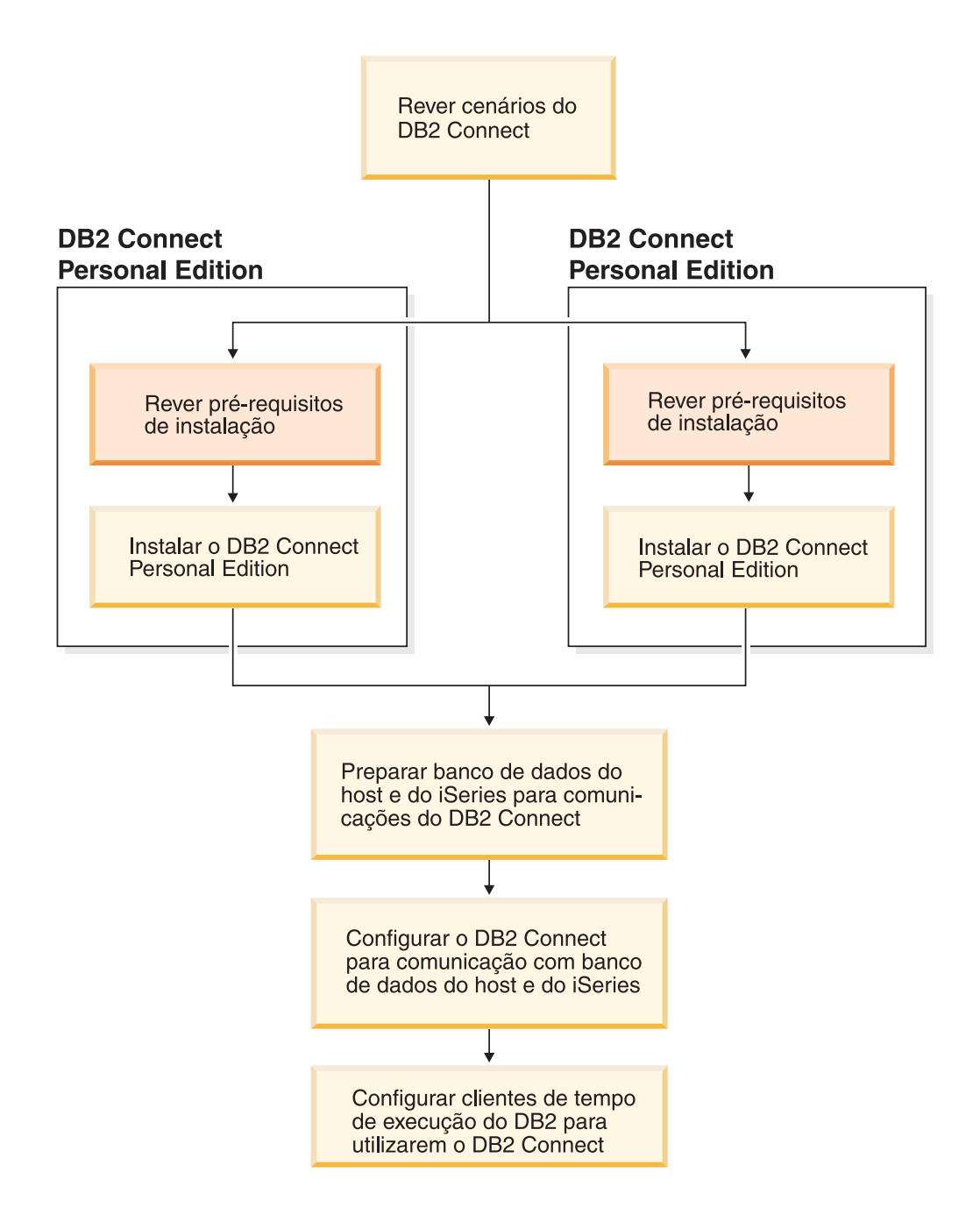

## <span id="page-8-0"></span>**Capítulo 1. Introdução ao DB2 Connect**

O DB2 Connect fornece conectividade para bancos de dados mainframe e midrange a partir de plataformas Windows e UNIX. Você pode se conectar ao banco de dados DB2 no OS/390 e z/OS, iSeries, VSE e VM. É possível também se conectar com bancos de dados não-IBM que estão de acordo com a DRDA (Distributed Relational Database Architecture).

### **Ofertas de Produtos do DB2 Connect**

O DB2 Connect possui diversas soluções de conexão.

#### **DB2 Connect Enterprise Edition**

O DB2 Connect Enterprise Edition é um servidor de conectividade que concentra e gerencia conexões a partir de múltiplos clientes desktop e aplicativos da Web para servidores DB2 em execução em sistemas host ou iSeries. Os bancos de dados do IBM's DB2 UDB (Universal Database) parar iSeries, DB2 para OS/390 e z/OS e DB2 para VSE e VM continuam a ser os sistemas de escolha para fazer o gerenciamento de muitos dados críticos das maiores organizações do mundo. Enquanto esses hosts e bancos de dados iSeries gerenciam os dados, existe uma grande demanda em integrar esses dados com aplicativos executando em estações de trabalho Windows e UNIX.

O DB2 Connect Enterprise Edition ativa os aplicativos de cliente local e remoto a criar, atualizar, controlar e gerenciar os bancos de dados do DB2 e sistemas host utilizando SQL (Structured Query Language), DB2 APIs (Application Programming Interfaces), ODBC (Open Database Connectivity), JDBC (Java Database Connectivity), SQLJ (Embedded SQLJ para Java) ou DB2 CLI (Call Level Interface). Além disso, o DB2 Connect suporta interfaces de dados do Microsoft Windows como ADO (ActiveX Data Objects), RDO (Remote Data Objects), OLE (Object Linking e Embedding) DB.

No momento, o DB2 Connect Enterprise Edition está disponível para os sistemas operacionais AIX, HP-UX, Linux, Solaris Operating Environment e Windows. Esses servidores fornecem suporte a aplicativos em execução no UNIX (AIX, HP-UX, Linux e Solaris Operating Environment) e em estações de trabalho Windows.

O DB2 Connect Enterprise Edition é normalmente instalado em um servidor intermediário para conectar clientes DB2 para um host ou banco de dados iSeries. É possível também ser utilizado em máquinas onde múltiplos usuários locais desejam acessar o host ou servidores iSeries diretamente.

Por exemplo, o DB2 Connect Enterprise Edition pode ser instalado em uma máquina grande com vários usuários locais. Também, pode ser instalado em um servidor Web, uma máquina que esteja executando um monitor TP (Transaction Processor) ou outros servidores de aplicativos de 3 níveis com vários processos e threads de aplicativo SQL local. Nesses casos, para simplificar, você pode instalar o DB2 Connect Enterprise Edition em uma mesma máquina para simplificar, ou em uma máquina separada para carregar ciclos da CPU.

O DB2 Connect Enterprise Edition é mais adequado para ambientes onde:

- v Os servidores não suportam conectividade TCP/IP nativa e a conectividade direta de estações de trabalho desktop por meio de SNA não é desejável.
- Servidores Web executam aplicativos com base na Web.
- v Servidores Web executam aplicativos com base na Web utilizando aplicativos com conhecimento em dados Java.
- v Um servidor de aplicativo de camada intermediária é utilizado.
- v Monitores TP, como CICS, Encina, MTS (Microsoft Transaction Server), Tuxedo, Component Broker e MQSeries são utilizados.

#### **DB2 Connect Personal Edition**

| | |

| | | | | | | O DB2 Connect Personal Edition fornece acesso a partir de uma estação de trabalho única para bancos de dados DB2 residindo em servidores como OS/390, z/OS, OS/400, VM e VSE, bem como servidores DB2 Universal Database em sistemas operacionais UNIX e Windows. O DB2 Connect Personal Edition concede as mesmas definições importantes de APIs como o DB2 Connect Enterprise Edition.

Este produto está atualmente disponível para sistemas operacionais Linux e Windows.

O DB2 Connect Personal Edition é utilizado para conectar um sistema operacional Windows único ou estação de trabalho Linux, para um banco de dados host ou iSeries. O DB2 Connect Personal Edition é melhor adaptado a ambientes em que o suporte TCP/IP nativo é fornecido pelos servidores DB2 e o aplicativo sendo implementado é um aplicativo tradicional cliente-servidor com 2 camadas.

Por exemplo, o DB2 Connect Personal Edition é uma boa opção para ativar os aplicativos tradicionais de 2-camadas VisualBasic e Microsoft Access. Os aplicativos que requerem um servidor de aplicativo com camada intermediária precisam utilizar o DB2 Connect Enterprise Edition.

#### **DB2 Connect Unlimited Edition**

O DB2 Connect Unlimited Edition é uma oferta de pacote única que permite flexibilidade completa de implementação do DB2 Connect e simplifica a seleção e licenciamento do produto. Este produto contém DB2 Connect Personal Edition e DB2 Connect Enterprise Edition com termos e condições de licença que permitem a implementação ilimitada de todos os produtos DB2 Connect. Os encargos da licença são baseados no tamanho dos servidores S/390 ou zSeries que os usuários do DB2 Connect irão utilizar para trabalhar.

Esta oferta de pacote apenas está disponível para sistemas OS/390 e z/OS e o licenciamento apenas é válido para origens de dados DB2 para OS/390 e z/OS.

#### **DB2 Connect Application Server Edition**

O DB2 Connect Application Server Edition é idêntico ao DB2 Connect Enterprise Server em sua tecnologia. Foi projetado para ambientes de demanda em grande escala. No entanto, seus termos e condições de licença destinam-se a abordar necessidades específicas de aplicativos cliente/servidor multicamada, além de aplicativos que utilizam tecnologias da Web.

#### **Tarefas Relacionadas:**

- v "Instalando o DB2 Connect Personal Edition [\(Windows\)"](#page-25-0) na página 20
- v ["Instalando](#page-31-0) o DB2 Connect Personal Edition (Linux)" na página 26
- v "Installing DB2 Connect Enterprise Edition (Windows)" no *Quick Beginnings for DB2 Connect Enterprise Edition*
- v "Installing DB2 Connect Enterprise Edition (Solaris Operating Environment)" no *Quick Beginnings for DB2 Connect Enterprise Edition*
- v "Installing DB2 Connect Enterprise Edition (Linux)" no *Quick Beginnings for DB2 Connect Enterprise Edition*
- v "Installing DB2 Connect Enterprise Edition (HP-UX)" no *Quick Beginnings for DB2 Connect Enterprise Edition*
- v "Installing DB2 Connect Enterprise Edition (AIX)" no *Quick Beginnings for DB2 Connect Enterprise Edition*

## <span id="page-11-0"></span>**Cenários do DB2 Connect**

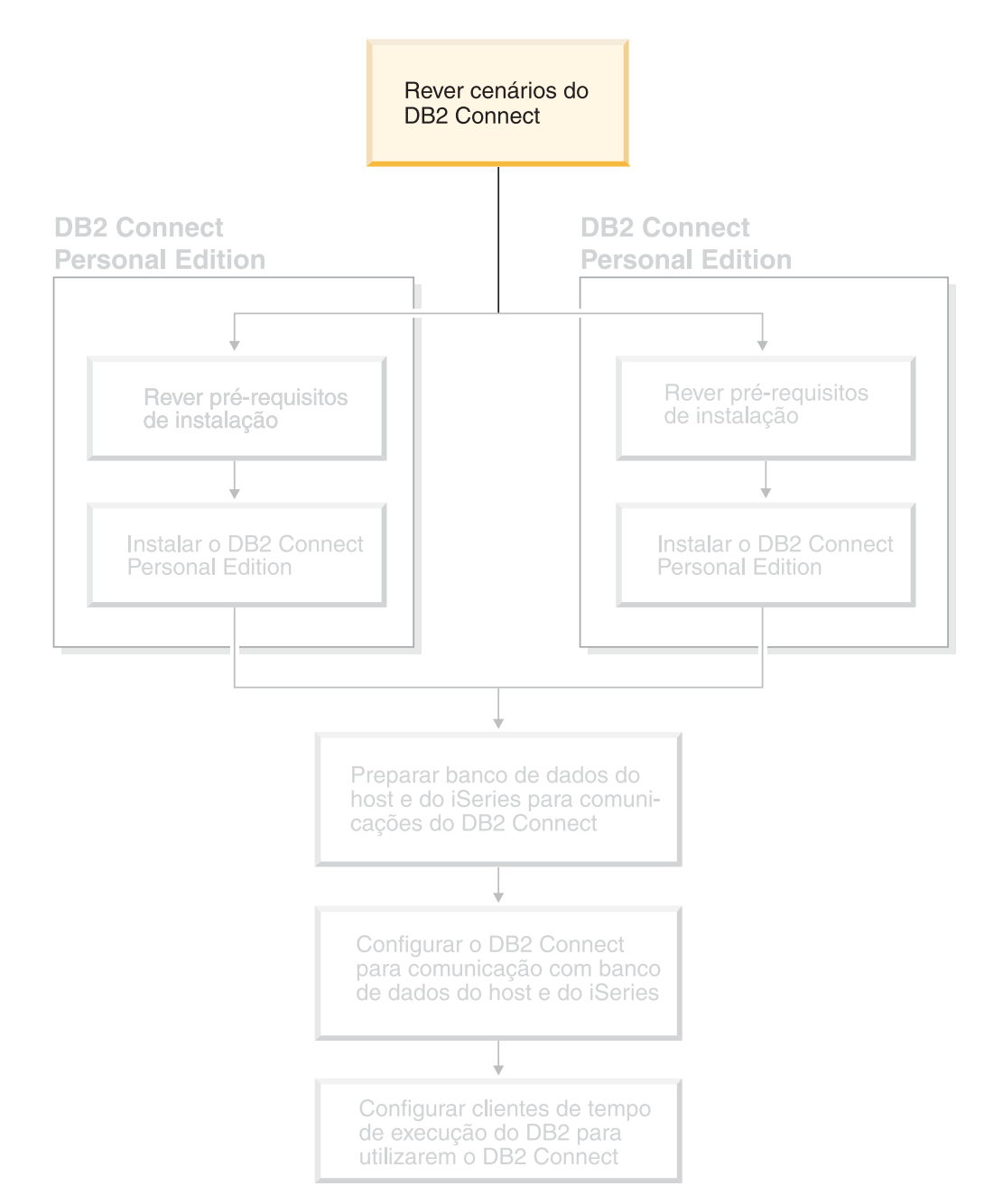

## **Acessando Dados do Host ou do iSeries DB2 Utilizando o DB2 Connect Personal Edition**

Uma conexão direta sem servidores intermediários é uma configuração muito conveniente e desejável. Isto é verdadeiro principalmente em situações nas quais o servidor do banco de dados do host ou do iSeries™ suportam conectividade TCP/IP. Por exemplo, DB2® UDB para OS/390® Versão 6.1 ou posterior, ou DB2 UDB para iSeries Versão 5 Release 1 ou posterior, ou DB2 UDB para VM Versão 6.1. Nessa configuração, cada estação de trabalho do DB2 Connect™ estabelece uma conexão TCP/IP direta com o DB2 para OS/390 ou, para plataformas com Suporte SNA integrado, conecta através de APPC com o DB2 em outros bancos de dados do host ou do iSeries.

A conectividade TCP/IP requer que o banco de dados do host ou do iSeries suportem TCP/IP. O DB2 UDB para OS/390 Versão 6.1 ou posterior, DB2 UDB para iSeries Versão 5 Release 1 ou posterior e DB2 Server para VSE e VM Versão 7 ou posterior suporta conexões TCP/IP nativos. Uma alternativa ao TCP/IP nativo é a conectividade MPTN. Conexões MPTN exigem que os produtos IBM® AnyNet® estejam instalados no sistema do banco de dados de destino, mas não exigem que o banco de dados do host ou do iSeries forneça suporte ao TCP/IP nativo.

Para conectar-se a um banco de dados de mainframe da IBM, é necessário um produto DB2 Connect licenciado ou um produto licenciado que contenha um componente DB2 Connect, como o DB2 Universal Database™ Enterprise Server Edition. Não é possível conectar-se a um banco de dados de mainframe da IBM utilizando um cliente DB2 Run-Time.

| | | | |

> A Figura 1 na [página](#page-13-0) 8 exibe uma estação de trabalho com o DB2 Connect Personal Edition instalado, conectada diretamente a um servidor de banco de dados do host ou do iSeries.

<span id="page-13-0"></span>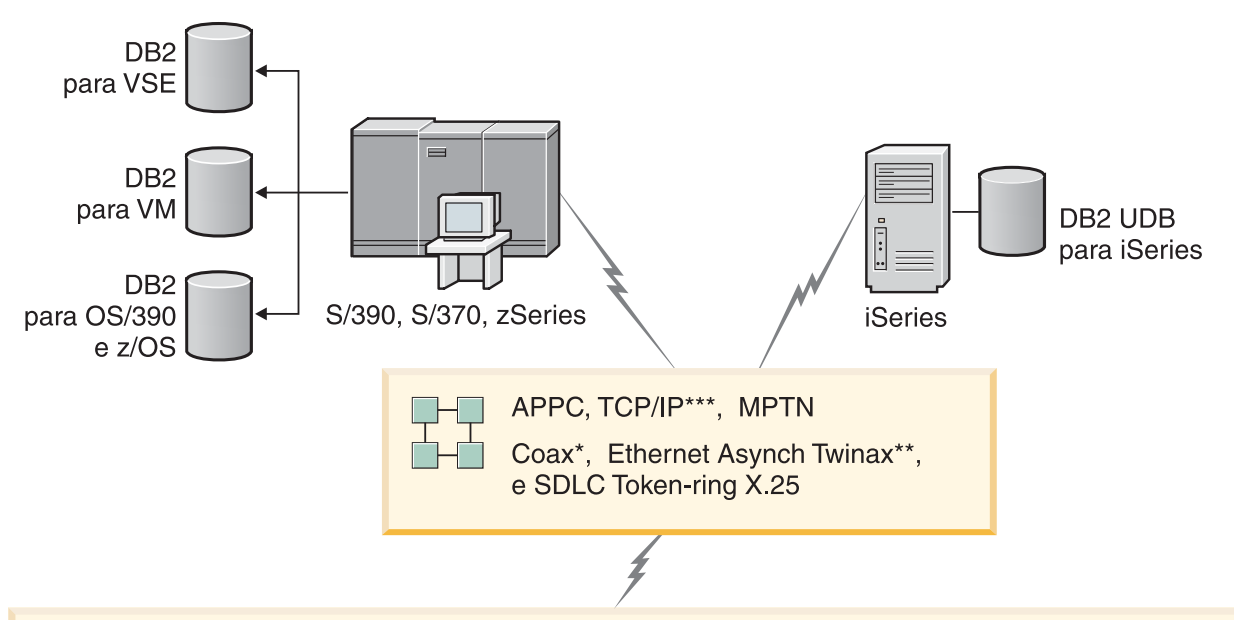

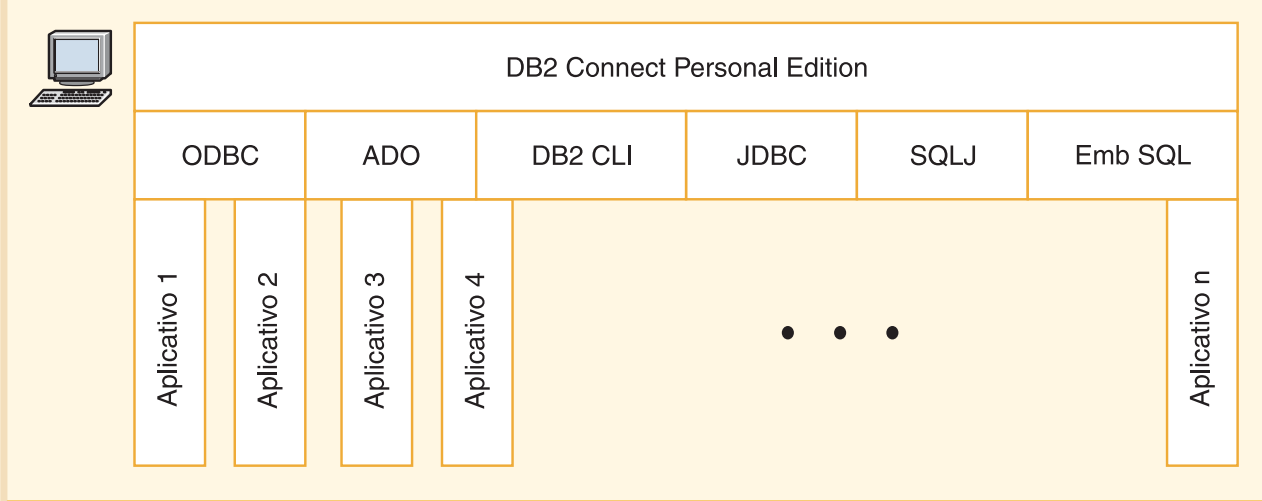

Nem todos os protocolos são suportados para todas as plataformas.

Legenda

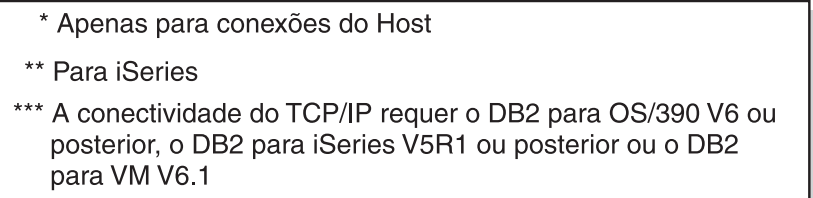

Figura 1. Conexão Direta entre o DB2 Connect e um Servidor do Banco de Dados do Host ou do iSeries

#### **Conceitos Relacionados:**

v "Direct access to host databases" no *DB2 Connect User's Guide*

## <span id="page-14-0"></span>**Gerenciando Conexões para Bancos de Dados Utilizando o Assistente para Configuração**

O CA (Assistente para Configuração) ajuda você a gerenciar as conexões do seu banco de dados com os servidores remotos. Este é o método preferencial para configurar qualquer cliente para comunicações do servidor.

O processador de linha de comandos também pode ser utilizado para configurar clientes do DB2® em qualquer plataforma.

Com o CA você pode:

- v Catalogar bancos de dados para que possam ser usados por aplicações. Há três métodos disponíveis:
	- Utilizar um perfil fornecido por um administrador de banco de dados para definir automaticamente suas conexões. O acesso do cliente é configurado automaticamente para tal banco de dados.
	- Pesquisar na rede os bancos de dados disponíveis e selecionar um deles. O acesso do cliente é configurado automaticamente para os bancos de dados definidos no perfil. O DB2 Connect<sup>™</sup> Personal Edition não pode pesquisar bancos de dados do host ou do iSeries™ exceto através de um servidor DB2 Connect Enterprise Edition que possua um banco de dados do host ou do iSeries definido.
	- Configurar manualmente uma conexão com um banco de dados digitando os parâmetros de configuração necessários.
- v Remover ou modificar as propriedades dos bancos de dados catalogados.
- v Exportar e importar perfis de cliente que contém informações a respeito do banco de dados e da configuração para um cliente.
- v Testar as conexões a bancos de dados locais ou remotos identificados no sistema.
- v Fazer ligação dos aplicativos com um banco de dados selecionando os utilitários ou os arquivos de ligação a partir de uma lista.
- v Incluir, alterar, remover origem de dados CLI/ODBC e configurar definições de configuração CLI/ODBC.
- v Ajustar os parâmetros de configuração do cliente em seu sistema. Os parâmetros estão agrupados logicamente e definições sugeridas são fornecidas na interface quando os parâmetros são selecionados.
- v Atualizar a senha do servidor do banco de dados.

#### **Tarefas Relacionadas:**

- v "Configuring client-to-server connections using the Configuration Assistant (CA)" no *Quick Beginnings for DB2 Servers*
- v "Binding database utilities on DB2 Connect" no *Quick Beginnings for DB2 Connect Enterprise Edition*
- v ["Configurando](#page-54-0) uma Conexão para Servidores de Banco de Dados Host ou iSeries [Utilizando](#page-54-0) o CA" na página 49

## **Desenvolvendo Aplicativos Utilizando o DB2 Application Development Client**

O DB2 Application Development Client é um conjunto de ferramentas projetadas para atender às necessidades dos desenvolvedores de aplicativos do banco de

<span id="page-15-0"></span>dados. Ele inclui bibliotecas, arquivos de cabeçalho, APIs documentadas e amostras de programas para construção de aplicações baseadas em caracteres, multimídia ou orientadas ao objeto.

Uma versão específica da plataforma do DB2 Application Development Client está disponível no CD-ROM de cada servidor. Além disso, o pacote do Developer Edition contém os Clientes de Desenvolvimento de Aplicativos para vários sistemas operacionais suportados. O pacote do Personal Developer's Edition contém os CD-ROMs do Desenvolvimento de Aplicativos para OS/2, Windows e Linux. O pacote do Universal Developer's Edition contém os CD-ROMs do Desenvolvimento de Aplicativos para todos os sistemas operacionais suportados.

Através de um cliente do DB2, estes aplicativos podem acessar todos os servidores que utilizam o produto do DB2 Connect (ou o recurso DB2 Connect fornecido com o DB2 Enterprise Server Edition), eles também podem acessar os servidores de banco de dados DB2 UDB para iSeries, DB2 para OS/390 e z/OS e DB2 para VSE e VM.

O DB2 Application Development Client permite o desenvolvimento de aplicativos que utilizam as seguintes interfaces:

- SQL incorporado
- v Ambiente de desenvolvimento da CLI (Call Level Interface) (compatível com ODBC da Microsoft).
- JDBC (Java Database Connectivity)
- SQLj (SQL for Java) incorporado
- v APIs (Application Programming Interfaces) do DB2 que utilizam funções administrativas para gerenciar um banco de dados DB2.

#### **Conceitos Relacionados:**

v "DB2 Developer's Edition Products" no *Application Development Guide: Building and Running Applications*

#### **Referência Relacionada:**

v "DB2 Application Development Client" no *Application Development Guide: Building and Running Applications*

## **Etapas Comuns Necessárias para Instalar e Configurar o DB2 Connect Personal Edition**

Configurar o DB2® Connect é um processo em várias etapas. Este tópico discutirá as etapas comuns requeridas para instalar e configurar o DB2 Connect™ Personal Edition.

- 1. Determine como deseja utilizar o DB2 Connect em sua rede.
- 2. Verifique ter atendido os pré-requisitos de hardware e software tanto no host do servidor de banco de dados quanto em suas estações de trabalho.
- 3. Verifique se o servidor de banco de dados do host ou do iSeries<sup>™</sup> está configurado para aceitar conexões através de servidores do DB2 Connect.
- 4. Instale seu software DB2 Connect. Você utilizará esta estação de trabalho para configurar e verificar suas conexões de host e iSeries.
- 5. Após a instalação, estabeleça a conexão entre o DB2 Connect e o sistema de banco de dados do host ou do iSeries.

O DB2 Connect pode localizar e configurar todas as conexões TCP/IP e a maioria das SNA para você. Você pode utilizar o CA (Assistente para Configuração) para procurar o banco de dados do host.

- **Nota:** Considere a possibilidade de alternar para TCP/IP, pois o SNA pode não ser mais suportado em um release futuro do DB2 Connect. O SNA exige conhecimentos significativos sobre configuração e o próprio processo de configuração está sujeito a erros. O TCP/IP é simples de configurar, tem custos de manutenção mais baixos e oferece desempenho superior.
- 6. Ligue os programas e utilitários fornecidos com DB2 Connect com o banco de dados do host ou do iSeries.
- 7. Teste a conexão do host ou do iSeries.
- 8. Agora você está pronto para usar o DB2 Connect com todas as suas aplicações. As estações de trabalho que serão utilizadas para desenvolvimento de aplicativos devem ter o DB2 Application Development Client instalado.
- 9. Se desejar utilizar esta estação de trabalho para administrar o DB2 para OS/390<sup>®</sup> e z/OS<sup>™</sup>, ou o DB2 Universal Database<sup>™</sup> para servidores UNIX<sup>®</sup>, Windows®, instale o DB2 Administration Client.

#### **Tarefas Relacionadas:**

- v "Binding database utilities on DB2 Connect" no *Quick Beginnings for DB2 Connect Enterprise Edition*
- v ["Configurando](#page-54-0) uma Conexão para Servidores de Banco de Dados Host ou iSeries [Utilizando](#page-54-0) o CA" na página 49

## <span id="page-18-0"></span>**Parte 2. Planejando e Instalando**

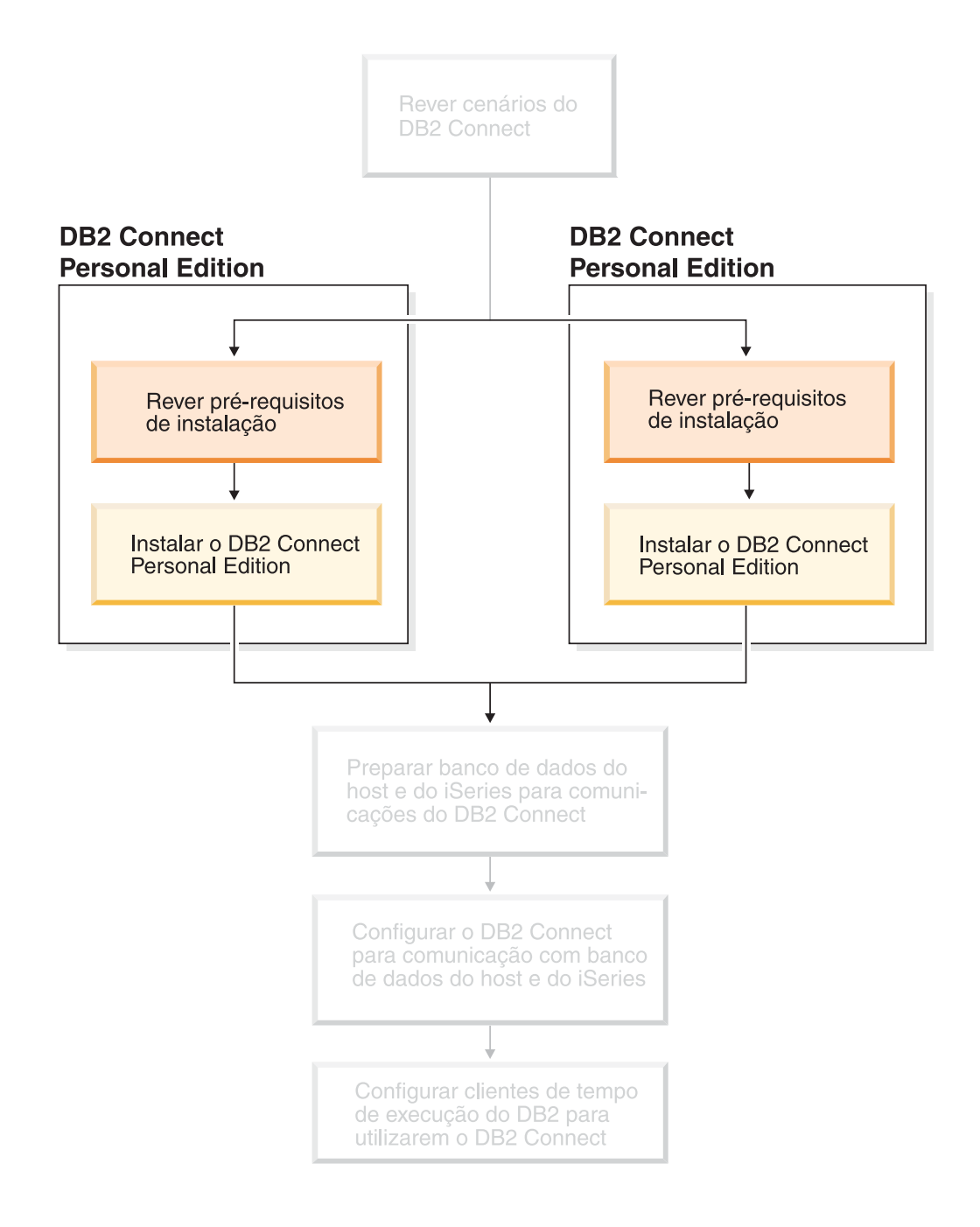

## <span id="page-20-0"></span>**Capítulo 2. Instalando o DB2 Connect PE no Windows**

## **Requisitos de Instalação**

## **Requisitos de Instalação para o DB2 Connect Personal Edition (Windows)**

Para instalar o DB2 Connect Personal Edition, devem ser atendidos os seguintes requisitos de sistema operacional, software e comunicações:

#### **Requisitos do Sistema Operacional**

- Um dos seguintes:
- Windows ME
- v Windows NT Versão 4 com Service Pack 6a ou posterior
- Windows 2000
- Windows XP (32 bits e 64 bits)
- v Windows Server 2003 (32 bits e 64 bits)

#### **Requisitos de Software**

- v O MDAC 2.7 é requerido. O assistente para Instalação do DB2 instalará o MDAC 2.7, caso ainda não esteja instalado.
- Você precisa do SDK apropriado para utilizar ferramentas baseadas em Java, como o Centro de Controle do DB2, e para criar e executar aplicativos Java, incluindo procedimentos armazenados e funções definidas pelo usuário. Se o SDK para requerido por algum componente que está sendo instalado e o SDK ainda não estiver instalado, ele será instalado se você utilizar o assistente para Instalação do DB2 ou um arquivo de resposta para instalar o produto. O SDK não é instalado com o cliente DB2 Run-Time. Os requisitos do SDK são:
	- Windows 32 bits: SDK 1.3.1 ou SDK 1.4.1 Service Release 1
	- Windows 64 bits: SDK 1.4.1 Service Release 1

Para obter as informações mais atuais sobre o SDK, consulte [http://www.ibm.com/software/data/db2/udb/sysreqs.html.](http://www.ibm.com/software/data/db2/udb/sysreqs.html)

#### **Requisitos de Comunicação**

- Você pode utilizar APPC, TCP/IP e MPTN (APPC sobre TCP/IP)
- v Para conectividade SNA (APPC), é necessário um dos seguintes produtos de comunicação:
	- Windows ME
		- IBM Personal Communications Versão 5.7 ou posterior.
	- Windows NT:
		- IBM Communications Server Versão 6.1.1 ou posterior.
		- IBM Personal Communications Versão 5.7 ou posterior.
	- Windows 2000:
		- IBM Communications Server Versão 6.1.1 ou posterior.
		- IBM Personal Communications Versão 5.7 ou posterior.
	- Windows XP:
		- IBM Personal Communications Versão 5.7 ou posterior

|

|

|

|

<span id="page-21-0"></span>– Microsoft SNA Server Versão 3 Service Pack 3 ou posterior.

#### **Notas:**

- 1. Considere a possibilidade de alternar para TCP/IP, pois o SNA pode não ser mais suportado em um release futuro do DB2 Connect. O SNA exige conhecimentos significativos sobre configuração e o próprio processo de configuração está sujeito a erros. O TCP/IP é simples de configurar, tem custos de manutenção mais baixos e oferece desempenho superior.
- 2. Não há suporte ao SNA no Windows XP (64 bits) e no Windows Server 2003 (64 bits).

#### **Tarefas Relacionadas:**

v ["Instalando](#page-31-0) o DB2 Connect Personal Edition (Linux)" na página 26

#### **Referência Relacionada:**

v "JDK levels for DB2 UDB" no *Quick Beginnings for DB2 Servers*

## **Requisitos de Disco e de Memória (Windows e UNIX)**

#### **Requisitos de Disco:**

O espaço em disco requerido para seu produto depende do tipo de instalação escolhido e de seu tipo de sistema de arquivos. O assistente para Instalação do DB2 fornece estimativas dinâmicas de tamanho com base nos componentes selecionados durante uma instalação típica, compacta ou personalizada.

No Windows, você pode precisar de uma quantidade maior de espaço em unidades Tabela de Alocação de Arquivo (FAT) com tamanhos de clusters maiores do que com unidades NTFS (New Technology File System).

Lembre-se de incluir espaço em disco para software, produtos de comunicação e documentação requeridos.

#### **Requisitos de Memória:**

No mínimo, o DB2 UDB requer 256 MB de RAM. 512 MB de memória RAM são recomendáveis se você utilizar as ferramentas da GUI. Ao determinar os requisitos de memória, esteja atento ao seguinte:

- v Para suporte ao cliente DB2, estes requisitos de memória são para uma base de 5 conexões de cliente simultâneas. Serão necessários mais 16 MB de RAM para cada 5 conexões do cliente.
- v A memória adicional é requerida para outro software que esteja em execução em seu sistema.
- v Pode ser requerida memória adicional para melhorar o desempenho das ferramentas da GUI do DB2.
- v Os requisitos de desempenho específicos podem determinar a quantidade de memória necessária.
- v Os requisitos de memória serão afetados pelo tamanho e complexidade do sistema de banco de dados.
- v Os requisitos de memória são afetados pela extensão da atividade do banco de dados e pelo número de clientes acessando o sistema.

| | v No Linux, é recomendável um espaço de SWAP de pelo menos o dobro do tamanho de sua memória RAM, mas não é requerido.

## **Estendendo o Esquema de Diretório (Windows)**

Se estiver planejando utilizar o LDAP (Lightweight Directory Access Protocol) com o Windows 2000 ou Windows Server 2003, você deverá estender o esquema de diretório para conter classes de objetos e definições de atributos do DB2. Você deve executar esta tarefa antes de instalar os produtos DB2.

#### **Pré-requisitos:**

<span id="page-22-0"></span>| |

|

|

A sua conta do usuário do Windows deve ter autoridade de Administração de Esquema.

#### **Procedimento:**

Para estender o esquema de diretório:

- 1. Efetue logon como um controlador de domínio.
- 2. Execute o programa **db2schex.exe** a partir do CD de instalação com autoridade de Administração do Esquema. Você pode executar este programa com autoridade de Administração de Esquema sem efetuar logoff e logon novamente, conforme a seguir:

runas /user:MyDomain\Administrator x:\db2\Windows\utilities\db2schex.exe

sendo que x: representa a unidade de CD-ROM.

Quando **db2schex.exe** para concluído, será possível prosseguir com a instalação do produto DB2.

#### **Referência Relacionada:**

v "Installation requirements for DB2 servers (Windows)" no *Quick Beginnings for DB2 Servers*

## **Contas do Usuário Requeridas para Instalação de Servidores DB2 (Windows)**

Se você estiver instalando no Windows NT, Windows 2000, Windows XP ou Windows Server 2003, serão necessárias as seguintes contas de usuário do servidor DB2:

- v uma conta de usuário de instalação e
- v uma ou mais contas de usuário de instalação
	- uma conta de usuário do DAS (DB2 Administration Server)
	- uma conta de usuário da instância do DB2.

A conta de usuário de instalação deve ser definida, com nível de executar o assistente de Instalação do DB2. As contas de usuário de instalação podem ser definidas antes da instalação ou você pode deixar que o programa de Instalação do DB2 crie-as para você.

Todos os nomes de conta do usuário devem aderir às regras de nomenclatura de seu sistema e às regras de nomenclatura do DB2.

#### **Segurança Avançada do DB2 no Windows:**

O DB2 agora oferece segurança avançada no Windows. Você pode instalar o DB2 com um ID do usuário, mas, a menos que esse ID do usuário pertença ao grupo DB2ADMNS e DB2USERS, ele não poderá executar nenhum comando do DB2.

O instalador do DB2 cria estes dois novos grupos. Você pode utilizar um novo nome ou aceitar os nomes padrão.

Para ativar este recurso de segurança, selecione a caixa de opções Ativar Segurança do Sistema Operacional no painel Ativar Segurança do Sistema Operacional para Objeto do DB2 durante a instalação do DB2. Aceite os valores padrão para os campos Grupo de Administradores do DB2 e Grupo de Usuários do DB2. Os nomes de grupo padrão são DB2ADMNS e DB2USERS. Se houver um conflito com nomes de grupos existentes, você será solicitado a alterar os nomes de grupos. Se necessário, você poderá especificar seus próprios valores.

#### **Contas de Usuário do DB2 Server:**

#### **Conta de Usuário de Instalação**

| | |

| |

| | | | | | |

| | |

| | | |

|

|

Uma conta de usuário local ou de domínio é requerida para executar a instalação. A conta de usuário deve pertencer ao grupo *Administradores* na máquina em que você executará a instalação.

Para contas de domínio, para verificar IDs do usuário no servidor DB2, o ID do usuário da instalação deve pertencer ao grupo de Administradores de Domínio no domínio em que as contas serão criadas.

Você também pode utilizar a conta LocalSystem interna para executar a instalação para todos os produtos, exceto o DB2 UDB Enterprise Server Edition.

#### **Conta de Usuário do DAS (DB2 Administration Server)**

Uma conta de usuário local ou de domínio é requerida para o DAS (DB2 Administration Server).

Se você estiver executando uma instalação de arquivo de resposta, também será possível especificar a Conta do Sistema Local no arquivo de resposta. Para obter detalhes adicionais, consulte os arquivos de resposta de amostra no diretório db2\windows\samples.

O DAS (DB2 Administration Server) é um serviço especial de administração DB2 utilizado para suportar as ferramentas da GUI e ajudar com as tarefas de administração nos DB2 Servers local e remoto. O DAS possui uma conta de usuário atribuída que é utilizada para registrar o serviço DAS no computador quando o serviço DAS é iniciado.

É possível criar a conta usuário DAS, antes da instalação do DB2 ou o assistente de Instalação do DB2 pode criá-la para você. Se desejar que o assistente de Instalação do DB2 crie uma nova conta de usuário de domínio, a conta de usuário que você utiliza para executar a instalação deve ter autoridade para criar contas de usuário de domínio. A conta de usuário deve pertencer ao grupo *Administradores* na máquina em que você executará a instalação. Esta conta terá os seguintes direitos de usuário:

- Agir como parte do sistema operacional
- Depurar programas
- Criar objeto token
- Travar páginas na memória
- v Efetuar o logon como um serviço
- Aumentar cotas

v Substituir um token de nível de processo O privilégio para Travar páginas na memória é requerido para suporte AWE (Advanced Windowing Extensions). O privilégio para ″Depurar programas″ é necessário apenas quando a consulta de grupo do DB2 é explicitamente especificada para utilizar o token de acesso. Se a conta do usuário para criada pelo programa de instalação, ela receberá estes privilégios e, se já existir, esta conta também receberá estes privilégios. Se a instalação conceder os privilégios, alguns deles apenas entrarão em vigor durante o primeiro logon pela conta que concedeu os privilégios ou durante a reinicialização. Recomenda-se que o usuário DAS tenha autoridade SYSADM em cada sistema DB2 dentro do seu ambiente para que possa iniciar ou encerrar outras instâncias, se necessário. Por padrão, qualquer usuário que seja parte do grupo *Administrador* tem autoridade SYSADM. **Conta de Usuário da Instância DB2** Uma conta de usuário local ou de domínio é requerida para a instância DB2. Toda instância DB2 tem um usuário que é atribuído quando a instância é criada. O DB2 efetua o logon com este nome de usuário quando a instância é iniciada. Você também pode utilizar a conta LocalSystem interna para executar a instalação para todos os produtos, exceto o DB2 UDB Enterprise Server Edition. Você pode criar a conta de usuário da instância DB2, antes da instalação do DB2 ou o assistente de Instalação do DB2 pode criá-la para você. Se desejar que o assistente de Instalação do DB2 crie uma nova conta de usuário de domínio, a conta de usuário que você utiliza para executar a instalação deve ter autoridade para criar contas de usuário de domínio. A conta de usuário deve pertencer ao grupo *Administradores* na máquina em que você executará a instalação. Esta conta terá os seguintes direitos de usuário: • Agir como parte do sistema operacional • Depurar programas • Criar objeto token • Aumentar cotas • Travar páginas na memória v Efetuar o logon como um serviço v Substituir um token de nível de processo O privilégio para Travar páginas na memória é requerido para suporte AWE (Advanced Windowing Extensions). O privilégio para ″Depurar programas″ é necessário apenas quando a consulta de grupo do DB2 é explicitamente especificada para utilizar o token de acesso. Se a conta do usuário para criada pelo programa de instalação, ela receberá estes privilégios e, se já existir, esta conta também receberá estes privilégios. Se a instalação conceder os privilégios, alguns deles apenas entrarão em vigor durante o primeiro logon pela conta que concedeu os privilégios ou durante a reinicialização. **Escolhendo um diretório ao instalar o DB2 no Windows 2000** O DB2 deve ser instalado em um diretório no qual todos os usuários têm acesso à gravação. Se o DB2 estiver instalado em um diretório no qual

| | | | | | | | |

| | |

|

|

| | | |

| | | | |

apenas alguns usuários (por exemplo, Administradores) têm acesso à

gravação, um usuário regular poderá receber o erro SQL1035N ao tentar utilizar o Processador da Linha de Comandos do DB2.

#### <span id="page-25-0"></span>**Conceitos Relacionados:**

v "User, user ID and group naming rules" no *Administration Guide: Implementation*

#### **Tarefas Relacionadas:**

- v "Single-partition installation (Windows)" no *Quick Beginnings for DB2 Servers*
- v "Partitioned installation (Windows)" no *Quick Beginnings for DB2 Servers*

#### **Instalando o DB2 Connect Personal Edition (Windows)**

Esta tarefa descreve como instalar o DB2 Connect Personal Edition em sistemas operacionais Windows.

#### **Pré-requisitos:**

Antes de iniciar o assistente para Instalação do DB2:

- v Certifique-se que o sistema atende aos seguintes requisitos:
	- Requisitos de Hardware, Distribuição e Software
	- Requisitos de Disco e de Memória
- v Se você estiver instalando no Windows 2000 ou Windows Server 2003 e pretende utilizar o LDAP (Lightweight Directory Access Protocol), deverá estender o esquema do diretório.
- v É recomendado utilizar uma conta de Administrador para executar a instalação. A conta de Administrador deve pertencer ao grupo do administrador local no computador Windows no qual você está instalando o produto do DB2 e deve ter os seguintes direitos de usuário avançado:
	- Agir como parte do sistema operacional
	- Criar objeto token
	- Aumentar cotas
	- Substituir um token de nível de processo

Você pode executar a instalação sem direitos de usuário avançado, mas o programa de instalação pode não conseguir validar contas.

v Para instalar o DB2 Connect com uma conta de não Administrador, consulte a instalação para não administrador do DB2 Connect.

#### **Procedimento:**

Para instalar o DB2 Connect Personal Edition:

- 1. Efetue logon no sistema como usuário com autoridade de administrador.
- 2. Feche todos os programas para que o programa de instalação possa atualizar arquivos conforme necessário.
- 3. Insira o CD-ROM na unidade. O recurso de execução automática inicia automaticamente o assistente para Instalação do DB2. O assistente para Instalação do DB2 determina o idioma do sistema e inicia o programa de instalação para esse idioma. Para executar o programa de instalação em um idioma diferente, ou se o programa de instalação não foi iniciado automaticamente, execute o assistente para Instalação do DB2 manualmente.

4. A Barra de Lançamento do DB2 será aberta.

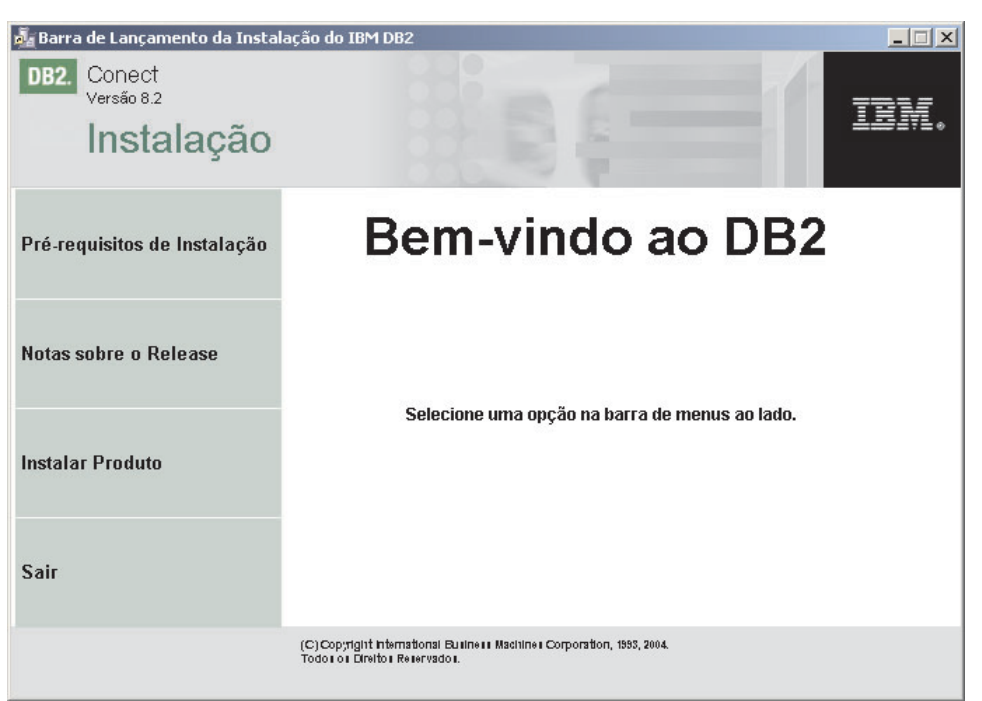

A partir desta janela, você pode exibir os pré-requisitos de instalação e notas sobre o release, ou pode prosseguir diretamente para a instalação.

5. Uma vez iniciada a instalação, continue seguindo os prompts do programa de configuração. O auxílio on-line está disponível para guiá-lo através das etapas restantes. Para chamar a ajuda on-line, clique em Ajuda ou pressione F1. Você pode clicar em **Cancelar** a qualquer momento para encerrar a instalação.

Para obter informações sobre erros encontrados durante a instalação do produto, consulte o arquivo db2.log. O arquivo db2.log armazena informações gerais e mensagens de erro resultantes das atividades de instalação e remoção da instalação. Por padrão, o arquivo db2.log está localizado no diretório x:\db2log, em que x: representa a unidade na qual o sistema operacional está instalado.

Para chamar o assistente para Instalação do DB2 manualmente:

- 1. Clique em **Iniciar** e selecione a opção **Executar**.
- 2. No campo **Abrir**, forneça o seguinte comando:

x:\setup /i *idioma*

onde:

| | | |

- *x:* representa a sua unidade de CD-ROM
- v *idioma* representa o código territorial do seu idioma (por exemplo, EN para inglês).
- 3. Clique em **OK**.

Se desejar que seu produto DB2 tenha acesso à documentação do DB2 em seu computador local ou em outro computador em sua rede, será necessário instalar o Centro de Informações do DB2. O Centro de Informações do DB2 contém a documentação para o DB2 Universal Database e produtos DB2 relacionados.

#### **Conceitos Relacionados:**

v "Instalação de [Não-administrador](#page-27-0) do DB2 Connect (Windows)" na página 22

- <span id="page-27-0"></span>v "Etapas Comuns [Necessárias](#page-15-0) para Instalar e Configurar o DB2 Connect Personal [Edition"](#page-15-0) na página 10
- v "Centro de [Informações](#page-81-0) do DB2" na página 76
- v "Cenários de Instalação do Centro de [Informações](#page-82-0) do DB2" na página 77

#### **Tarefas Relacionadas:**

- v ["Estendendo](#page-22-0) o Esquema de Diretório (Windows)" na página 17
- v "Instalando o Centro de [Informações](#page-87-0) do DB2 Utilizando o Assistente para Instalação do DB2 [\(Windows\)"](#page-87-0) na página 82

#### **Referência Relacionada:**

| | | | | |

- v "Requisitos de Instalação para o DB2 Connect Personal Edition [\(Windows\)"](#page-20-0) na [página](#page-20-0) 15
- v "setup Install DB2 Command" no *Command Reference*

### **Instalação de Não-administrador do DB2 Connect (Windows)**

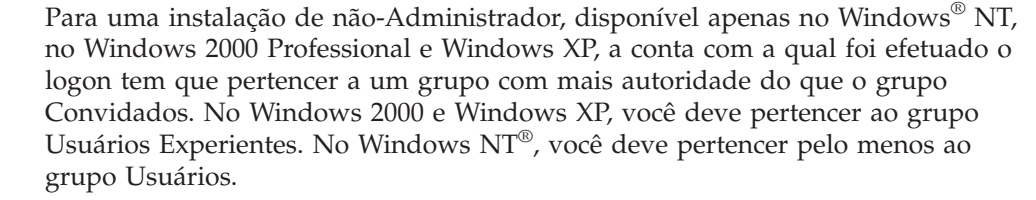

Algumas informações sobre o DB2® Connect que devem aparecer no registro devem ser digitadas na pasta HKEY\_CURRENT\_USER no registro. Embora muitos itens serão armazenados na pasta HKEY\_LOCAL\_MACHINE no registro para instalações não-Administrador do DB2 Connect™, as definições de ambiente devem ser alteradas em HKEY\_CURRENT\_USER.

Os atalhos do sistema devem ser modificados para atalhos do usuário na instalação de não-Administrador. Além disso, como os serviços são necessários para instalar qualquer produto do DB2 Connect, mas não podem ser criados sem autoridade administrativa, serviços que seriam iniciados automaticamente são executados como processos, quando é feita uma instalação de não-administrador.

A seguir, estão situações de instalação que podem ser encontradas em um ambiente onde existe instalação de administrador e de não-administrador:

- v Um não-Administrador instalou o DB2 Connect e, em seguida, um Administrador tentou instalar o DB2 Connect na mesma máquina. O Administrador receberá uma mensagem de que o produto já foi instalado. O Administrador tem autoridade para remover a instalação e reinstalar o produto para evitar esse assunto. Esses produtos não podem coexistir em plataformas Windows pois existe apenas um único registro e você não pode instalar o DB2 diversas vezes.
- v Um não-administrador instalou o DB2 Connect e, em seguida, um segundo não-Administrador tentou instalar o DB2 Connect na mesma máquina. Nesse cenário, a instalação falhará, e aparecerá uma mensagem de erro que informa que o usuário deve ser um Administrador para instalar o produto.
- Um Administrador instalou o DB2 Connect e, em seguida, um não-Administrador tentou instalar o DB2 Connect na mesma máquina. Nesse cenário, a instalação falhará, e aparecerá uma mensagem de erro que informa

que o usuário deve ser um Administrador para instalar o produto. Um Administrador sempre possui autoridade para desinstalar ou reinstalar.

#### **Tarefas Relacionadas:**

- v "Instalando o DB2 Connect Personal Edition [\(Windows\)"](#page-25-0) na página 20
- v "Installing DB2 Connect Enterprise Edition (Windows)" no *Quick Beginnings for DB2 Connect Enterprise Edition*

## <span id="page-30-0"></span>**Capítulo 3. Instalando o DB2 Connect PE no Linux**

## **Requisitos de Instalação**

## **Requisitos de Instalação para o DB2 Connect Personal Edition (Linux)**

Para instalar um DB2 Connect Personal Edition, devem ser atendidos os seguintes requisitos de sistema operacional, software e comunicações:

#### **Requisitos de Hardware**

O processador deve ser um dos seguintes:

- Compatível com x86 (por exemplo, Intel, AMD ou Cyrix).
- v Processador Intel Itanium (IA64) para a versão de 64 bits do Linux.

#### **Requisitos de Distribuição**

Para obter as informações mais recentes sobre distribuição suportada e níveis de kernel, consulte: http://www.ibm.com/db2/linux/validate.

#### **Requisitos de Software**

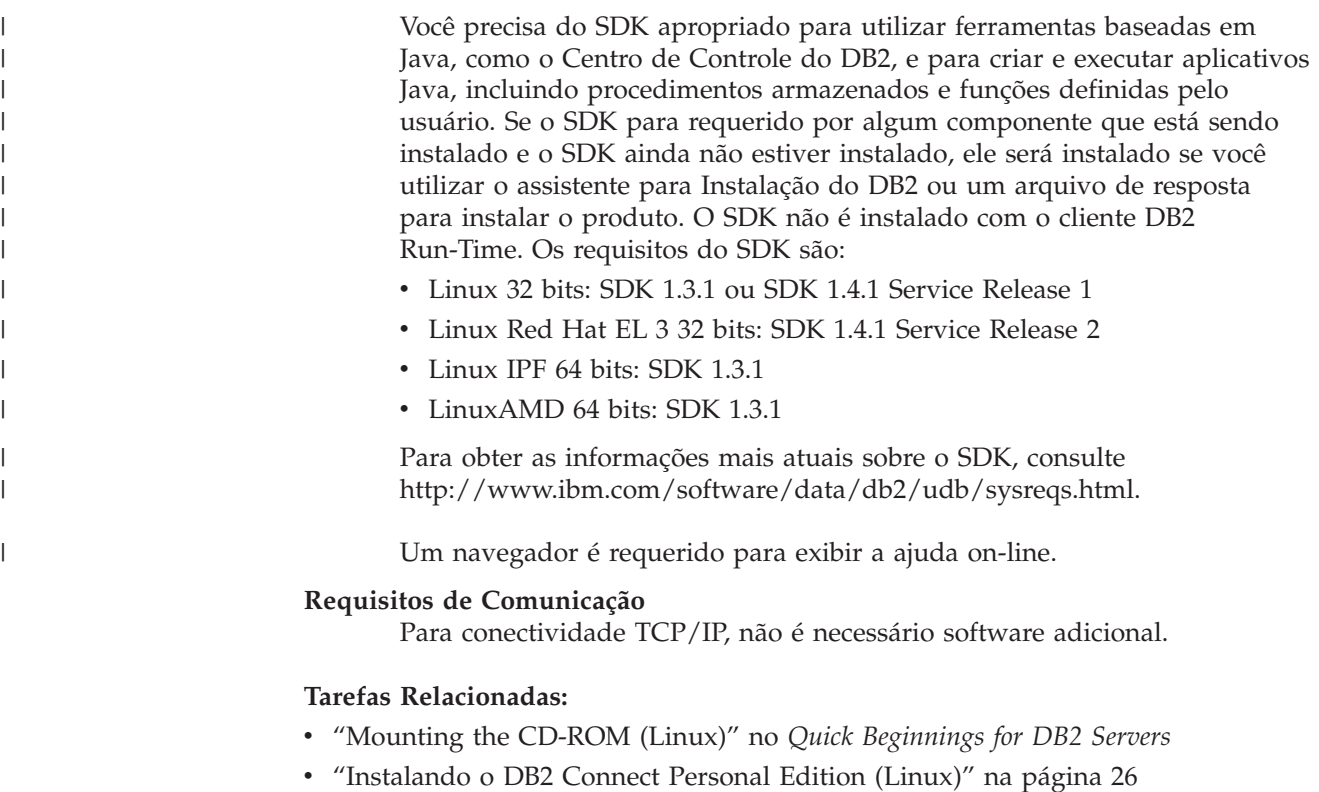

#### **Referência Relacionada:**

v "JDK levels for DB2 UDB" no *Quick Beginnings for DB2 Servers*

## **Requisitos de Disco e de Memória (Windows e UNIX)**

**Requisitos de Disco:**

<span id="page-31-0"></span>O espaço em disco requerido para seu produto depende do tipo de instalação escolhido e de seu tipo de sistema de arquivos. O assistente para Instalação do DB2 fornece estimativas dinâmicas de tamanho com base nos componentes selecionados durante uma instalação típica, compacta ou personalizada.

No Windows, você pode precisar de uma quantidade maior de espaço em unidades Tabela de Alocação de Arquivo (FAT) com tamanhos de clusters maiores do que com unidades NTFS (New Technology File System).

Lembre-se de incluir espaço em disco para software, produtos de comunicação e documentação requeridos.

#### **Requisitos de Memória:**

| | No mínimo, o DB2 UDB requer 256 MB de RAM. 512 MB de memória RAM são recomendáveis se você utilizar as ferramentas da GUI. Ao determinar os requisitos de memória, esteja atento ao seguinte:

- v Para suporte ao cliente DB2, estes requisitos de memória são para uma base de 5 conexões de cliente simultâneas. Serão necessários mais 16 MB de RAM para cada 5 conexões do cliente.
- v A memória adicional é requerida para outro software que esteja em execução em seu sistema.
- v Pode ser requerida memória adicional para melhorar o desempenho das ferramentas da GUI do DB2.
- v Os requisitos de desempenho específicos podem determinar a quantidade de memória necessária.
- v Os requisitos de memória serão afetados pelo tamanho e complexidade do sistema de banco de dados.
- v Os requisitos de memória são afetados pela extensão da atividade do banco de dados e pelo número de clientes acessando o sistema.
- v No Linux, certifique-se de que seu espaço de SWAP seja de pelo menos o dobro de sua memória RAM.

## **Instalando o DB2 Connect Personal Edition (Linux)**

Recomendamos que você utilize o assistente para Instalação do DB2 para instalar o DB2 Connect Personal Edition no Linux. O assistente para Instalação do DB2 é uma ferramenta de instalação baseada em Java que automatiza a instalação e a configuração de qualquer produto DB2. Se preferir não utilizar esse assistente, poderá instalar um produto do DB2 manualmente, utilizando o script db2\_install.

#### **Pré-requisitos:**

Antes de iniciar a instalação:

- v Certifique-se que o sistema atenda aos seguintes requisitos:
	- Requisitos de Hardware, Distribuição e Software
	- Requisitos de Disco e de Memória
- v Você precisa de autoridade root para executar a instalação.
- v O CD-ROM do produto DB2 deverá ser montado no sistema. Consulte montando o CD de instalação do DB2.

#### **Procedimento:**

Para instalar o DB2 Connect Personal Edition no Linux:

- 1. Efetue o logon no sistema como usuário que possui autoridade root.
- 2. Altere para o diretório no qual o CD-ROM está montado, digitando o seguinte comando:

cd */mnt/cdrom*

em que */mnt/cdrom* representa o ponto de montagem do CD-ROM.

3. Digite o comando **./db2setup** para iniciar o assistente para Instalação do DB2. Deve haver X janelas em execução para iniciar o instalador gráfico. Depois de algum tempo, a barra de lançamento da Instalação do IBM DB2 aparece.

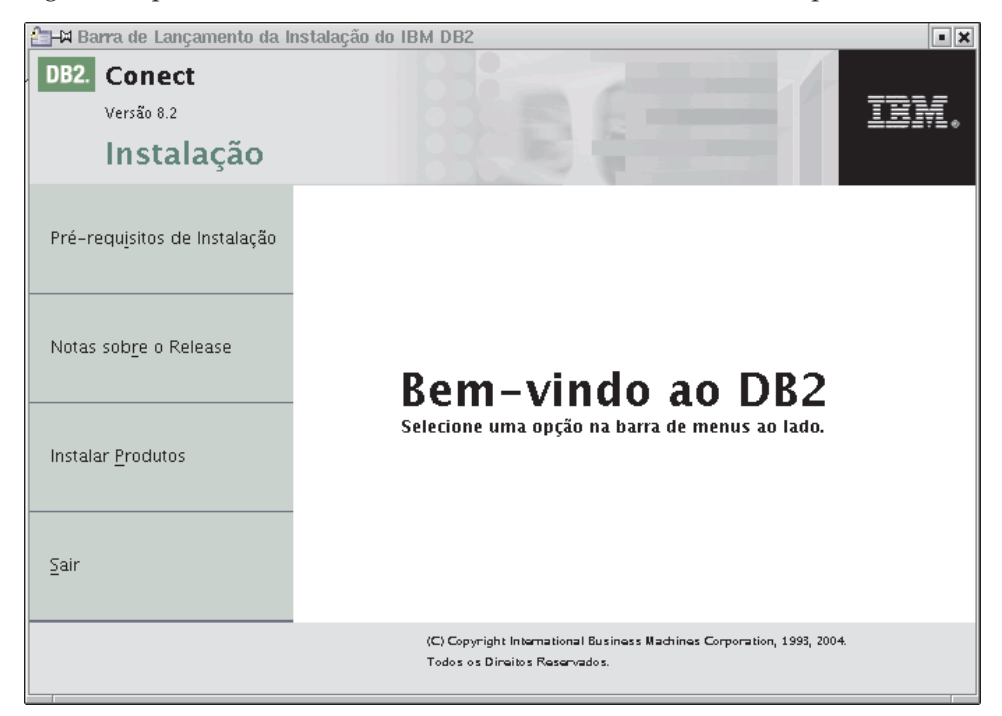

A partir desta janela, você pode visualizar os pré-requisitos de instalação e as notas sobre o release ou pode seguir diretamente para a instalação.

Após iniciada a instalação, prossiga através dos painéis do assistente para Instalação do DB2 e faça suas opções. A ajuda de instalação está disponível para guiá-lo através do assistente para Instalação do DB2. Para solicitar a ajuda para instalação, clique em **Ajuda** ou pressione F1. Você pode clicar em **Cancelar** a qualquer momento para encerrar a instalação.Os arquivos do DB2 serão copiados para o sistema somente ao clicar em **Encerrar** no último painel do assistente para Instalação do DB2.

Após a instalação estar concluída, o DB2 Connect Personal Edition estará instalado em /opt/IBM/db2/V8.1 .

Se desejar que seu produto DB2 tenha acesso à documentação do DB2 em seu computador local ou em outro computador em sua rede, será necessário instalar o Centro de Informações do DB2. O Centro de Informações do DB2 contém a documentação para o DB2 Universal Database e produtos DB2 relacionados.

#### **Conceitos Relacionados:**

| | | |

- v "Etapas Comuns [Necessárias](#page-15-0) para Instalar e Configurar o DB2 Connect Personal [Edition"](#page-15-0) na página 10
- v "Centro de [Informações](#page-81-0) do DB2" na página 76

v "Cenários de Instalação do Centro de [Informações](#page-82-0) do DB2" na página 77

#### **Tarefas Relacionadas:**

- v "Mounting the CD-ROM (Linux)" no *Quick Beginnings for DB2 Servers*
- v "Instalando o Centro de [Informações](#page-85-0) do DB2 Utilizando o Assistente para [Instalação](#page-85-0) do DB2 (UNIX)" na página 80

#### **Referência Relacionada:**

- v ["Requisitos](#page-30-0) de Instalação para o DB2 Connect Personal Edition (Linux)" na [página](#page-30-0) 25
- v "Availability of Asian fonts (Linux)" no *Release notes*

<span id="page-34-0"></span>**Parte 3. Tarefas de Pós-Instalação**
# **Capítulo 4. Incluindo Seu ID do Usuário**

# **Incluindo Seu ID do Usuário nos Grupos de Usuários DB2ADMNS e DB2USERS**

Depois de concluir com êxito uma instalação do DB2, é necessário incluir usuários nos grupos DB2ADMNS ou DB2USERS para conceder-lhes acesso ao DB2. O instalador do DB2 cria dois novos grupos. Você pode utilizar um novo nome ou aceitar os nomes padrão. Os nomes de grupos padrão são DB2ADMNS e DB2USERS.

#### **Pré-requisitos:**

- v Você deve ter instalado o DB2.
- v Você deve ter selecionado a caixa de opções Ativar Segurança do Sistema Operacional no painel Ativar Segurança do Sistema Operacional para Objeto do DB2 durante a instalação do DB2.

### **Procedimento:**

Para incluir usuários no grupo apropriado:

- 1. Ative a ferramenta Gerenciador de Usuários e de Senhas.
- 2. Selecione a partir da lista o nome de usuário que deseja incluir.
- 3. Clique em Propriedades. Na janela Propriedades, clique na guia Filiação de Grupo.
- 4. Selecione o botão de opções Outro.
- 5. Selecione a partir da lista drop-down o grupo apropriado.

Se você instalou e escolheu não ativar o novo recurso de segurança, ainda poderá fazê-lo pós-instalação, executando o comando **db2secv82.exe**.

Depois de ativar este recurso de segurança utilizando o comando **db2secv82.exe**, você tem duas opções de restauração:

- 1. Execute o comando db2secv82.exe outra vez imediatamente SEM fazer alterações adicionais no sistema. Se houver alterações feitas no sistema, será necessário utilizar a opção 2.
- 2. Inclua o grupo Todos nos grupos DB2ADMNS e DB2USERS.

### **Referência Relacionada:**

v "db2secv82 Command" no *Command Reference*

# **Parte 4. Preparando os Bancos de Dados Host e iSeries para Comunicações do DB2 Connect**

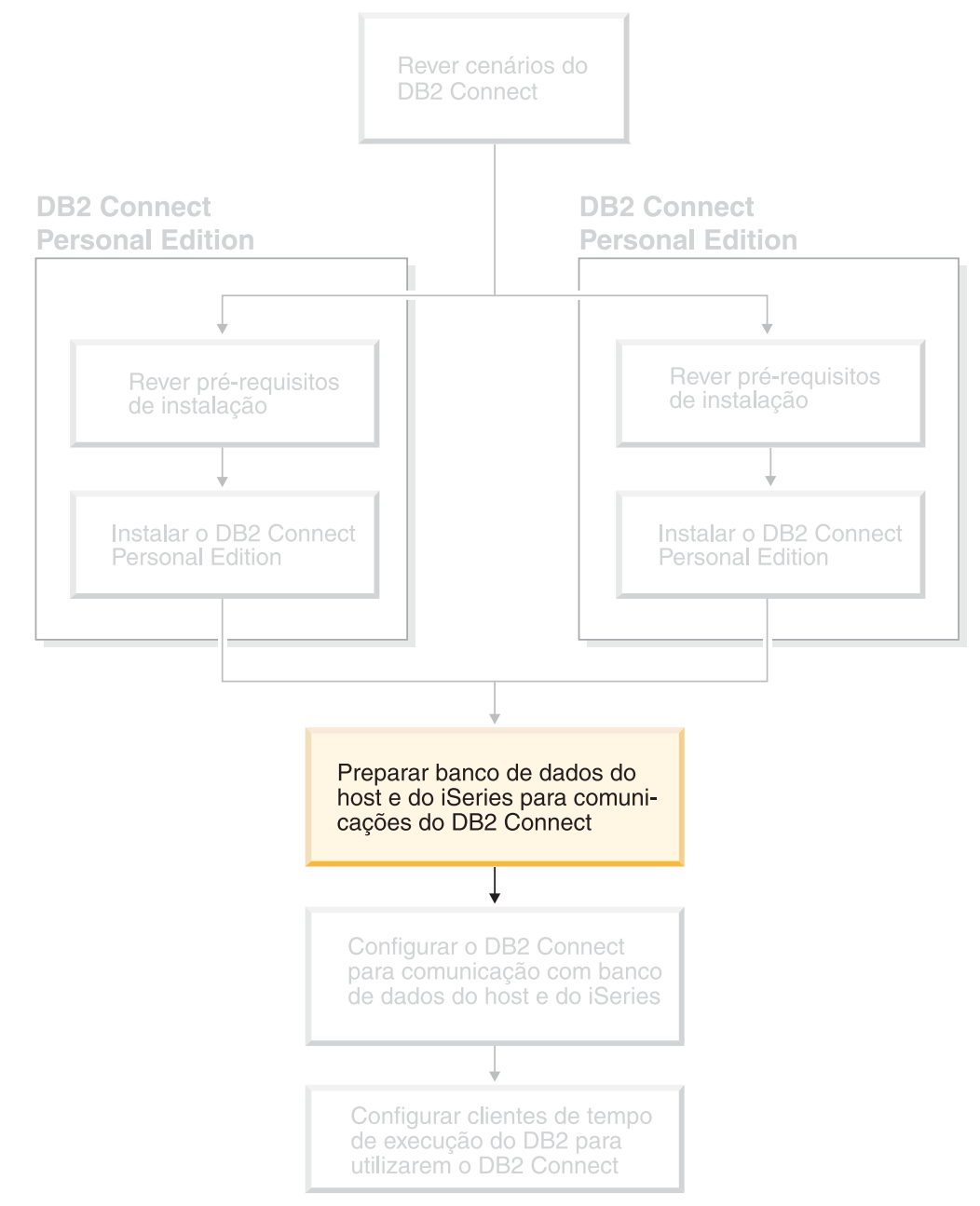

Esse tópico descreve as etapas necessárias para configurar os servidores de banco de dados host e iSeries para aceitar conexões a partir de estações de trabalho do DB2 Connect. Essas etapas devem ser executadas pelos usuários que possuem os privilégios de sistema necessários e conhecimento especial, como administrador de rede ou sistema ou seu administrador DB2.

Para obter mais informações sobre a configuração de servidores de banco de dados host e iSeries, consulte as publicações a seguir:

- v O *DB2 para OS/390 e z/OS Installation Guide* contém informações completas e atualizadas sobre o DB2 Universal Database para z/OS e OS/390.
- v *Distributed Relational Database Cross Platform Connectivity and Applications* contém informações úteis sobre a pós-configuração.
- v *AS/400 Distributed Database Programming*

Os valores da amostra utilizados nesta seção correspondem com os utilizados em outras amostras deste manual. Ao seguir as instruções fornecidas, você *deve* substituir seus valores para elementos como nome do host, número da porta, nome da rede, nome da LU (Logical Unit) e nome do modo.

# **Capítulo 5. Preparando o DB2 para OS/390 e Bancos de Dados z/OS para Comunicações do DB2 Connect**

# **Preparando o DB2 Universal Database para OS/390 e z/OS para Conexões a partir do DB2 Connect**

O administrador do VTAM e o administrador do host devem configurar o VTAM e o OS/390 ou z/OS para que preparem o DB2 Universal Database para z/OS e OS/390 para receber solicitações de conexão de recepção da estação de trabalho DB2 Connect.

Este tópico fornece:

- v Instruções para o estabelecimento de conexões de rede TCP/IP entre DB2 Connect e DB2 Universal Database para z/OS e OS/390.
- v Exemplos de definições VTAM necessárias ao host DB2 Universal Database para z/OS e OS/390 para utilização com conexões SNA DB2 Connect. Elas podem ser comparadas às definições atuais.
- v Etapas de configuração do host do DB2. Muitos detalhes destas etapas foram modificados com a introdução do DB2 UDB para OS/390 Versão 6.1. Estas etapas se aplicam a usuários que se conectarão ao DB2 Universal Database para z/OS e OS/390 por meio do TCP/IP. No entanto, algumas destas etapas também se aplicam a usuários de SNA. É recomendável utilizar as etapas que se aplicam ao TCP/IP.

Caso você antecipe que o DB2 para OS/390 ou z/OS irá participar de uma transação de atualização de vários sites (consolidação de duas fases), consulte *Ativando Atualizações de Vários Sites*.

### **Procedimento:**

Para preparar o DB2 Universal Database para z/OS e OS/390 para receber pedidos de conexão do DB2 Connect, é preciso configurar seu protocolo:

- v Configurando o TCP/IP para o DB2 Universal Database para OS/390 e z/OS
- v Configurando o DB2 Universal Database para OS/390 e z/OS
- Configurando o VTAM

#### **Tarefas Relacionadas:**

- v ["Configurando](#page-41-0) TCP/IP para o DB2 Universal Database para OS/390 e z/OS" na [página](#page-41-0) 36
- v ["Configurando](#page-44-0) o DB2 Universal Database para OS/390 e z/OS" na página 39
- ["Configurando](#page-45-0) VTAM" na página 40
- v "Enabling Multisite Updates using the Control Center" no *DB2 Connect User's Guide*

| | | | | |

# <span id="page-41-0"></span>**Configurando TCP/IP para o DB2 Universal Database para OS/390 e z/OS**

Este tópico descreve como configurar comunicações TCP/IP entre a estação de trabalho DB2 Connect e o DB2 UDB para OS/390 Versão 6.1 ou posterior. As instruções pressupõem as seguintes condições:

- v Você está conectando um único banco de dados do host através do TCP/IP. Múltiplas conexões do host serão tratadas exatamente da mesma forma, embora o *número de porta* e o *número de serviço* obrigatórios em cada caso sejam diferentes.
- v O banco de dados de destino reside no DB2 UDB para OS/390 Versão 6.1 ou posterior.
- v Todos os softwares requisitados estão instalados.
- Os clientes DB2 foram configurados conforme necessário.

### **Pré-Requisito de Software OS/390 para Suporte TCP/IP:**

O OS/390 V2R3+ é o nível mínimo do sistema operacional necessário para o suporte TCP/IP. O OS/390 V2R5+ é o nível recomendado do sistema operacional, e o que tem melhor desempenho. Todas as versões do z/OS oferecem suporte para TCP/IP.

Os seguintes APARs informativos do DB2 para OS/390 são atualizados regularmente com informações sobre PTFs a serem instaladas para diversos componentes do OS/390, particularmente TCP/IP para OS/390. Ao usar conectividade TCP/IP com o DB2 para OS/390, é extremamente importante rever e aplicar as PTFs e correções APAR descritas nas seguintes APARs de informação do DB2 para OS/390:

- II11164
- II11263
- II10962

#### **Coletando Informações:**

Antes de utilizar o DB2 Connect em uma conexão TCP/IP, você deve coletar informações sobre o servidor de banco de dados do host e o servidor DB2 Connect. Para cada servidor do host ao qual você está conectando-se através do TCP/IP, você deve ter as seguintes informações:

v A localização dos serviços de TCP/IP e arquivos de host da estação de trabalho DB2 Connect:

#### **No UNIX**

/etc/

### **No Windows NT, Windows 2000, Windows XP e Windows Server 2003** Normalmente *%SystemRoot%*\system32\drivers\etc\, em que *%SystemRoot%* representa o diretório do caminho de instalação do Windows.

#### **No Windows 98 e Windows ME**

Normalmente *x:*\windows\, em que *x:* representa o diretório do caminho de instalação do Windows.

Você pode querer incluir as informações do host a um *servidor de nomes de domínio* para evitar manter o arquivo em vários sistemas.

- v As localizações dos arquivos equivalentes no host DB2 Universal Database para z/OS e OS/390 de destino.
- v O *número de porta* do TCP/IP definido para DB2 Universal Database para z/OS e OS/390.

**Nota:** As respectivas informações do *nome do serviço* não são trocadas entre a estação de trabalho do DB2 Connect e o DB2 Universal Database para z/OS e OS/390.

O número de porta 446 foi registrado como o padrão para comunicação a partir de uma estação de trabalho do DB2 Connect.

- v Os endereços TCP/IP e nomes do host para ambos, o host e a estação de trabalho DB2 Connect.
- v O NOME DA LOCALIZAÇÃO do servidor de banco de dados do DB2 para OS/390.
- v O ID do usuário e a senha para serem usadas na emissão de pedidos de CONEXÃO relativos ao banco de dados do host ou ao servidor iSeries.

Consulte o administrador da rede local e o administrador DB2 para OS/390 e z/OS para a obtenção dessas informações. Use uma cópia da planilha de exemplo, a Tabela 1, para planejar *cada* conexão TCP/IP entre DB2 Connect e um servidor de banco de dados do host.

| Ref.                                                               | Descrição                            | Valor de Amostra     | Seu Valor    |  |  |
|--------------------------------------------------------------------|--------------------------------------|----------------------|--------------|--|--|
| Informações do usuário                                             |                                      |                      |              |  |  |
| $TCP-1$                                                            | Nome de usuário                      | A.D.B.User           |              |  |  |
| $TCP-2$                                                            | Informações de contato               | $(123) - 456 - 7890$ |              |  |  |
| <b>TCP-5</b>                                                       | ID do usuário                        | <b>ADBUSER</b>       |              |  |  |
| $TCP-6$                                                            | Tipo do banco de dados               | db2390               |              |  |  |
| $TCP-7$                                                            | Tipo de conexão (deve ser<br>TCPIP). | <b>TCPIP</b>         | <b>TCPIP</b> |  |  |
| Elementos de Rede no Host                                          |                                      |                      |              |  |  |
| $TCP-8$                                                            | Nome do host                         | <b>MVSHOST</b>       |              |  |  |
| $TCP-9$                                                            | Endereço IP do host                  | 9.21.152.100         |              |  |  |
| $TCP-10$                                                           | Nome do serviço                      | db2inst1c            |              |  |  |
| $TCP-11$                                                           | Número da porta                      | 446                  | 446          |  |  |
| TCP-12                                                             | NOME DA<br>LOCALIZAÇÃO               | NEW_YORK3            |              |  |  |
| TCP-13                                                             | ID de usuário                        |                      |              |  |  |
| $TCP-14$                                                           | Senha                                |                      |              |  |  |
| Elementos de Rede no DB2 Connect Workstation                       |                                      |                      |              |  |  |
| $TCP-18$                                                           | Nome do host                         | mcook02              |              |  |  |
| $TCP-19$                                                           | Endereço IP                          | 9.21.27.179          |              |  |  |
| <b>TCP-20</b>                                                      | Nome do serviço                      | db2inst1c            |              |  |  |
| $TCP-21$                                                           | Número da porta                      | 446                  | 446          |  |  |
| Entradas de Diretório do DB2 na Estação de Trabalho do DB2 Connect |                                      |                      |              |  |  |
| <b>TCP-30</b>                                                      | Nome do nó                           | <b>MVSIPNOD</b>      |              |  |  |
| <b>TCP-31</b>                                                      | Nome do banco de dados               | nyc3                 |              |  |  |

*Tabela 1. Planilhas de Exemplo para o Planejamento de Conexões TCP/IP com o DB2 Universal Database para z/OS e OS/390*

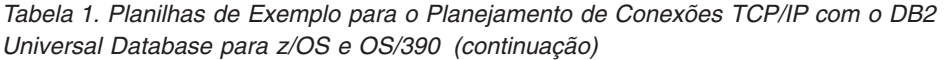

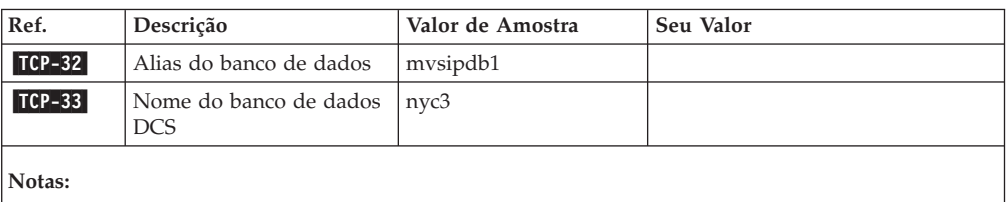

1. Para obter o endereço IP do host **ICP-9**, insira no mesmo: TSO NETSTAT HOME

2. Para obter o número de porta **TCP-11**, procure DSNL004I no espaço de endereço principal do DB2 ou no log do sistema.

### **Configurando a Conexão TCP/IP:**

Use as etapas desta seção para completar a configuração e fazer a conexão.

### **Complete a Planilha:**

Complete uma cópia da planilha de exemplo para cada host TCP/IP:

- 1. Preencha os valores a serem usados no nome do host e no endereço IP do host do DB2 Universal Database para z/OS e OS/390 (itens 8 e 9).
- 2. Preencha os valores a serem usados no nome do host e no endereço IP da estação de trabalho do DB2 Connect (itens 18 e 19).
- 3. Determine o número da porta ou nome do serviço a serem usados na conexão (itens 10 e 11, ou 20 e 21).
- 4. Determine o NOME DA LOCALIZAÇÃO do servidor de banco de dados do DB2 para OS/390 e z/OS ao qual deseja conectar-se.
- 5. Determine os valores que devem ser usados para a ID do usuário e SENHA ao conectar-se com o banco de dados do host.

## **Atualize o Host DB2 Universal Database para z/OS e OS/390:**

Em seu servidor zSeries:

- 1. Confira o endereço do host ou o nome do host.
- 2. Confira o número da porta ou o nome do serviço.
- 3. Atualize o arquivo de serviços com o número de porta e o nome de serviço certos, se necessário.
- 4. Atualize o arquivo de hosts (ou o Servidor de Nomes de Domínio usado pelo sistema DB2 Universal Database para z/OS e OS/390) com o nome do host e o endereço IP da estação de trabalho do DB2 Connect, se necessário.
- 5. Verifique se as novas definições estão ativadas antes de tentar testar a conexão. Consulte o administrador de rede do sistema ou troque a equipe de controle, se necessário.
- 6. Verifique com o administrador DB2 Universal Database para z/OS e OS/390 se possui uma ID do usuário, senha e *NOME DA LOCALIZAÇÃO* do banco de dados válido.
- 7. Execute o PING do servidor do DB2 Connect utilizando o número de porta certo, se a opção para suportada pelo TCP/IP no sistema do host. Por exemplo: ping *remote\_host\_name* -p *port\_number*

## **Tarefas Relacionadas:**

• ["Configurando](#page-45-0) VTAM" na página 40

# <span id="page-44-0"></span>**Configurando o DB2 Universal Database para OS/390 e z/OS**

Para poder usar o DB2 Connect, o Administrador do DB2 Universal Database para z/OS e OS/390 deve configurar o DB2 Universal Database para z/OS e OS/390 para permitir conexões a partir das estações de trabalho DB2 Connect. Esta seção indica as atualizações *mínimas* necessárias para permitir que um cliente DB2 Connect faça conexão com o servidor de banco de dados do DB2 Universal Database para z/OS e OS/390. Para obter exemplos mais detalhados, consulte *DB2 para OS/390 e z/OS Installation Guide*.

### **APARs Recomendados:**

DB2 para OS/390 e z/OS Versão 7: Aplique as correções para APARs PQ50016 e PQ50017.

### **Atualizando SYSIBM.LUNAMES:**

Esta seção contém exemplos de comandos para atualizar estas tabelas para DB2 Universal Database para z/OS e OS/390. Determine em conjunto com o seu administrador do DB2 as atualizações necessárias no sistema DB2 Universal Database para z/OS e OS/390. Para obter mais informações sobre as tabelas do banco de dados de comunicação do DB2 Universal Database para z/OS e OS/390, consulte *DB2 Universal Database para z/OS e OS/390 SQL Reference*.

Para permitir que as solicitações de conexão do banco de dados sejam aceitas de qualquer LU de chegada DB2 Connect, apenas insira uma linha em branco. Use um SQL semelhante a este:

INSERT INTO SYSIBM.LUNAMES (LUNAME) VALUES (' ')

Opcionalmente, se quiser restringir o acesso por nome de LU, você pode usar um comando SQL semelhante ao seguinte para atualizar esta tabela:

```
INSERT INTO SYSIBM.LUNAMES (LUNAME,
                            SECURITY OUT,
                            ENCRYPTPSWDS,
                            USERNAMES)
                     VALUES('NYX1GW01','P','N','O');
```
Resultado:

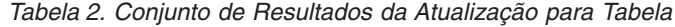

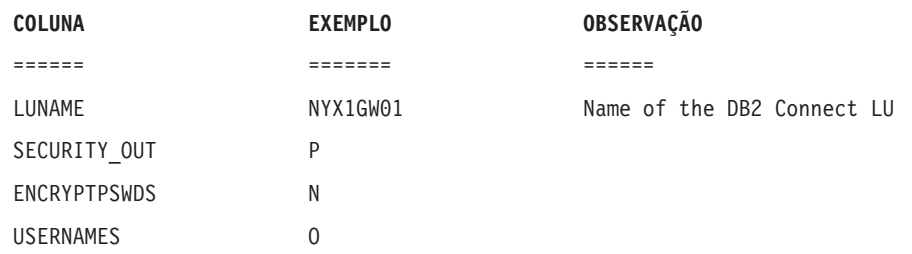

### **Tarefas Relacionadas:**

v ["Configurando](#page-41-0) TCP/IP para o DB2 Universal Database para OS/390 e z/OS" na [página](#page-41-0) 36

## <span id="page-45-0"></span>**Configurando VTAM**

Para configurar o VTAM, o administrador do VTAM precisa determinar os nome e opções a serem usadas no sistema. As definições a seguir devem ser fornecidas para ativar a estação de trabalho DB2 Connect para conectar o host:

- v As definições de VTAM APPL para DB2 Universal Database para z/OS e OS/390. O nome da APPL, ou nome de LU, do subsistema do DB2 é NYM2DB2 nesses exemplos.
- v As definições de VTAM PU e LU para DB2 Connect. As definições da PU e LU para a estação de trabalho DB2 Connect são NYX1 e NYX1GW01 respectivamente nestes exemplos.
- v A definição do modo de log do VTAM para DB2. Nestes exemplos, a entrada do modo de log a ser utilizada para a conexão é IBMRDB.

As definições de amostra do VTAM são fornecidas nas seções a seguir.

### **Nomes de Amostra dos Elementos de Rede (VTAM):**

O exemplo a seguir mostra as definições do VTAM de amostra usadas para configurar um servidor de banco de dados do host.

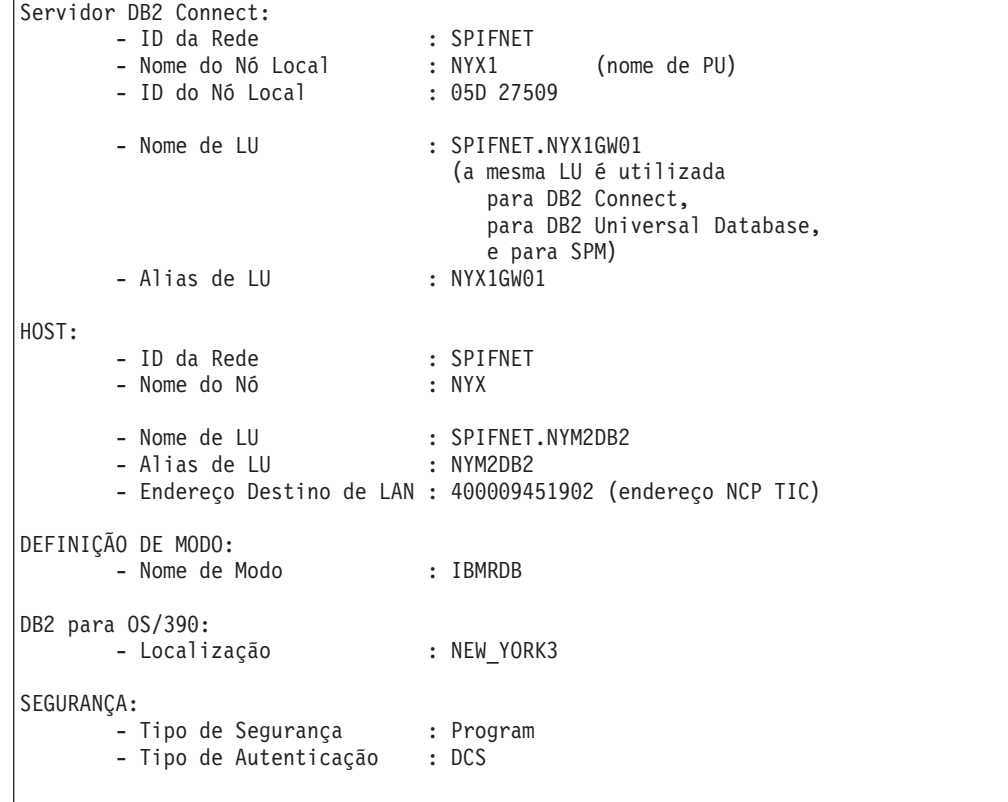

### **Definição de Amostra VTAM APPL para OS/390 ou z/OS:**

O exemplo a seguir mostra as definições do nó principal do aplicativo VTAM de amostra. Na maioria dos casos, tal definição já existirá com um nome de LU diferente. Se não existir, o nó principal da aplicação terá que ser definido e o DB2 Universal Database para z/OS e OS/390 terá que ser personalizado para usar o nome de LU definido. Este nome é o nome de LU Parceira solicitada por DB2 Connect.

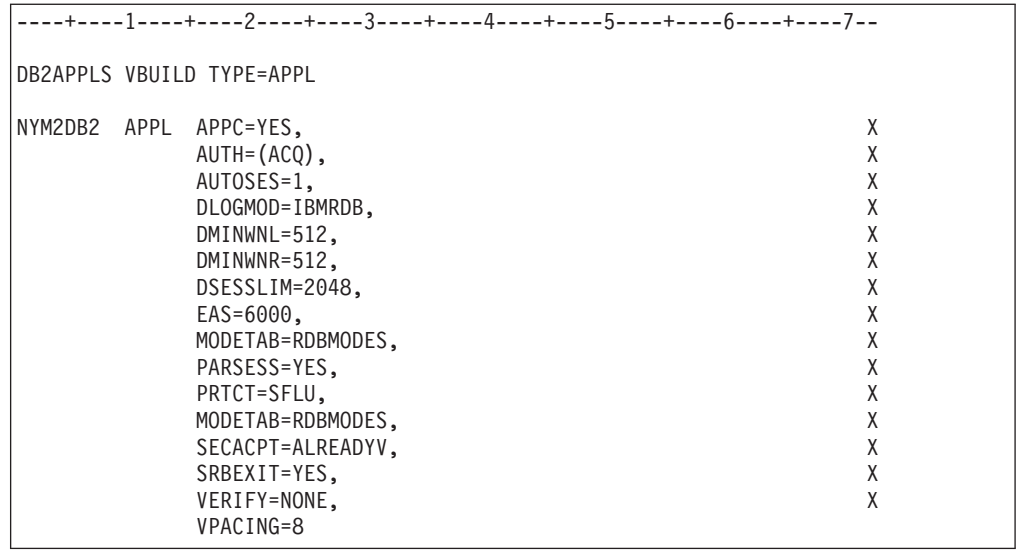

**Nota:** Continuações devem começar na coluna 16, com marcas de continuação na coluna 72.

### **Definições de Amostra LU e PU VTAM para DB2 Connect:**

Se suas políticas de segurança aceitarem, ative DYNPU e DYNLU no VTAM para permitir qualquer acesso de PU e LU pelo VTAM. Para informações adicionais, entre em contato com o administrador do VTAM.

O exemplo a seguir mostra as definições do nó principal comutado do VTAM de amostra. Siga este exemplo para ativar uma LU ou PU específico.

Se você já utiliza aplicações SNA na estação de trabalho DB2 Connect, então uma definição PU já existe. Contudo, uma definição LU independente possivelmente não existe. A definição de LU independente exigida para DB2 Connect tem que ter especificado LOCADDR=0.

```
----+----1----+----2----+----3----+----4----+----5----+----6----+----7--
       SWITCHED MAJOR NODE DEFINITION FOR PU NYX1 and
       INDEPENDENT LU NYX1GW01
LOC300 VBUILD TYPE=LOCAL
NYX1 ADDR=01,IDBLK=071,IDNUM=27509,ANS=CONT,DISCNT=NO, X
              IRETRY=YES,ISTATUS=ACTIVE,MAXDATA=4302,MAXOUT=7, X
              MAXPATH=1,PUTYPE=2,SECNET=NO,MODETAB=RDBMODES X
              SSCPFM=USSSCS,PACING=0,VPACING=2
NYX1GW01 LOCADDR=000,MODETAB=RDBMODES,DLOGMODE=IBMRDB
OTHERLU LOCADDR=002
```
#### **Definição de Amostra do Modo de Log VTAM para DB2:**

O exemplo a seguir mostra a definição da tabela do modo de logon no VTAM de exemplo relativo aos modos IBMRDB e SNASVCMG. Este exemplo especifica um *RUSIZE* de 4 K, que pode não ser adequado para seu ambiente, por exemplo, se você utilizar a Ethernet, que possui um Tamanho de Quadro máximo de 1536 bytes. O administrador do VTAM deve verificar esses valores e aconselhá-lo sobre qual nome de entrada da tabela de modo e *RUSIZE* devem ser especificados para

----+----1----+----2----+----3----+----4----+----5----+----6----+----7--- RDBMODES MODTAB IBMRDB MODEENT LOGMODE=IBMRDB, DRDA DEFAULT MODE \* TYPE=0, NEGOTIABLE BIND \* PSNDPAC=X'01', PRIMARY SEND PACING COUNT \* SSNDPAC=X'01', SECONDARY SEND PACING COUNT  $*$ SRCVPAC=X'00', SECONDARY RECEIVE PACING COUNT \* RUSIZES=X'8989', RUSIZES IN-4K OUT-4K \* FMPROF=X'13', LU6.2 FM PROFILE \* TSPROF=X'07', LU6.2 TS PROFILE \* PRIPROT=X'B0', LU6.2 PRIMARY PROTOCOLS \* SECPROT=X'B0', LU6.2 SECONDARY PROTOCOLS  $*$ COMPROT=X'D0B1', LU6.2 COMMON PROTOCOLS \* PSERVIC=X'060200000000000000122F00' LU6.2 LU TYPE SNASVCMG MODEENT LOGMODE=SNASVCMG, DRDA DEFAULT MODE \* PSNDPAC=X'00', PRIMARY SEND PACING COUNT \* SSNDPAC=X'02', SECONDARY SEND PACING COUNT \* SRCVPAC=X'00', SECONDARY RECEIVE PACING COUNT \* RUSIZES=X'8585', RUSIZES IN-1K OUT-1K \* FMPROF=X'13', LU6.2 FM PROFILE \* TSPROF=X'07', LU6.2 TS PROFILE \* PRIPROT=X'B0<sup>1</sup>, LU6.2 PRIMARY PROTOCOLS \*<br>SECPROT=X'B0', LU6.2 SECONDARY PROTOCOLS \* LU6.2 SECONDARY PROTOCOLS \* SECPROT=X'DOB1', LOO.2 SECONDART PROTOCOLS \* PSERVIC=X'060200000000000000000300' LU6.2 LU TYPE

DB2 Connect. Você deve definir o modo de inicialização *SNASVCMG* ao utilizar APPC.

**Tarefas Relacionadas:**

v ["Preparando](#page-48-0) o DB2 Universal Database para iSeries para Conexões a partir do DB2 [Connect"](#page-48-0) na página 43

# <span id="page-48-0"></span>**Capítulo 6. Preparando o DB2 UDB para o Banco de Dados iSeries para Comunicações do DB2 Connect**

# **Preparando o DB2 Universal Database para iSeries para Conexões a partir do DB2 Connect**

O DB2 Connect fornece acesso de aplicativos remotos a dados em seu DB2 UDB para sistema iSeries.

### **Procedimento:**

Para configurar a conexão, é preciso saber o seguinte:

- 1. O nome de rede local. Pode-se obter essa informação fornecendo DSPNETA.
- 2. O endereço do adaptador local. Pode-se obter essa informação fornecendo WRKLIND (\*trlan).
- 3. O nome do modo. Pode-se obter uma lista de nomes de modos fornecendo WRKMODD. Se o modo IBMRDB tiver sido definido em seu sistema iSeries, você deve utilizá-lo.
- 4. O nome de ponto de controle local. Pode-se obter essa informação fornecendo DSPNETA.
- 5. O nome do programa de transação remota. O padrão é X'07'6DB (X'07F6C4C2'). O padrão sempre é utilizado pelo DB2 UDB para iSeries. Se a digitação de um número hexadecimal não para conveniente, um alias seria QCNTEDDM.
- 6. O nome do banco de dados relacional. Pode-se obter essa informação digitando DSPRDBDIRE. Isso mostraria uma lista. A linha contendo \*LOCAL na coluna Remote Location identifica o RDBNAME que deve ser definido para o cliente. Se não houver nenhuma entrada \*LOCAL, você pode incluir uma, ou utilizar o nome do sistema obtido do comando DSPNETA no servidor.

Aqui está um exemplo:

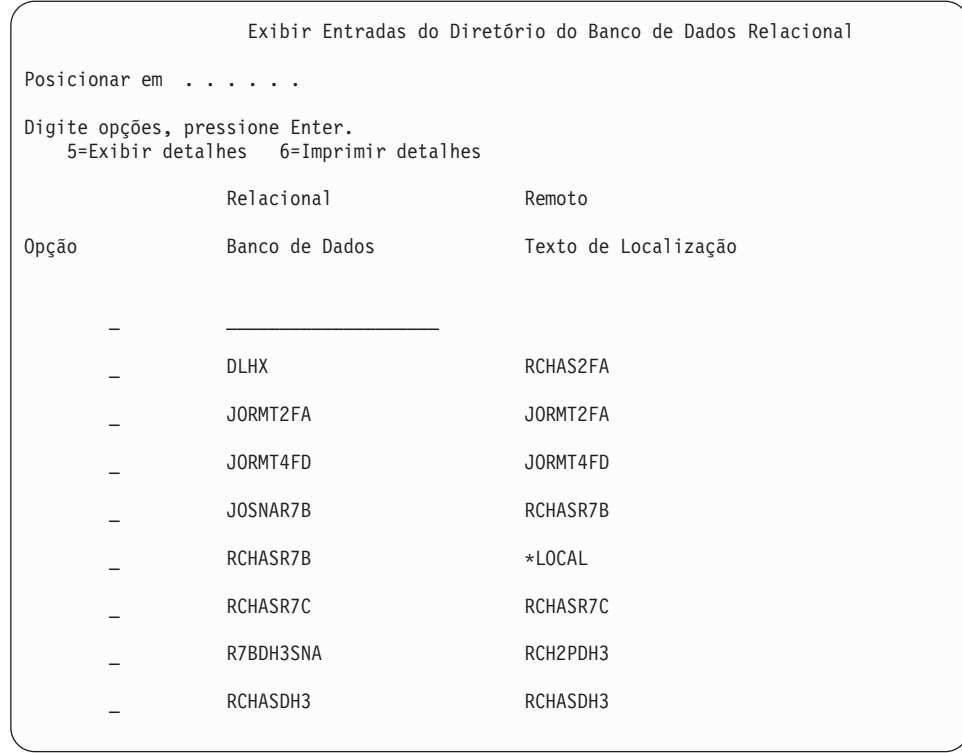

De posse desses parâmetros do servidor iSeries, informe seus valores na planilha a seguir:

*Tabela 3. Parâmetros de Configuração do iSeries*

| Item   Parâmetro                         | Exemplo             | Seu valor |
|------------------------------------------|---------------------|-----------|
| A-1   Nome da rede local                 | <b>SPIFNET</b>      |           |
| A-2 Endereço do adaptador local          | 400009451902        |           |
| A-3   Nome de modo                       | <b>IBMRDB</b>       |           |
| A-4   Nome do ponto de controle<br>local | SYD2101A            |           |
| A-5   Programa de transação remota       | X'07F6C4C2'(padrāo) |           |
| A-6 Nome do banco de dados<br>relacional | NEW YORK3           |           |

Para obter mais informações, consulte *DRDA Connectivity Guide*.

### **Tarefas Relacionadas:**

v ["Preparando](#page-50-0) o DB2 para VSE e VM para Conexões a partir do DB2 Connect" na [página](#page-50-0) 45

# <span id="page-50-0"></span>**Capítulo 7. Preparando o DB2 para o Banco de Dados VSE e VM para Comunicações do DB2 Connect**

# **Preparando o DB2 para VSE e VM para Conexões a partir do DB2 Connect**

Para obter informações sobre como configurar o DB2 Server para VSE e VM como um servidor de aplicativo, consulte o *DRDA Connectivity Guide*.

## **Conceitos Relacionados:**

- v "DB2 for VM" no *Connectivity Supplement*
- v "DB2 for VSE" no *Connectivity Supplement*

### **Tarefas Relacionadas:**

v "Preparing the application requester or application server for DRDA communications (VM)" no *Connectivity Supplement*

# **Parte 5. Configurando o DB2 Connect para Comunicação com Bancos de Dados Host e iSeries**

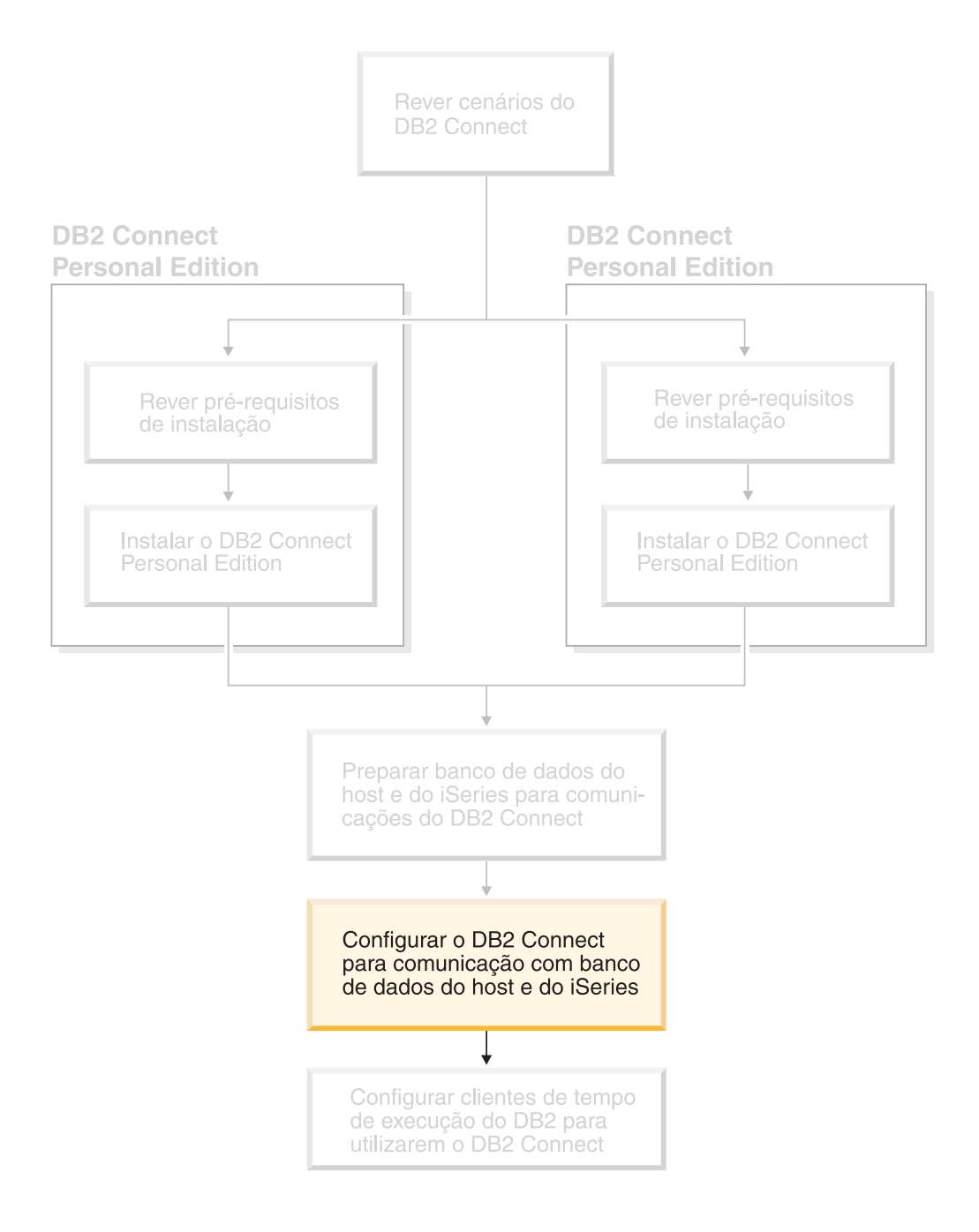

# <span id="page-54-0"></span>**Capítulo 8. Configurando o DB2 Connect para Comunicação com Bancos de Dados Host e iSeries**

# **Configurando uma Conexão para Servidores de Banco de Dados Host ou iSeries Utilizando o CA**

Esta tarefa descreve como conectar o DB2 Connect PE (Personal Edition) ou DB2 Connect Enterprise Edition a um host de banco de dados remoto ou servidor de banco de dados iSeries utilizando o CA (Assistente para Configuração). O CA (Assistente para Configuração) é uma ferramenta da GUI do DB2 que pode ser utilizada para configurar as conexões do banco de dados e outras definições do banco de dados.

O CA (Assistente para Configuração) foi apresentado como o CCA (Assistente para Configuração do Cliente) em releases anteriores do DB2.

### **Pré-requisitos:**

- v O Assistente para Configuração deve ser instalado na estação de trabalho do DB2 Connect. No DB2 versão 8, o Assistente para Configuração está disponível como parte do DB2 Administration Client e do DB2 Application Development Client.
- v O servidor remoto deve ser configurado para aceitar pedidos de cliente de recepção. Por padrão, o programa de instalação do servidor detecta e configura a maioria dos protocolos no servidor para conexões de recepção do cliente.

### **Procedimento:**

Para configurar uma conexão para um banco de dados utilizando o CA, selecione um dos métodos que se seguem:

- v Conectando-se a um banco de dados utilizando a descoberta
- v Conectando-se a um banco de dados utilizando um perfil
- v Conectando-se manualmente a um banco de dados utilizando o CA

### **Tarefas Relacionadas:**

- v ["Configurando](#page-57-0) uma Conexão do Banco de Dados Utilizando a Descoberta" na [página](#page-57-0) 52
- v ["Configurando](#page-56-0) uma Conexão de Banco de Dados Utilizando um Perfil" na [página](#page-56-0) 51
- v "Configurando uma Conexão de Banco de Dados Manualmente Utilizando o CA (Assistente para Configuração)" na página 49

# **Tarefas de Configuração**

# **Configurando uma Conexão de Banco de Dados Manualmente Utilizando o CA (Assistente para Configuração)**

Caso você possua as informações para o banco de dados ao qual deseja conectar-se e o servidor no qual ele se localiza, você pode fornecer manualmente todas as

informações de configuração. Este método é semelhante a inserir comandos utilizando o processador da linha de comandos, no entanto, os parâmetros são apresentados graficamente.

### **Pré-requisitos:**

- v Certifique-se de que você tenha um ID de usuário do DB2 válido.
- v Se você estiver incluindo um banco de dados em um sistema que tenha um produto de servidor DB2 Server ou DB2 Connect instalado, certifique-se de que você possua um ID do usuário com autoridade SYSADM ou SYSCTRL para a instância.

### **Procedimento:**

Para incluir um banco de dados no sistema, utilizando manualmente o CA:

- 1. Efetue logon no sistema com um ID do usuário DB2 válido.
- 2. Inicie o CA. O CA pode ser iniciado a partir do menu Iniciar no Windows ou utilizando o comando **db2ca** nos sistemas Windows e UNIX.
- 3. Na barra de menus do CA, sob **Selecionado**, escolha **Incluir Banco de Dados Utilizando Assistente**.
- 4. Selecione o botão **Configurar manualmente uma conexão com um banco de dados** e clique em **Avançar**.
- 5. Se você estiver utilizando o LDAP (Lightweight Directory Access Protocol), selecione o botão de opções que corresponde à localização na qual você deseja que os diretórios do DB2 sejam mantidos. Clique em **Avançar**.
- 6. Selecione o botão de opção que corresponde ao protocolo a ser usado a partir da lista **Protocolo**.

Se o DB2 Connect estiver instalado em seu sistema e o TCP/IP ou APPC para selecionado, você terá a opção de selecionar **O banco de dados reside fisicamente em um sistema host ou OS/400**. Se selecionar esta caixa de opções, você terá a opção de selecionar o tipo de conexão que deseja estabelecer com o banco de dados do host ou OS/400:

- v Para estabelecer uma conexão através de um gateway do DB2 Connect, selecione o botão de opção **Conectar-se ao servidor através do gateway**.
- v Para estabelecer uma conexão direta, selecione o botão de opção **Conectar-se diretamente com o servidor**.

Clique em **Avançar**.

- 7. Digite os parâmetros do protocolo de comunicação requeridos e clique em **Avançar**.
- 8. Digite no campo **Nome do Banco de Dados** o nome do alias do banco de dados remoto que você deseja incluir e no campo **Alias do Banco de Dados** o nome do alias do banco de dados local.

Se você estiver incluindo um banco de dados do host ou do OS/400, digite o nome da localização de um banco de dados do OS/390 ou z/OS, o nome RDB de um banco de dados do OS/400 ou o DBNAME para um banco de dados do VSE ou VM no campo **Nome do Banco de Dados**. Opcionalmente, você pode incluir um comentário que descreve este banco de dados no campo **Comentário**.

Clique em **Avançar**.

9. Se estiver planejando usar o ODBC, registre esse banco de dados como uma fonte de dados ODBC. O ODBC deve estar instalado para realizar essa operação.

- 10. Na janela **Especificar Opções do Nó**, selecione o sistema operacional e digite o nome da instância remota para o sistema do banco de dados ao qual deseja conectar-se.
- 11. Na janela **Especificar Opções do Sistema**, certifique-se de que o nome do sistema, o nome do host e o sistema operacional estejam corretos. Opcionalmente, você pode digitar um comentário. Clique em **Avançar**.
- 12. Na janela **Especificar Opções de Segurança**, especifique a opção de segurança que será utilizada para autenticação.
- 13. Clique em **Finalizar**. Agora você pode utilizar este banco de dados. Selecione a ação de menu **Sair** para fechar o CA.

<span id="page-56-0"></span>| | | | |

|

- v ["Configurando](#page-57-0) uma Conexão do Banco de Dados Utilizando a Descoberta" na [página](#page-57-0) 52
- v "Configurando uma Conexão de Banco de Dados Utilizando um Perfil" na página 51
- v "Testando uma Conexão do Banco de Dados [Utilizando](#page-58-0) o Assistente para [Configuração"](#page-58-0) na página 53

## **Configurando uma Conexão de Banco de Dados Utilizando um Perfil**

Um perfil de servidor contém informações sobre instâncias do servidor em um sistema e sobre bancos de dados dentro de cada instância do servidor. Um perfil de cliente contém as informações de banco de dados que foram catalogadas em outro sistema cliente.

Utilize as etapas na tarefa a seguir para configurar um banco de dados utilizando um perfil de servidor. Se desejar configurar conexões com vários bancos de dados ao mesmo tempo, você deverá utilizar a função de importação do CA (Assistente para Configuração).

#### **Pré-requisitos:**

- v Certifique-se de que você tenha um ID de usuário do DB2 válido.
- v Se você estiver incluindo um banco de dados em um sistema que tenha um produto de servidor DB2 Server ou DB2 Connect instalado, certifique-se de que você possua um ID do usuário com autoridade SYSADM ou SYSCTRL para a instância.

#### **Procedimento:**

Para configurar uma conexão do banco de dados utilizando um perfil:

- 1. Efetue logon no sistema com um ID do usuário DB2 válido.
- 2. Inicie o CA. O CA pode ser iniciado a partir do menu Iniciar no Windows ou utilizando o comando **db2ca** nos sistemas Windows e UNIX.
- 3. Na barra de menus CA, em **Selecionado**, escolha **Incluir Banco de Dados Utilizando o Assistente**.
- 4. Selecione o botão de opção **Usar um perfil** e clique em **Avançar**.
- 5. Clique em **...** e selecione um perfil.
- 6. Clique em **Carregar** e selecione um banco de dados no perfil.
- 7. Clique em **Avançar**.
- <span id="page-57-0"></span>8. Digite o nome de alias de um banco de dados local no campo **Alias do Banco de Dados** e, opcionalmente, digite um comentário que descreva esse banco de dados no campo **Comentário**. Clique em **Avançar**.
- 9. Se estiver planejando utilizar o ODBC, é necessário registrar este banco de dados como uma origem de dados ODBC. Certifique-se de que a caixa de seleção **Registrar este banco de dados para ODBC** está selecionada. O ODBC deve estar instalado para realizar essa operação.
- 10. Clique em **Finalizar**. Agora você pode utilizar este banco de dados.

- v "Criando e [Exportando](#page-67-0) Perfis de Cliente Utilizando o Assistente para [Configuração"](#page-67-0) na página 62
- v "Importando e [Configurando](#page-68-0) Perfis de Cliente Utilizando o Assistente para [Configuração"](#page-68-0) na página 63

# **Configurando uma Conexão do Banco de Dados Utilizando a Descoberta**

Você pode utilizar o recurso descoberta do Assistente para Configuração para pesquisar bancos de dados em uma rede.

### **Pré-requisitos:**

- v Certifique-se de que você tenha um ID de usuário do DB2 válido.
- v Se você estiver incluindo um banco de dados em um sistema que tenha um produto de servidor DB2 Server ou DB2 Connect instalado, certifique-se de que você possua um ID do usuário com autoridade SYSADM ou SYSCTRL para a instância.

### **Restrições:**

|

| | | | | | | | O recurso Descoberta pode não detectar um sistema remoto se:

- v O Servidor de Administração não estiver em execução no sistema remoto.
- v Exceder o tempo limite da função descoberta. Por padrão, a função descoberta pesquisará a rede por 10 segundos; isto pode não ser suficiente para detectar o sistema remoto. Você pode definir a variável de registro DB2DISCOVERYTIME para especificar um período de tempo maior.
- v A rede na qual o pedido de descoberta está em execução está configurada para que o pedido de descoberta não alcance o sistema remoto desejado.

### **Restrições:**

Um DAS (DB2 Administration Server) deve estar em execução e ativado para que o recurso descoberta do CA retorne informações sobre sistemas DB2.

### **Procedimento:**

Para incluir um banco de dados no sistema utilizando a Descoberta:

- 1. Efetue logon no sistema com um ID do usuário DB2 válido.
- 2. Inicie o CA. O CA pode ser iniciado a partir do menu Iniciar no Windows ou utilizando o comando **db2ca** nos sistemas Windows e UNIX.
- 3. Na barra de menus do CA, sob **Selecionado**, escolha **Incluir Banco de Dados Utilizando Assistente**. É aberto o assistente para **Incluir Banco de Dados**.
- <span id="page-58-0"></span>4. Selecione o botão de opção **Pesquisar na rede** e clique em **Avançar**.
- 5. Dê um clique duplo na pasta ao lado de **Sistemas Conhecidos** para listar todos os sistemas conhecidos pelo cliente. Dê um clique duplo na pasta ao lado de **Outros Sistemas** para listar todos os sistemas na rede.
- 6. Expanda a lista de instâncias e bancos de dados e selecione o banco de dados que deseja incluir. Clique em **Avançar**.
- 7. Digite o nome de alias de um banco de dados local no campo **Alias do Banco de Dados** e, opcionalmente, digite um comentário que descreva esse banco de dados no campo **Comentário**.
- 8. Se estiver planejando usar o ODBC, registre esse banco de dados como uma fonte de dados ODBC. O ODBC deve estar instalado para realizar essa operação.
- 9. Clique em **Finalizar**. Agora você pode utilizar o banco de dados incluído. Clique em **Fechar** para sair do CA.

- v ["Configurando](#page-54-0) uma Conexão de Banco de Dados Manualmente Utilizando o CA (Assistente para [Configuração\)"](#page-54-0) na página 49
- v ["Configurando](#page-56-0) uma Conexão de Banco de Dados Utilizando um Perfil" na [página](#page-56-0) 51
- v "Testando uma Conexão do Banco de Dados Utilizando o Assistente para Configuração" na página 53

## **Testando uma Conexão do Banco de Dados Utilizando o Assistente para Configuração**

Depois de configurar sua conexão de cliente com servidor, a conexão do banco de dados deve ser testada.

#### **Procedimento:**

| | | | | | | | | Para testar uma conexão de banco de dados:

- 1. Inicie o **Assistente para Configuração**.
- 2. Destaque o banco de dados na exibição de detalhes e selecione **Testar Conexão** no item de menu **Selecionado**. A janela Testar Conexão é aberta.
- 3. Selecione os tipos de conexão que deseja testar (**CLI** é o padrão). Você pode testar mais de um tipo ao mesmo tempo. Digite um ID de usuário e senha válidos para o banco de dados remoto e clique em **Testar Conexão**. Se a conexão para bem-sucedida, uma mensagem confirmando a conexão aparecerá na página Resultados.

Se o teste da conexão falhar, você receberá uma mensagem de ajuda. Para alterar quaisquer definições que possam ter sido especificadas incorretamente, selecione o banco de dados na exibição de detalhes e selecione **Alterar Banco de Dados** no item de menu **Selecionado**.

### **Tarefas Relacionadas:**

- v ["Configurando](#page-57-0) uma Conexão do Banco de Dados Utilizando a Descoberta" na [página](#page-57-0) 52
- v ["Configurando](#page-54-0) uma Conexão de Banco de Dados Manualmente Utilizando o CA (Assistente para [Configuração\)"](#page-54-0) na página 49
- v ["Configurando](#page-56-0) uma Conexão de Banco de Dados Utilizando um Perfil" na [página](#page-56-0) 51

# **Executando seus Próprios Aplicativos**

Você pode gerar e executar aplicativos do DB2® com um DB2 Application Development Client instalado. Você também pode executar aplicativos do DB2 no DB2 Run-Time Client e no DB2 Administration Client.

Diversos tipos de aplicações podem acessar os bancos de dados do DB2:

- v Aplicações desenvolvidas com o DB2 Application Development Client que incluem SQL incorporado, APIs, procedimentos armazenados, funções definidas pelo usuário ou chamadas para a CLI do DB2.
- Aplicativos ODBC como o Lotus<sup>®</sup> Approach.
- Aplicações JDBC e applets.
- Macros Net.Data<sup>®</sup> contendo HTML e SQL.

Em sistemas operacionais Windows®, os bancos de dados do DB2 também podem ser acessados por:

- ADO (ActiveX Data Objects) implementados no Microsoft<sup>®</sup> Visual Basic e Microsoft Visual C++
- RDO (Remote Data Objects) implementados no Microsoft Visual Basic
- OLE (Object Linking and Embedding) Automation Routines (UDFs and Stored Procedures)
- v Funções de tabela de OLE DB (Object Linking and Embedding Database)

Uma aplicação em um cliente do DB2 pode acessar um banco de dados remoto sem conhecer sua localização física. O cliente do DB2 determina a localização do banco de dados, gerencia a transmissão das solicitações ao servidor de banco de dados e retorna os resultados.

Para executar um aplicativo do database client:

- 1. Certifique-se de que o servidor está configurado e em execução.
- 2. No servidor DB2 UDB, certifique-se de que o database manager esteja iniciado no servidor do banco de dados ao qual o programa aplicativo está se conectando. Caso contrário, você deverá emitir o comando **db2start** no servidor antes de iniciar o aplicativo.
- 3. Certifique-se de que pode conectar-se ao banco de dados que a aplicação utiliza.
- 4. Faça bind dos utilitários e das aplicações ao banco de dados.
- 5. Execute a aplicação.

### **Conceitos Relacionados:**

v "DB2 Supported Programming Interfaces" no *Application Development Guide: Programming Client Applications*

### **Tarefas Relacionadas:**

- v "Setting up the CLI environment" no *CLI Guide and Reference, Volume 1*
- v "Setting up the UNIX ODBC environment" no *CLI Guide and Reference, Volume 1*
- v "Setting up the Windows CLI environment" no *CLI Guide and Reference, Volume 1*

### **Referência Relacionada:**

v "DB2 Application Development Client" no *Application Development Guide: Building and Running Applications*

| | | |

# **Parte 6. Configurando DB2 Run-Time Clients para Utilizarem o DB2 Connect**

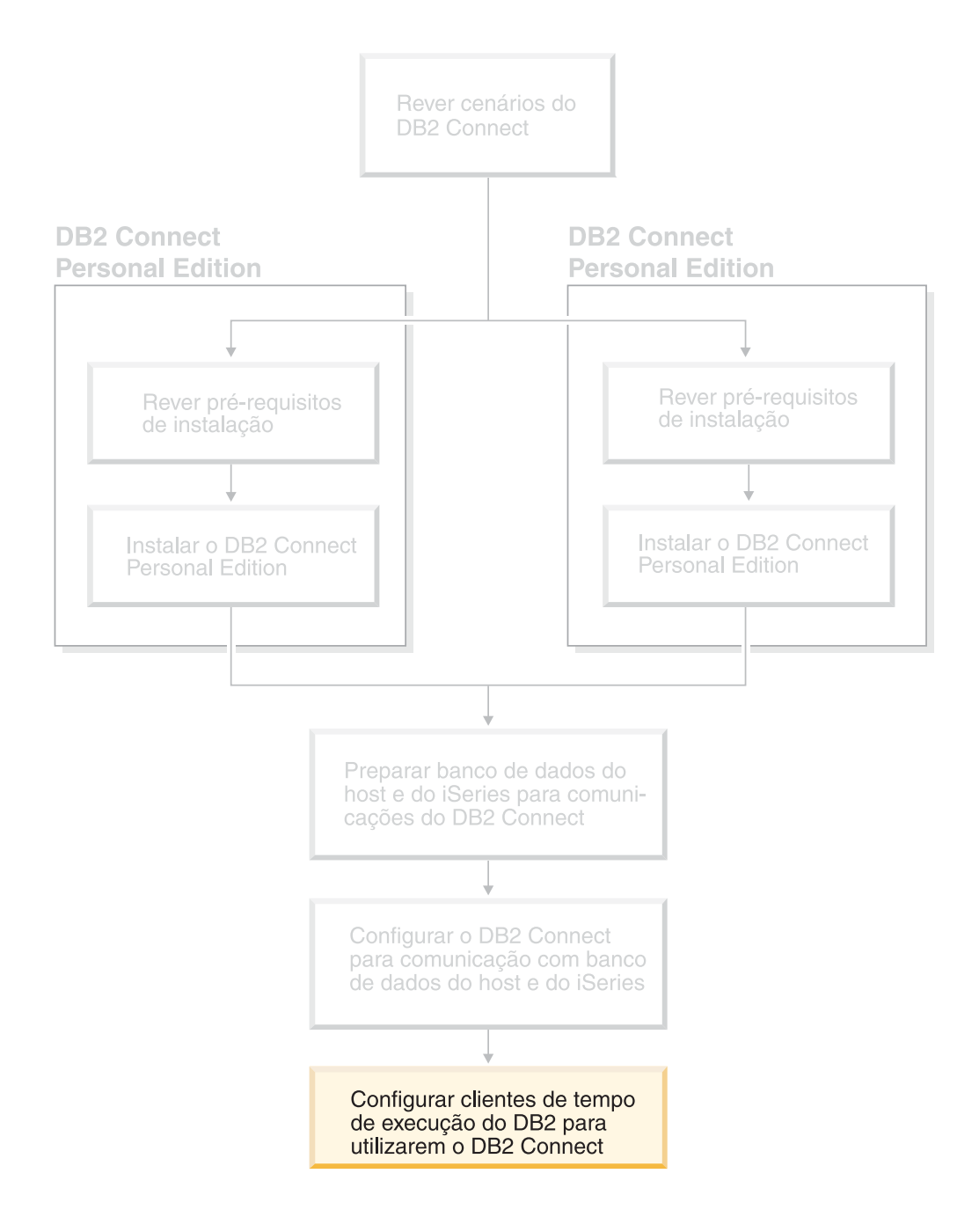

# **Capítulo 9. Configurando os Clientes DB2 para Utilizar o DB2 Connect**

Ao instalar o DB2 Connect Personal Edition, você também instala o DB2 Run-Time Client. Estes tópicos detalham as instruções sobre como configurar uma conexão do DB2 Run-Time Client com um servidor DB2 UDB. O DB2 Run-Time Client pode se conectar com os bancos de dados no Windows e UNIX, bem como bancos de dados host e iSeries utilizando o DB2 Connect. Você pode se conectar diretamente a um banco de dados host ou iSeries utilizando o DB2 Connect Personal Edition, caso o tenha instalado na mesma estação de trabalho como DB2 Run-Time Client ou pode se conectar através do servidor DB2 Connect Enterprise Edition.

## Sua estação de trabalho

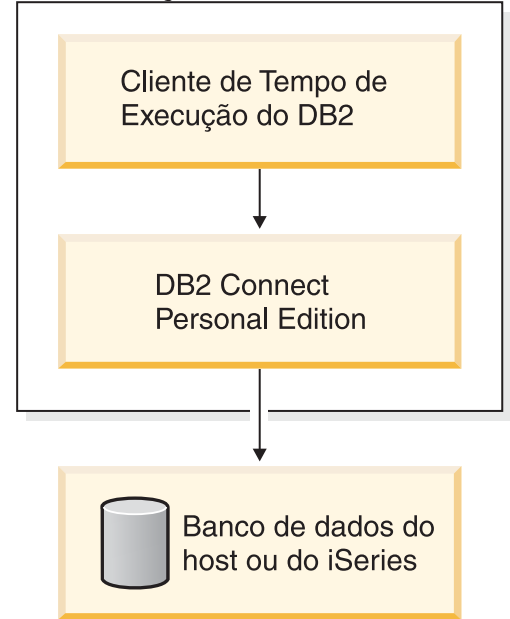

# **Configurando um Cliente para Conexão do Servidor Utilizando o CA (Assistente para Configuração)**

Esta tarefa descreve como conectar seu cliente do DB2 a um banco de dados remoto utilizando o CA (Assistente para Configuração). O CA (Assistente para Configuração) é uma ferramenta da GUI do DB2 que pode ser utilizada para configurar as conexões do banco de dados e outras definições do banco de dados.

O CA (Assistente para Configuração) foi apresentado como o CCA (Assistente para Configuração do Cliente) em releases anteriores do DB2.

#### **Pré-requisitos:**

- v O CA (Assistente para Configuração) deve ser instalado em seu cliente do DB2. Para o DB2 versão 8, o CA (Assistente para Configuração) está disponível como parte do DB2 Administration Client e do DB2 Application Development Client.
- v O servidor remoto deve ser configurado para aceitar pedidos de recepção do cliente. Por padrão, o programa de instalação do servidor detecta e configura a maioria dos protocolos no servidor para conexões de recepção do cliente.

| | | | | | | |

### **Procedimento:**

Para configurar uma conexão para um banco de dados utilizando o CA, selecione um dos seguintes métodos:

- v Conectando-se a um banco de dados utilizando a descoberta
- v Conectando-se a um banco de dados utilizando um perfil
- v Conectando-se a um banco de dados manualmente utilizando o CA

# **Tarefas de Configuração**

# **Configurando uma Conexão de Banco de Dados Utilizando o CA (Assistente para Configuração)**

Caso você possua as informações para o banco de dados ao qual deseja conectar-se e o servidor no qual ele se localiza, você pode fornecer manualmente todas as informações de configuração. Este método é análogo a emitir comandos pelo processador da linha de comandos, só que os parâmetros são apresentados graficamente.

### **Pré-requisitos:**

Antes de configurar uma conexão com um banco de dados utilizando o CA:

- v Certifique-se de que você tenha um ID de usuário do DB2 válido.
- v Se estiver incluindo um banco de dados em um sistema que possui um produto de servidor DB2 Server ou DB2 Connect instalado, certifique-se de que você tenha um ID de usuário com autoridade SYSADM ou SYSCTRL para a instância.

### **Procedimento:**

Para incluir um banco de dados no sistema, utilizando manualmente o CA:

- 1. Efetue logon no sistema com um ID do usuário DB2 válido.
- 2. Inicie o CA. O CA pode ser iniciado a partir do menu Iniciar no Windows ou utilizando o comando **db2ca** nos sistemas Windows e UNIX.
- 3. Na barra de menus do CA, em **Selecionado**, escolha **Incluir um banco de dados utilizando o assistente**.
- 4. Selecione o botão **Configurar manualmente uma conexão com um banco de dados** e clique em **Avançar**.
- 5. Se você estiver utilizando o LDAP (Lightweight Directory Access Protocol), selecione o botão de opção que corresponde à localização na qual você deseja que os diretórios do DB2 sejam mantidos. Clique em **Próximo**.
- 6. Selecione o botão de opção que corresponde ao protocolo a ser usado a partir da lista **Protocolo**.

Se o DB2 Connect estiver instalado em sua máquina e você selecionar TCP/IP ou APPC, há a opção para selecionar **O banco de dados reside fisicamente em um sistema host ou OS/400**. Se esta caixa de opção para selecionada, você terá a opção de selecionar o tipo de conexão que deseja fazer com o banco de dados do host ou OS/400:

- Para estabelecer uma conexão através de um gateway do DB2 Connect, selecione o botão de opção **Conectar-se ao servidor através do gateway**.
- v Para estabelecer uma conexão direta, selecione o botão de opção **Conectar-se diretamente com o servidor**.

Clique em **Avançar**.

- 7. Digite os parâmetros do protocolo de comunicação necessários e clique em **Avançar**.
- 8. Digite no campo **Nome do banco de dados** o nome do alias do banco de dados remoto que você deseja incluir e no campo **Alias do banco de dados** o nome do alias do banco de dados local.

Se você estiver incluindo um banco de dados do host ou OS/400, digite o nome da localização de um banco de dados do OS/390 ou z/OS, o nome RDB de um banco de dados do OS/400 ou o DBNAME de um banco de dados do VSE ou VM no campo **Nome do banco de dados**. Opcionalmente, inclua um comentário que descreva este banco de dados no campo **Comentário**. Clique em **Avançar**.

- 9. Se estiver planejando usar o ODBC, registre esse banco de dados como uma fonte de dados ODBC. O ODBC deve estar instalado para realizar essa operação.
- 10. Clique em **Finalizar**. Você está apto para utilizar este banco de dados. Selecione a ação de menu **Sair** para fechar o CA.

### **Tarefas Relacionadas:**

- v ["Configurando](#page-57-0) uma Conexão do Banco de Dados Utilizando a Descoberta" na [página](#page-57-0) 52
- v ["Configurando](#page-56-0) uma Conexão de Banco de Dados Utilizando um Perfil" na [página](#page-56-0) 51
- v "Testando uma Conexão do Banco de Dados [Utilizando](#page-58-0) o Assistente para [Configuração"](#page-58-0) na página 53

# **Configurando uma Conexão de Banco de Dados Utilizando um Perfil**

Um perfil de servidor contém informações sobre instâncias do servidor em um sistema e sobre bancos de dados dentro de cada instância do servidor. Um perfil de cliente contém as informações de banco de dados que foram catalogadas em outro sistema cliente. Utilize as etapas na tarefa a seguir para conectar-se a um banco de dados utilizando um perfil.

#### **Pré-requisitos:**

Antes de conectar-se a um banco de dados através do CA, utilizando um perfil:

- v Certifique-se de que você tenha um ID de usuário do DB2 válido.
- v Se estiver incluindo um banco de dados em um sistema que possui um produto de servidor DB2 Server ou DB2 Connect instalado, certifique-se de que você tenha um ID de usuário com autoridade SYSADM ou SYSCTRL para a instância.

#### **Procedimento:**

Para conectar-se a um banco de dados utilizando um perfil:

- 1. Efetue logon no sistema com um ID do usuário DB2 válido.
- 2. Inicie o CA. O CA pode ser iniciado a partir do menu Iniciar no Windows ou utilizando o comando **db2ca** nos sistemas Windows e UNIX.
- 3. Na barra de menus do CA, em **Selecionado**, escolha **Incluir um banco de dados utilizando o assistente**.
- 4. Selecione o botão de opção **Usar um perfil** e clique em **Avançar**.
- 5. Clique no botão de comando **...** e selecione um perfil. Selecione um banco de dados remoto a partir da árvore de objetos que é exibida desde o perfil e se o banco de dados selecionado para uma conexão do gateway, selecione uma rota de conexão para o banco de dados. Clique no botão de comando **Avançar**.
- 6. Digite o nome de alias de um banco de dados local no campo **Alias do banco de dados** e, opcionalmente, digite um comentário que descreva esse banco de dados no campo **Comentário**. Clique em **Avançar**.
- 7. Se estiver planejando usar o ODBC, registre esse banco de dados como uma fonte de dados ODBC. O ODBC deve estar instalado para realizar essa operação.
- 8. Clique em **Finalizar**. Você está apto para utilizar este banco de dados. Selecione a ação de menu **Sair** para sair do CA.

- v "Criando e [Exportando](#page-67-0) Perfis de Cliente Utilizando o Assistente para [Configuração"](#page-67-0) na página 62
- v "Importando e [Configurando](#page-68-0) Perfis de Cliente Utilizando o Assistente para [Configuração"](#page-68-0) na página 63

## **Configurando uma Conexão de Banco de Dados Utilizando a Descoberta**

Você pode utilizar o recurso Descoberta do Assistente para Configuração para pesquisar bancos de dados em uma rede.

#### **Pré-requisitos:**

Antes de configurar uma conexão com um banco de dados utilizando a Descoberta:

- v Certifique-se de que você tenha um ID de usuário do DB2 válido.
- v Se estiver incluindo um banco de dados em um sistema que possui um produto de servidor DB2 Server ou DB2 Connect instalado, certifique-se de que você tenha um ID de usuário com autoridade SYSADM ou SYSCTRL para a instância.

### **Restrições:**

Um DAS (DB2 Administration Server) deve estar em execução e ativado para o recurso Descoberta do CA para retornar informações sobre sistemas do DB2.

#### **Procedimento:**

Para incluir um banco de dados no sistema utilizando a Descoberta:

- 1. Efetue logon no sistema com um ID do usuário DB2 válido.
- 2. Inicie o CA. O CA pode ser iniciado a partir do menu Iniciar no Windows ou utilizando o comando **db2ca** nos sistemas Windows e UNIX.
- 3. Na barra de menus do CA, em **Selecionado**, escolha **Incluir um banco de dados utilizando o assistente**.
- 4. Selecione o botão de opção **Pesquisar na rede** e clique em **Avançar**.
- 5. Dê um clique duplo na pasta ao lado de **Sistemas Conhecidos** para listar todos os sistemas conhecidos pelo cliente.
- 6. Clique no sinal **[+]** ao lado de um sistema para obter uma lista de instâncias e bancos de dados no mesmo. Selecione o banco de dados que você deseja incluir e clique no botão de comando **Avançar**.
- 7. Digite o nome de alias de um banco de dados local no campo **Alias do banco de dados** e, opcionalmente, digite um comentário que descreva esse banco de dados no campo **Comentário**.
- 8. Se estiver planejando usar o ODBC, registre esse banco de dados como uma fonte de dados ODBC. O ODBC deve estar instalado para realizar essa operação.
- 9. Clique em **Finalizar**. Agora você pode utilizar o banco de dados incluído. Clique em **Fechar** para sair do CA.

- v ["Configurando](#page-54-0) uma Conexão de Banco de Dados Manualmente Utilizando o CA (Assistente para [Configuração\)"](#page-54-0) na página 49
- v ["Configurando](#page-56-0) uma Conexão de Banco de Dados Utilizando um Perfil" na [página](#page-56-0) 51
- v "Testando uma Conexão do Banco de Dados [Utilizando](#page-58-0) o Assistente para [Configuração"](#page-58-0) na página 53

## **Testando uma Conexão de Banco de Dados**

Depois de configurar o banco de dados, a conexão de banco de dados deve ser testada.

### **Procedimento:**

Para testar uma conexão de banco de dados:

- 1. Inicie o **CA**.
- 2. Destaque o banco de dados na exibição de detalhes e chame a ação de menu **Testar Conexão**. A janela Testar Conexão é aberta.
- 3. Selecione o tipo de conexão que você gostaria de testar (**CLI** é o padrão). Digite um ID de usuário e senha válidos para o banco de dados remoto e clique em **Testar Conexão**. Se a conexão para bem-sucedida, uma mensagem confirmando a conexão aparecerá na página Resultados.

Se o teste da conexão falhar, você receberá uma mensagem de ajuda. Para alterar definições especificadas incorretamente, selecione o banco de dados na exibição de detalhes e chame a ação de menu **Alterar Banco de Dados**.

#### **Tarefas Relacionadas:**

- v ["Configurando](#page-57-0) uma Conexão do Banco de Dados Utilizando a Descoberta" na [página](#page-57-0) 52
- v ["Configurando](#page-54-0) uma Conexão de Banco de Dados Manualmente Utilizando o CA (Assistente para [Configuração\)"](#page-54-0) na página 49
- v ["Configurando](#page-56-0) uma Conexão de Banco de Dados Utilizando um Perfil" na [página](#page-56-0) 51

# <span id="page-67-0"></span>**Utilizando os Perfis do Cliente e do Servidor**

## **Sobre Perfis de Cliente**

Os perfis de cliente são utilizados para configurar conexões de banco de dados entre clientes e servidores DB2®. Um perfil de cliente é gerado a partir de um cliente utilizando a função de exportação do CA (Assistente para Configuração) ou utilizando o comando **db2cfexp**. As informações contidas em um perfil de cliente são determinadas durante o processo de exportação.

Dependendo das definições escolhidas, eles podem conter as informações tais como:

- v Informações sobre conexão do banco de dados (incluindo definições CLI ou ODBC).
- v Definições do cliente (incluindo parâmetros de configuração do gerenciador de banco de dados e variáveis de registro DB2).
- v Parâmetros comuns CLI ou ODBC.
- v Dados de configuração do subsistema de comunicação NetBIOS local.

Uma vez que as informações em um perfil de cliente tenham sido determinadas, podem ser utilizadas para configurar outros clientes utilizando a função de importação do CA ou importando perfis utilizando o comando **db2cfimp**. Os clientes podem importar todas ou um subconjunto das informações de configuração em um perfil existente.

### **Tarefas Relacionadas:**

- v ["Exportando](#page-69-0) e Importando um Perfil" na página 64
- v "Criando e Exportando Perfis de Cliente Utilizando o Assistente para Configuração" na página 62
- v "Importando e [Configurando](#page-68-0) Perfis de Cliente Utilizando o Assistente para [Configuração"](#page-68-0) na página 63

### **Referência Relacionada:**

- v "db2cfimp Connectivity Configuration Import Tool Command" no *Command Reference*
- v "db2cfexp Connectivity Configuration Export Tool Command" no *Command Reference*

# **Criando e Exportando Perfis de Cliente Utilizando o Assistente para Configuração**

Os perfis de cliente são utilizados para criar conexões entre clientes e servidores DB2. As informações contidas em um perfil de cliente são determinadas durante o processo de exportação. Quando as informações em um perfil de cliente forem determinadas, elas poderão ser utilizadas para configurar outros clientes utilizando o processo de importação.

### **Procedimento:**

Para criar perfis de cliente utilizando a função de exportação do CA (Assistente para Configuração):

1. Efetue logon no sistema com um ID do usuário DB2 válido.

- <span id="page-68-0"></span>2. Inicie o CA. O CA pode ser iniciado a partir do menu Iniciar no Windows ou utilizando o comando **db2ca** nos sistemas Windows e UNIX.
- 3. A partir do menu **Configurar**, selecione **Exportar Perfil**.
- 4. Selecione uma das seguintes opções:
	- **Todos** Se desejar criar um perfil que contenha todos os bancos de dados catalogados em seu sistema e todas as informações de configuração para este cliente. Digite um nome para seu perfil de cliente e clique em **Salvar**.

### **Conexões com o Banco de Dados**

Se desejar criar um perfil que contenha todos os bancos de dados catalogados em seu sistema *sem* nenhuma das informações de configuração para este cliente. Digite um nome para seu perfil de cliente e clique em **Salvar**.

#### **Personalizar**

Se desejar selecionar um subconjunto dos bancos de dados que estão catalogados em seu sistema ou um subconjunto das informações de configuração para este cliente. Na janela **Personalizar Perfil de Exportação**:

- a. Digite um nome para seu perfil de cliente.
- b. Selecione a caixa de opções **Conexões do Banco de Dados** para incluir conexões do banco de dados no perfil de cliente que deseja exportar.
- c. A partir da caixa **Aliases do Banco de Dados Disponíveis**, selecione os bancos de dados a serem exportados e clique em **>** para incluí-los na caixa **Aliases do Banco de Dados Selecionados**. Para incluir todos os bancos de dados disponíveis na caixa **Aliases do Banco de Dados Selecionados**, clique em **>>**.
- d. Selecione as caixas de opção que correspondem às opções que você deseja configurar para o cliente de destino.
- e. Clique em **Exportar** para concluir esta tarefa.
- f. Verifique seus resultados exibidos na guia Resultados.

Depois de concluir esta tarefa, você poderá utilizar a função de exportação para configurar outros clientes utilizando o perfil de cliente criado.

#### **Conceitos Relacionados:**

v "Sobre Perfis de [Cliente"](#page-67-0) na página 62

#### **Tarefas Relacionadas:**

- v ["Configurando](#page-56-0) uma Conexão de Banco de Dados Utilizando um Perfil" na [página](#page-56-0) 51
- v ["Exportando](#page-69-0) e Importando um Perfil" na página 64
- v "Importando e Configurando Perfis de Cliente Utilizando o Assistente para Configuração" na página 63

# **Importando e Configurando Perfis de Cliente Utilizando o Assistente para Configuração**

Os perfis de cliente são utilizados para criar conexões entre clientes e servidores DB2. As informações contidas em um perfil de cliente são determinadas durante o <span id="page-69-0"></span>processo de exportação. Uma vez que as informações em um perfil de cliente tenham sido determinadas, podem ser utilizadas para configurar outros clientes utilizando o processo de importação.

Você pode utilizar a função de importação de perfis do Assistente para Configuração para importar as informações de conexão para vários bancos de dados em vez de utilizar o assistente para **Incluir Banco de Dados**. O assistente para **Incluir Banco de Dados** permite incluir apenas um banco de dados de cada vez.

### **Procedimento:**

Para configurar perfis de cliente utilizando o CA (Assistente para Configuração):

- 1. Efetue logon no sistema com um ID do usuário DB2 válido.
- 2. Inicie o CA. O CA pode ser iniciado a partir do menu Iniciar no Windows ou utilizando o comando **db2ca** nos sistemas Windows e UNIX.
- 3. A partir do menu **Configurar**, selecione **Importar Perfil**.
- 4. Selecione uma das seguintes opções de importação. Você pode escolher importar todas ou um subconjunto das informações em um perfil de cliente.
	- **Todos** Selecione esta opção para importar tudo em um perfil de cliente. Abra o perfil de cliente que deseja importar. Uma Mensagem do DB2 o informará sobre o resultado da importação.

### **Personalizar**

Selecione esta opção para importar um banco de dados específico ou definições que estão definidas em um perfil de cliente. A partir da janela **Personalizar Perfil de Importação**:

- a. Selecione o perfil de cliente que deseja importar e clique em **Carregar**.
- b. Selecione os bancos de dados a serem importados da caixa **Aliases do Banco de Dados Disponíveis** e clique em **>** para incluí-los na caixa **Aliases do Banco de Dados Selecionados**. Clique em **>>** para incluir todos os bancos de dados disponíveis na caixa **Aliases do Banco de Dados Selecionados**.
- c. Selecione as caixas de seleção que correspondem às opções que deseja personalizar.
- d. Clique em **Importar** para concluir esta tarefa.
- e. Verifique seus resultados exibidos na guia Resultados.

#### **Conceitos Relacionados:**

v "Sobre Perfis de [Cliente"](#page-67-0) na página 62

### **Tarefas Relacionadas:**

- v ["Configurando](#page-56-0) uma Conexão de Banco de Dados Utilizando um Perfil" na [página](#page-56-0) 51
- "Exportando e Importando um Perfil" na página 64
- v "Criando e [Exportando](#page-67-0) Perfis de Cliente Utilizando o Assistente para [Configuração"](#page-67-0) na página 62

# **Exportando e Importando um Perfil**

### **Procedimento:**

Caso tenha utilizado um perfil de configuração quando instalou o produto DB2 utilizando o arquivo de resposta que foi criado pelo gerador do arquivo de resposta, você poderá digitar o comando **db2cfexp** para criar um perfil de configuração. O comando **db2cfimp** poderá ser utilizado para importar um arquivo de configuração.

Você também pode utilizar o CA para exportar e importar um arquivo de configuração.

#### **Conceitos Relacionados:**

v "About the response file generator (Windows)" no *Suplemento de Instalação e Configuração*

### **Referência Relacionada:**

- v "db2cfimp Connectivity Configuration Import Tool Command" no *Command Reference*
- v "db2cfexp Connectivity Configuration Export Tool Command" no *Command Reference*
- v "db2rspgn Response File Generator Command (Windows)" no *Command Reference*
**Parte 7. Apêndices**

# <span id="page-74-0"></span>**Apêndice A. Suporte ao Idioma**

## **Alterando o Idioma de Interface do DB2 (Windows)**

O idioma de interface do DB2 é o idioma que aparece nas interfaces mensagens, ajuda e de ferramentas gráficas. Ao instalar o DB2, você tem a opção de instalar o suporte para um ou mais idiomas. Se, em algum tempo após a instalação, você desejar alterar o idioma de interface do DB2 para um dos outros idiomas de interface instalados, utilize as etapas descritas nesta tarefa.

Não confunda os idiomas suportados pelo DB2 com os idiomas suportados pela interface do DB2. Os idiomas suportados pelo DB2, ou seja, os idiomas que podem conter *dados* são um super conjunto de idiomas suportados pela interface do DB2.

### **Pré-requisitos:**

O idioma de interface do DB2 que deseja utilizar deve estar instalado em seu sistema. Os idiomas de interface do DB2 são selecionados e instalados quando você instalar o DB2 utilizando o assistente de Instalação do DB2. Se você alterar o idioma de interface do DB2 para um idioma de interface suportado que não tenha sido instalado, o idioma de interface do DB2 padronizará primeiro para o idioma do sistema operacional, e se esse não para suportado, para o inglês.

### **Procedimento:**

A alteração do idioma de interface do DB2 para Windows requer que você altere a definição do idioma padrão para seu sistema operacional Windows.

Para alterar o idioma de interface do DB2 no Windows:

- 1. Através do Painel de Controle no seu sistema operacional Windows, selecione **Opções Regionais**.
- 2. Na janela da caixa de diálogo Opções Regionais, altere a definição do idioma padrão do sistema para o idioma no qual você deseja a interface com o DB2.

Consulte a ajuda de seu sistema operacional para as informações adicionais sobre alteração do idioma do sistema padrão.

#### **Referência Relacionada:**

- v "Supported territory codes and code pages" no *Administration Guide: Planning*
- v "Idiomas de Interface do DB2 [Suportados"](#page-75-0) na página 70

## **Alterando o Idioma de Interface do DB2 (UNIX)**

O idioma de interface do DB2 é o idioma que aparece nas interfaces de mensagens, ajuda e ferramentas gráficas. Ao instalar o DB2, você tem a opção de instalar o suporte para um ou mais idiomas. Se, em algum tempo após a instalação, você desejar alterar o idioma de interface do DB2 para um dos outros idiomas de interface instalados, utilize as etapas descritas nesta tarefa.

<span id="page-75-0"></span>Não confunda os idiomas suportados pelo DB2 com os idiomas suportados pela interface do DB2. Os idiomas suportados pelo DB2, ou seja, os idiomas que podem conter *dados* são um super conjunto de idiomas suportados pela interface do DB2.

#### **Pré-requisitos:**

O suporte para o idioma de interface do DB2 que deseja utilizar deve ser instalado em seu sistema. O suporte para o idioma de interface do DB2 é selecionado e instalado quando você instala o DB2 utilizando o assistente para Instalação do DB2. Se você alterar o idioma de interface do DB2 para um idioma de interface suportado que não tenha sido instalado, o idioma de interface do DB2 padronizará primeiro para o idioma do sistema operacional, e se esse não para suportado, para o inglês.

### **Procedimento:**

Para alterar o idioma de interface do DB2 nos sistemas UNIX, defina a variável do ambiente LANG para o local desejado.

Por exemplo, para estabelecer uma interface com o DB2 em francês utilizando o DB2 para AIX, você deve ter o suporte para o idioma francês instalado e deve definir a variável de ambiente LANG para um locale francês, por exemplo, fr\_FR.

### **Referência Relacionada:**

- v "Supported territory codes and code pages" no *Administration Guide: Planning*
- v "Idiomas de Interface do DB2 Suportados" na página 70

## **Idiomas de Interface do DB2 Suportados**

O suporte ao idioma do DB2 para interfaces do DB2 pode ser classificado em idiomas do grupo de servidores e em idiomas do grupo de clientes. Os idiomas do grupo de servidores traduzirão a maioria das mensagens, ajuda e elementos da interface gráfica do DB2. Os idiomas do grupo de clientes traduzirão o componente do cliente DB2 Run-time, que incluirá a maioria das mensagens e alguma documentação de ajuda.

Os idiomas do grupo de servidores incluem: português do Brasil, tcheco, dinamarquês, finlandês, francês, alemão, italiano, japonês, coreano, norueguês, polonês, russo, chinês simplificado, espanhol, sueco e chinês tradicional.

Os idiomas do grupo de clientes incluem: árabe, búlgaro, croata, holandês, grego, hebraico, húngaro, português, romeno, eslovaco, esloveno e turco.

Não confunda os idiomas suportados pelo DB2 com os idiomas suportados pela interface do DB2. Os idiomas suportados pelo DB2, ou seja, os idiomas que podem conter *dados* são um super conjunto de idiomas suportados pela interface do DB2.

#### **Tarefas Relacionadas:**

- v "Changing the diagnostic error level before DB2 migration" no *Quick Beginnings for DB2 Servers*
- v "Alterando o Idioma de Interface do DB2 [\(Windows\)"](#page-74-0) na página 69
- ["Alterando](#page-74-0) o Idioma de Interface do DB2 (UNIX)" na página 69

#### **Referência Relacionada:**

| | |

 $\overline{1}$ 

| |

- v "National language versions" no *Administration Guide: Planning*
- v "Supported territory codes and code pages" no *Administration Guide: Planning*
- v "Conversion tables for code pages 923 and 924" no *Administration Guide: Planning*
- v "Conversion table files for euro-enabled code pages" no *Administration Guide: Planning*

## **Identificadores de Idiomas para Execução do Assistente para Instalação do DB2 em Outro Idioma**

Se você quiser executar o assistente para Instalação do DB2 em um idioma diferente do idioma padrão no computador, é possível iniciar manualmente o assistente para Instalação do DB2, especificando um identificador de idioma. O idioma deve estar disponível na plataforma em que você estiver executado a instalação.

| Idioma               | Identificador de Idioma |
|----------------------|-------------------------|
| Árabe                | ar                      |
| Português do Brasil  | br                      |
| Búlgaro              | bg                      |
| Chinês, Simplificado | cn                      |
| Chinês, Tradicional  | tw                      |
| Croata               | hr                      |
| Tcheco               | CZ                      |
| Dinamarquês          | dk                      |
| Holandês             | nl                      |
| Inglês               | en                      |
| Finlandês            | fi                      |
| Francês              | $\rm fr$                |
| Alemão               | ${\rm d}{\rm e}$        |
| Grego                | el                      |
| Hebraico             | iw                      |
| Húngaro              | hu                      |
| Italiano             | it                      |
| Japonês              | jp                      |
| Coreano              | kr                      |
| Norueguês            | no                      |
| Polonês              | pl                      |
| Português            | pt                      |
| Romeno               | ro                      |
| Russo                | ru                      |
| Eslovaco             | sk                      |
| Esloveno             | sl                      |
| Espanhol             | es                      |

*Tabela 4. Identificadores de Idioma*

*Tabela 4. Identificadores de Idioma (continuação)*

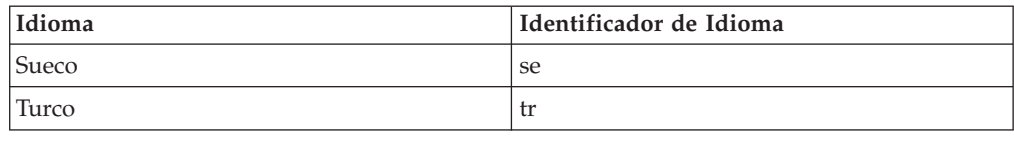

## **Conversão dos Dados de Caractere**

Quando dados de caractere são transferidos entre máquinas, eles devem ser convertidos para uma forma que a máquina receptora possa usar.

Por exemplo, quando os dados são transferidos entre um servidor DB2 Connect e um host ou um servidor de banco de dados do iSeries™, normalmente são convertidos da página de código de servidor para um host CCSID e vice-versa. Se as duas máquinas usam páginas de código diferentes ou CCSIDs, pontos de código são mapeados de uma página de código ou CCSID para a outra. Esta conversão é sempre executada no receptor.

Dados de caracteres enviados *para* um banco de dados consiste em instruções SQL e dados de entrada. Dados de caracteres enviados *de* um banco de dados consistem em dados de saída. Os dados de saída interpretados como dados de bit não são convertidos. Por exemplo, os dados de uma coluna declarada com a cláusula FOR BIT DATA. De outro modo, todos os dados de caracteres de entrada e de saída são convertidos se as duas máquinas possuem páginas de código ou CCSIDs diferentes.

Por exemplo, se DB2 Connect para utilizado para acessar dados DB2 Universal Database para z/OS e OS/390, ocorre o seguinte:

- 1. O DB2® Connect envia uma instrução SQL e dados de entrada para OS/390® ou z/OS.
- 2. DB2 Universal Database para z/OS e OS/390 converte os dados em um EBCDIC CCSID e o processa.
- 3. DB2 Universal Database para z/OS e OS/390 envia o resultado de volta para o servidor DB2 Connect.
- 4. O DB2 Connect™ converte o resultado para uma página de código ASCII ou ISO e o retorna para o usuário.

A tabela a seguir exibe as conversões suportadas entre as páginas de código (no DB2 Connect Server) e os CCSIDs (no host ou servidores iSeries).

| <b>CCSIDs</b> de Host                                          | Páginas de Código                                       | Território                                                                                                    |
|----------------------------------------------------------------|---------------------------------------------------------|----------------------------------------------------------------------------------------------------|
| 037, 273, 277, 278, 280, 284,<br>285, 297, 500, 871, 1140-1149 | 437, 819, 850, 858, 860, 863,<br>1004, 1051, 1252, 1275 | Albânia, Austrália, Áustria,<br>Bélgica, Brasil, Canadá,<br>Dinamarca, Finlândia, França,<br>Alemanha, Islândia, Irlanda,<br>Itália, América Latina,<br>Holanda, Nova Zelândia,<br>Noruega, Portugal, África do<br>Sul, Espanha, Suécia, Suíça,<br>Reino Unido, Estados Unidos |
| 423, 875                                                       | 737, 813, 869, 1253, 1280                               | Grego                                                                                                    |

*Tabela 5. Página de Código do Servidor para Host ou Conversão iSeries CCSID*

| <b>CCSIDs</b> de Host | Páginas de Código                       | Território                                                                                                    |
|-----------------------|-----------------------------------------|----------------------------------------------------------------------------------------------------|
| 870                   | 852, 912, 920 <sup>4</sup> , 1250, 1282 | Croácia, República Tcheca,<br>Hungria, Polônia, Romênia,<br>Sérvia/Montenegro (Latim),<br>Eslováquia, Eslovênia |
| 1025                  | 855, 866, 915, 1251, 1283               | Bulgária, FYR Macedônia,<br>Rússia, Sérvia/Montenegro<br>(Cirílico)                                             |
| 1026                  | 857, 920, 1254, 1281                    | Turquia                                                                                                    |
| 424                   | 862, 916, 1255                          | Israel <sup>3</sup>                                                                                             |
| 420                   | 864, 1046, 1089, 1256                   | Países Árabes <sup>3</sup>                                                                                      |
| 838                   | 874                                     | Tailândia                                                                                                    |
| 930, 939, 5026, 5035  | 932, 942, 943, 954, 5039                | Japão                                                                                                    |
| 937                   | 938, 948, 950, 964                      | Taiwan                                                                                                    |
| 933, 1364             | 949, 970, 1363                          | Coréia                                                                                                    |
| 935, 1388             | 1381, 1383, 1386                        | República da China                                                                                              |
| 1112, 1122            | 921, 922                                | Estônia, Letônia, Lituânia                                                                                      |
| 1025                  | 915, 1131, 1251, 1283                   | Belarus                                                                                                    |
| 1123                  | 1124, 1125, 1251                        | Ucrânia                                                                                                    |

*Tabela 5. Página de Código do Servidor para Host ou Conversão iSeries CCSID (continuação)*

### **Notas:**

- 1. A página de código 1004 é suportada como página de código 1252.
- 2. Em geral, os dados podem ser convertidos de uma página de código para um CCSID e de retornados novamente sem nenhuma alteração. A seguir estão as únicas exceções para essa regra:
	- v Em páginas de códigos de DBCS (Conjunto de Caracteres de Byte Duplo), alguns dados contendo caracteres definidos pelo usuário podem ser perdidos.
	- v No caso de páginas de código de byte único definidas dentro de páginas de código de byte-combinado no caso de algumas páginas de código de byte único mais recentes, os caracteres que não existem nem na fonte e nem no destino podem ser mapeados para caracteres de substituição e depois perdidos quando os dados são convertidos de volta para a página de código original.
- 3. Para idiomas bidirecionais, uma quantidade de ″BiDi CCSIDS″ especiais foi definida pela IBM® e são suportadas pelo DB2 Connect.

Se os atributos bidirecionais do servidor de banco de dados forem diferentes daqueles do cliente, utilize estas CCSIDS especiais para administrar a diferença. Consulte as notas de release do DB2 Connect, para obter informações detalhadas sobre como defini-las para host ou para conexões do iSeries.

4. Esta página de códigos não suporta sistemas VM.

#### **Conceitos Relacionados:**

v "Character-conversion guidelines" no *Administration Guide: Performance*

## <span id="page-80-0"></span>**Apêndice B. Informações Técnicas sobre o DB2 Universal Database**

## **Documentação e Ajuda do DB2**

As informações técnicas do DB2 estão disponíveis através das seguintes ferramentas e métodos:

- v Centro de Informações do DB2
	- Tópicos
	- Ajuda para ferramentas do DB2
	- Programas de amostra
	- Tutoriais
- v Arquivos PDF transferíveis por download, arquivos PDF no CD e manuais impressos
	- Guias
	- Manuais de referência
- v Ajuda da linha de comandos
	- Ajuda do comando
	- Ajuda da mensagem
	- Ajuda de estado de SQL
- Código fonte instalado
	- Programas de amostra

Você pode acessar informações técnicas adicionais do DB2 Universal Database como notas técnicas, informes oficiais e Redbooks on-line no ibm.com. Acesse o site DB2 Information Management Library no endereço [www.ibm.com/software/data/db2/udb/support.html.](http://www.ibm.com/software/data/pubs/)

## **Atualizações da Documentação do DB2**

A IBM pode periodicamente disponibilizar FixPaks de documentação e outras atualizações de documentação no Centro de Informações do DB2. Se você acessar o Centro de Informações do DB2 no endereço

[http://publib.boulder.ibm.com/infocenter/db2help/,](http://publib.boulder.ibm.com/infocenter/db2help/) sempre estará visualizando as informações mais atuais. Se você tiver instalado o Centro de Informações do DB2 localmente, será necessário instalar as atualizações manualmente antes de poder exibi-las. As atualizações de documentação permitem atualizar as informações instaladas a partir do *CD do Centro de Informações do DB2* quando novas informações se tornarem disponíveis.

O Centro de Informações é atualizado com mais freqüência do que os manuais em PDF ou em cópia impressa. Para obter as informações técnicas mais atuais do DB2, instale as atualizações da documentação conforme elas se tornam disponíveis ou vá para o Centro de Informações do DB2 no site www.ibm.com.

### **Conceitos Relacionados:**

- v "CLI sample programs" no *CLI Guide and Reference, Volume 1*
- v "Java sample programs" no *Application Development Guide: Building and Running Applications*

<span id="page-81-0"></span>v "Centro de Informações do DB2" na página 76

### **Tarefas Relacionadas:**

- v ["Chamando](#page-99-0) a Ajuda Contextual a partir de uma Ferramenta do DB2" na página [94](#page-99-0)
- v ["Atualizando](#page-90-0) o Centro de Informações do DB2 Instalado Localmente" na página [85](#page-90-0)
- v ["Chamando](#page-100-0) a Ajuda da Mensagem a partir do Processador da Linha de [Comandos"](#page-100-0) na página 95
- v ["Chamando](#page-100-0) a Ajuda de Comandos a partir do Processador da Linha de [Comandos"](#page-100-0) na página 95
- v ["Chamando](#page-101-0) a Ajuda de Estado de SQL a partir do Processador da Linha de [Comandos"](#page-101-0) na página 96

### **Referência Relacionada:**

v ["Documentação](#page-92-0) do DB2 em PDF e Impressa" na página 87

## **Centro de Informações do DB2**

O Centro de Informações do DB2® fornece acesso a todas as informações necessárias para você aproveitar melhor os produtos da família DB2, incluindo o Universal Database™, o DB2 Connect™, o DB2 Information Integrator™ e o DB2 Query Patroller<sup>™</sup>. O Centro de Informações do DB2 também documenta os principais recursos e componentes do DB2, incluindo replicação, data warehousing e os DB2 extenders.

O Centro de Informações do DB2 possui os seguintes recursos se para visualizado no Mozilla 1.0 ou posterior ou no Microsoft Internet Explorer 5.5 ou posterior. Alguns recursos exigem ativação do suporte para JavaScript:

#### **Opções de Instalação Flexíveis**

Você pode optar por exibir a documentação do DB2 utilizando a opção que melhor atende às suas necessidades:

- v Para assegurar facilmente que sua documentação esteja sempre atualizada, você pode acessar toda essa documentação diretamente do Centro de Informações do DB2 hospedado no Web site da IBM em <http://publib.boulder.ibm.com/infocenter/db2help/>
- v Para reduzir os esforços de atualização e manter o tráfego da rede em sua intranet, você pode instalar a documentação do DB2 em um único servidor em sua intranet
- v Para aumentar a flexibilidade e reduzir sua dependência em conexões de rede, você pode instalar a documentação do DB2 em seu computador

#### **Pesquisa**

| | | | |

| | | |

Você pode pesquisar em todos os tópicos no Centro de Informações do DB2 digitando um termo de pesquisa no campo de texto **Pesquisar**. Você pode recuperar correspondências exatas colocando os termos entre aspas e pode refinar sua pesquisa com operadores caracteres curinga (\*, ?) e operadores Booleanos (AND, NOT, OR).

#### **Índice orientado a tarefas**

Você pode localizar tópicos na documentação do DB2 a partir de um único índice. O índice é organizado principalmente pelo tipo de tarefas que você pode desejar executar, mas também inclui entrada para visões gerais de produtos, informações de referência, um índice e um glossário.

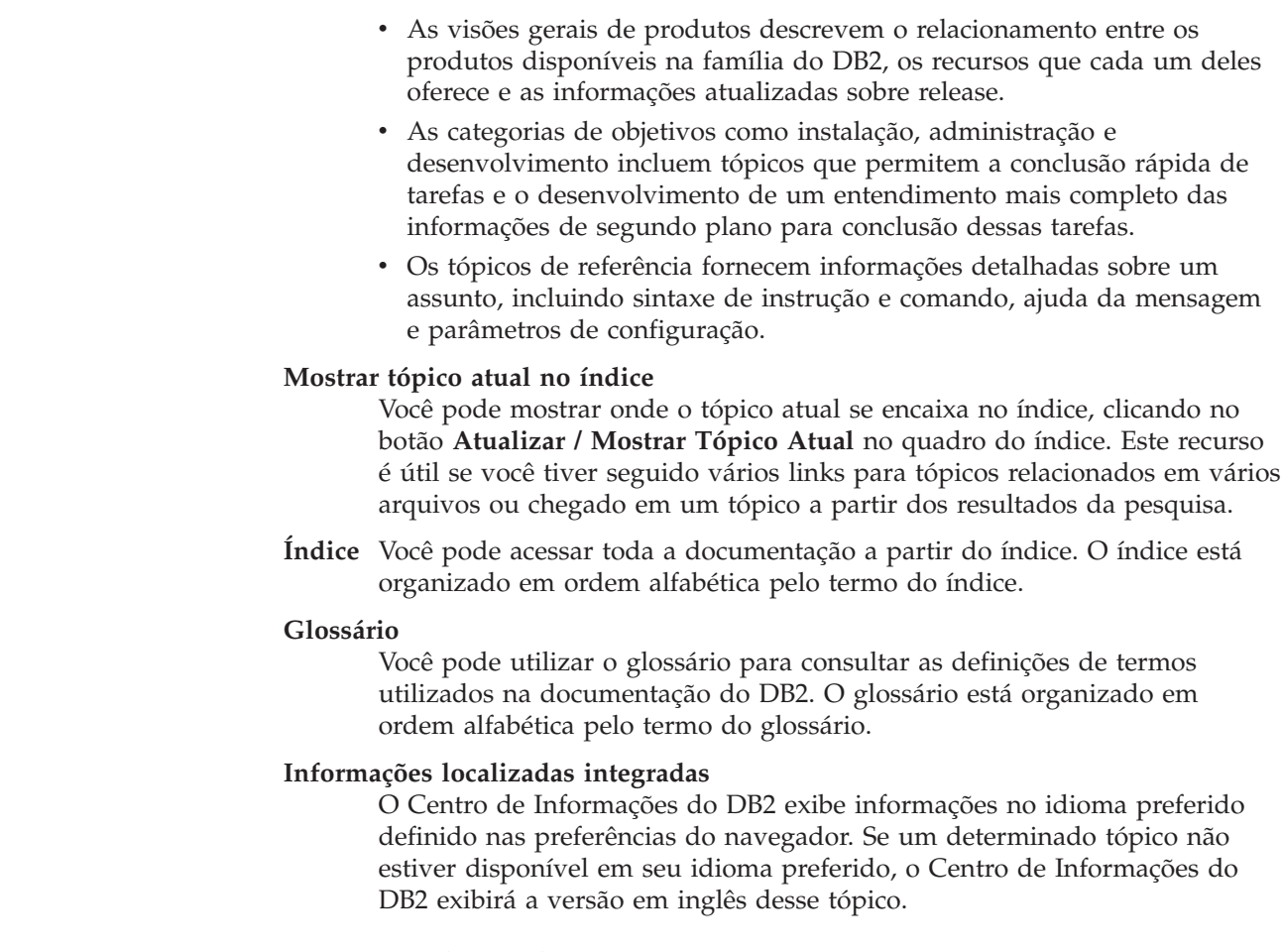

### **Conceitos Relacionados:**

<span id="page-82-0"></span>| | | | | | | | | | | | | | |

| | | | |

v "Cenários de Instalação do Centro de Informações do DB2" na página 77

#### **Tarefas Relacionadas:**

- v ["Atualizando](#page-90-0) o Centro de Informações do DB2 Instalado Localmente" na página [85](#page-90-0)
- v "Exibindo Tópicos em Seu Idioma Preferido no Centro de [Informações](#page-91-0) do DB2" na [página](#page-91-0) 86
- v "Chamando o Centro de [Informações](#page-90-0) do DB2" na página 85
- v "Instalando o Centro de [Informações](#page-85-0) do DB2 Utilizando o Assistente para [Instalação](#page-85-0) do DB2 (UNIX)" na página 80
- v "Instalando o Centro de [Informações](#page-87-0) do DB2 Utilizando o Assistente para Instalação do DB2 [\(Windows\)"](#page-87-0) na página 82

## **Cenários de Instalação do Centro de Informações do DB2**

As pessoas em diferentes ambientes de trabalho precisam acessar a documentação do produto DB2 de maneiras apropriadas para seu ambiente. Portanto, você pode acessar a documentação do produto DB2 das três maneiras a seguir: a partir do Web site da IBM, a partir de um servidor de intranet ou a partir de uma versão instalada em seu computador. Em todos os três casos, a documentação está contida no Centro de Informações do DB2, que é uma rede arquitetada de informações baseadas em tópicos e que é exibida com um navegador. Por padrão, os produtos DB2 acessam o Centro de Informações do DB2 a partir do Web site da IBM. No

entanto, se você desejar acessar o Centro de Informações do DB2 a partir de um servidor de intranet ou a partir de seu próprio computador, deverá instalar o Centro de Informações do DB2 utilizando o CD do Centro de Informações do DB2 encontrado no Media Pack do produto. Utilize os três cenários a seguir para ajudar a determinar qual método de acesso ao Centro de Informações do DB2 funciona melhor para você e seu ambiente de trabalho, e quais problemas de instalação precisam ser considerados.

### **Cenário: Acessando o Centro de Informações do DB2 no Web Site da IBM:**

Colin é um consultor de tecnologia da informação com uma empresa de treinamento. Ele é especialista em tecnologia de banco de dados e SQL e faz seminários sobre estes assuntos para todas as empresas na América do Norte, utilizando o DB2 Universal Database Express Edition. Parte dos seminários de Colin inclui a utilização da documentação do DB2 como uma ferramenta de aprendizado. Por exemplo, enquanto ministra cursos sobre SQL, Colin utiliza a documentação do DB2 sobre SQL como uma forma de ensinar as sintaxes básica e avançada para consultas do banco de dados.

A maioria das empresas nas quais Colin dá aulas possui acesso à Internet. Esta situação influenciou na decisão de Colin em configurar seu computador móvel para acessar o Centro de Informações do DB2 no Web site da IBM quando ele instalou a última versão do DB2 Universal Database Express Edition. Esta configuração permite que Colin tenha acesso on-line à documentação mais recente do DB2 durante seus seminários.

No entanto, às vezes durante suas viagens, Colin não possui acesso à Internet. Isto é um problema para ele, principalmente quando ele precisa acessar a documentação do DB2 para preparar seus seminários. Para evitar situações como esta, Colin instalou uma cópia do Centro de Informações do DB2 em seu computador móvel.

Colin aproveita a flexibilidade de sempre ter uma cópia da documentação do DB2 à sua disposição. Utilizando o comando **db2set**, ele pode configurar facilmente as variáveis de registro em seu computador móvel para acessar o Centro de Informações do DB2 no Web site da IBM ou em seu computador móvel, dependendo da situação.

### **Cenário: Acessando o Centro de Informações do DB2 em um Servidor de Intranet:**

Eva trabalha como administradora de banco de dados sênior para uma empresa de seguros de vida. Suas responsabilidades de administração incluem a instalação e configuração da última versão do DB2 Universal Database Enterprise Server Edition nos servidores do banco de dados UNIX da empresa. Sua empresa recentemente informou seus funcionários que, por razões de segurança, ela não forneceria acesso a Internet a eles no trabalho. Como sua empresa possui um ambiente de rede, Eva decidiu instalar uma cópia do Centro de Informações do DB2 em um servidor de intranet para que todos os funcionários na empresa que utilizam o warehouse de dados da empresa regularmente (representantes de vendas, gerentes de vendas e analistas de negócios) possam ter acesso à documentação do DB2.

Durante a instalação do Centro de Informações do DB2 no servidor de intranet, o assistente para Instalação do DB2 solicita que Eva especifique a porta que o Centro de Informações do DB2 utilizará para receber comunicação de entrada de outros

computadores na rede. Ela faz isso especificando o nome do serviço e o número da porta do servidor de intranet no qual ela está instalando o Centro de Informações do DB2.

Eva então instrui sua equipe do banco de dados a instalar a última versão do DB2 Universal Database em todos os computadores dos funcionários utilizando um arquivo de resposta, para assegurar que cada computador esteja configurado para acessar o Centro de Informações do DB2 utilizando o nome do host e o número da porta do servidor de intranet.

No entanto, por engano, Miguel, um administrador de banco de dados júnior da equipe de Eva, instala uma cópia do Centro de Informações do DB2 no computador de vários funcionários, em vez de configurar o DB2 Universal Database para acessar o Centro de Informações do DB2 no servidor de intranet. Para corrigir esta situação, Eva instrui Miguel a utilizar o comando **db2set** para alterar as variáveis de registro do Centro de Informações do DB2 (DB2\_DOCHOST para o nome do host e DB2\_DOCPORT para o número da porta) em cada um destes computadores. Agora todos os computadores apropriados na rede possuem acesso ao Centro de Informações do DB2 e os funcionários podem encontrar respostas para suas perguntas sobre o DB2 na documentação do DB2.

#### **Cenário: Acessando o Centro de Informações do DB2 em Seu Computador:**

Tsu-Chen tem uma fábrica em uma pequena cidade que não possui um ISP local para fornecer acesso à Internet. Ele comprou o DB2 Universal Database Personal Edition para gerenciar seu inventário, pedidos de produtos, informações sobre sua conta bancária e as despesas de sua empresa. Como nunca utilizou um produto DB2 antes, Tsu-Chen precisa aprender a utilizá-lo a partir da documentação do produto DB2.

Depois de instalar o DB2 Universal Database Personal Edition em seu computador utilizando a opção de instalação típica, Tsu-Chen tenta acessar a documentação do DB2. No entanto, seu navegador envia uma mensagem de erro de que a página que ele tentou abrir não pode ser encontrada. Tsu-Chen consulta o guia *Quick Beginnings para DB2 Universal Database Personal Edition* e descobre que ele tem que instalar o Centro de Informações do DB2 se desejar acessar a documentação do DB2 em seu computador. Ele encontra o *CD do Centro de Informações do DB2* no media pack e o instala.

A partir do ativador de aplicativos para seu sistema operacional, Tsu-Chen agora possui acesso ao Centro de Informações do DB2 e pode aprender como utilizar seu produto DB2 para aumentar o sucesso de seus negócios.

### **Resumo de Opções para Acessar a Documentação do DB2:**

A tabela a seguir fornece recomendações sobre quais opções funcionam melhor em seu ambiente de trabalho para acessar a documentação do produto DB2 no Centro de Informações do DB2.

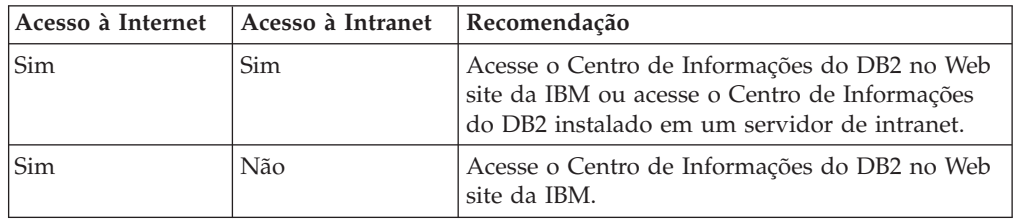

<span id="page-85-0"></span>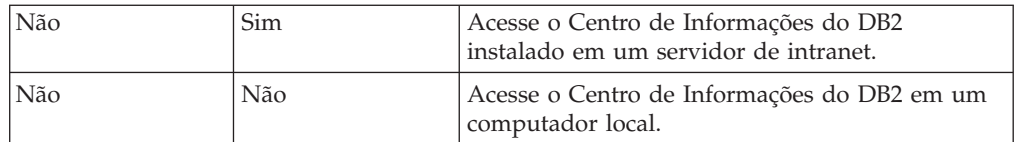

### **Conceitos Relacionados:**

v "Centro de [Informações](#page-81-0) do DB2" na página 76

#### **Tarefas Relacionadas:**

- v ["Atualizando](#page-90-0) o Centro de Informações do DB2 Instalado Localmente" na página [85](#page-90-0)
- v "Instalando o Centro de Informações do DB2 Utilizando o Assistente para Instalação do DB2 (UNIX)" na página 80
- v "Instalando o Centro de [Informações](#page-87-0) do DB2 Utilizando o Assistente para Instalação do DB2 [\(Windows\)"](#page-87-0) na página 82

### **Referência Relacionada:**

v "db2set - DB2 Profile Registry Command" no *Command Reference*

## **Instalando o Centro de Informações do DB2 Utilizando o Assistente para Instalação do DB2 (UNIX)**

A documentação do produto DB2 pode ser acessada de três maneiras: a partir do Web site da IBM, a partir de um servidor de intranet ou de uma versão instalada em seu computador. Por padrão, os produtos DB2 acessam a documentação do DB2 a partir do Web site da IBM. Se você desejar acessar a documentação do DB2 a partir de um servidor de intranet ou a partir de seu computador, deverá instalar a documentação a partir do *CD do Centro de Informações do DB2*. Utilizando o assistente para Instalação do DB2, você pode definir suas preferências de instalação e instalar o Centro de Informações do DB2 em um computador que utiliza um sistema operacional UNIX.

### **Pré-requisitos:**

Esta seção lista os requisitos de hardware, de sistema operacional, de software e de comunicação para instalar o Centro de Informações do DB2 em computadores UNIX.

### v **Requisitos de Hardware**

É necessário um dos seguintes processadores:

- PowerPC (AIX)
- HP 9000 (HP-UX)
- Intel 32 bits (Linux)
- Computadores Solaris UltraSPARC (Solaris Operating Environment)
- v **Requisitos de Sistema Operacional**

É necessário um dos seguintes sistemas operacionais:

- IBM AIX 5.1 (no PowerPC)
- HP-UX 11i (no HP 9000)
- Red Hat Linux 8.0 (no Intel 32 bits)
- SuSE Linux 8.1 (no Intel 32 bits)
- Sun Solaris Versão 8 (em computadores Solaris Operating Environment UltraSPARC)
- **Nota:** O Centro de Informações do DB2 não é oficialmente suportado em todos os sistemas operacionais UNIX nos quais um cliente do DB2 é suportado. Portanto, é recomendável acessar o Centro de Informações do DB2 a partir do Web site da IBM ou instalar e acessar o Centro de Informações do DB2 em um servidor de Internet.
- v **Requisitos de Software**
	- O seguinte navegador é suportado:
		- Mozilla Versão 1.0 ou superior
- v O assistente para Instalação do DB2 é um instalador gráfico. É necessário ter uma implementação do software X Window System capaz de processar uma interface gráfica com o usuário para o assistente para Instalação do DB2 para execução em seu computador. Antes de executar o assistente para Instalação do DB2, é necessário assegurar-se de que você tenha exportado corretamente sua exibição. Por exemplo, insira o seguinte comando no prompt de comandos: export DISPLAY=9.26.163.144:0.
- v **Requisitos de Comunicação**
	- TCP/IP

### **Procedimento:**

Para instalar o Centro de Informações do DB2 utilizando o assistente para Instalação do DB2:

- 1. Efetue o logon no sistema.
- 2. Insira e monte o CD do produto Centro de Informações do DB2 em seu sistema.
- 3. Vá para o diretório em que o CD está montado inserindo o seguinte comando: cd */cd*

em que */cd* representa o ponto de montagem do CD.

- 4. Digite o comando **./db2setup** para iniciar o assistente para Instalação do DB2.
- 5. É aberta a Barra de Ativação de Instalação do IBM DB2. Para prosseguir diretamente para a instalação do Centro de Informações do DB2, clique em **Instalar Produto**. A ajuda on-line está disponível para guiá-lo através das etapas restantes. Para chamar a ajuda on-line, clique em **Ajuda**. Você pode clicar em **Cancelar** a qualquer momento para encerrar a instalação.
- 6. Na página **Selecione o Produto que Deseja Instalar**, clique em **Avançar**.
- 7. Clique em **Avançar** na página **Bem-vindo ao assistente para Instalação do DB2**. O assistente para Instalação do DB2 o orientará pelo processo de instalação do programa.
- 8. Para prosseguir com a instalação, você deve aceitar o contrato de licença. Na página **Contrato de Licença**, selecione **Eu aceito os termos no contrato de licença** e clique em **Avançar**.
- 9. Selecione **Instalar o Centro de Informações do DB2 neste computador** na página **Selecionar ação de instalação**. Se você desejar utilizar um arquivo de resposta para instalar o Centro de Informações do DB2 neste ou em outros computadores posteriormente, selecione **Salvar suas definições em um arquivo de resposta**. Clique em **Avançar**.
- 10. Selecione os idiomas nos quais o Centro de Informações do DB2 será instalado na página **Selecionar idiomas a serem instalados**. Clique em **Avançar**.
- <span id="page-87-0"></span>11. Configure o Centro de Informações do DB2 para comunicação de entrada na página **Especificar a porta do Centro de Informações do DB2**. Clique em **Avançar** para continuar a instalação.
- 12. Reveja as opções de instalação feitas na página **Iniciar cópia de arquivos**. Para alterar as definições, clique em **Voltar**. Clique em **Instalar** para copiar os arquivos do Centro de Informações do DB2 para seu computador.

Você também pode instalar o Centro de Informações do DB2 utilizando um arquivo de resposta.

Os logs de instalação db2setup.his, db2setup.log e db2setup.err estão localizados, por padrão, no diretório /tmp. Você pode especificar a localização do arquivo de log.

O arquivo db2setup.log captura todas as informações sobre instalação do produto DB2, incluindo erros. O arquivo db2setup.his registra todas as instalações do produto DB2 em seu computador. O DB2 anexa o arquivo db2setup.log ao arquivo db2setup.his. O arquivo db2setup.err captura qualquer saída de erro retornada por Java, por exemplo, informações sobre exceções e traps.

Quando a instalação estiver concluída, o Centro de Informações do DB2 será instalado em um dos seguintes diretórios, dependendo do sistema operacional UNIX:

- AIX: /usr/opt/db2\_08\_01
- HP-UX: /opt/IBM/db2/V8.1
- Linux: /opt/IBM/db2/V8.1
- Solaris Operating Environment: /opt/IBM/db2/V8.1

### **Conceitos Relacionados:**

- v "Centro de [Informações](#page-81-0) do DB2" na página 76
- v "Cenários de Instalação do Centro de [Informações](#page-82-0) do DB2" na página 77

### **Tarefas Relacionadas:**

- v "Installing DB2 using a response file (UNIX)" no *Suplemento de Instalação e Configuração*
- v ["Atualizando](#page-90-0) o Centro de Informações do DB2 Instalado Localmente" na página [85](#page-90-0)
- v "Exibindo Tópicos em Seu Idioma Preferido no Centro de [Informações](#page-91-0) do DB2" na [página](#page-91-0) 86
- v "Chamando o Centro de [Informações](#page-90-0) do DB2" na página 85
- v "Instalando o Centro de Informações do DB2 Utilizando o Assistente para Instalação do DB2 (Windows)" na página 82

## **Instalando o Centro de Informações do DB2 Utilizando o Assistente para Instalação do DB2 (Windows)**

A documentação do produto DB2 pode ser acessada de três maneiras: a partir do Web site da IBM, a partir de um servidor de intranet ou de uma versão instalada em seu computador. Por padrão, os produtos DB2 acessam a documentação do DB2 a partir do Web site da IBM. Se você desejar acessar a documentação do DB2 a partir de um servidor de intranet ou a partir de seu computador, deverá instalar a documentação do DB2 a partir do *CD do Centro de Informações do DB2*. Utilizando o assistente para Instalação do DB2, você pode definir suas preferências de instalação e instalar o Centro de Informações do DB2 em um computador que utiliza um sistema operacional Windows

### **Pré-requisitos:**

Esta seção lista os requisitos de hardware, de sistema operacional, de software e de comunicação para instalar o Centro de Informações do DB2 no Windows.

v **Requisitos de Hardware**

É necessário um dos seguintes processadores:

- Computadores de 32 bits: uma CPU Pentium ou compatível com Pentium
- v **Requisitos de Sistema Operacional**
	- É necessário um dos seguintes sistemas operacionais:
	- Windows 2000
	- Windows XP
	- **Nota:** O Centro de Informações do DB2 não é oficialmente suportado em todos os sistemas operacionais Windows nos quais um cliente do DB2 é suportado. Portanto, é recomendável acessar o Centro de Informações do DB2 a partir do Web site da IBM ou instalar e acessar o Centro de Informações do DB2 em um servidor de Internet.
- v **Requisitos de Software**
	- Os seguintes navegadores são suportados:
		- Mozilla 1.0 ou superior
		- Internet Explorer Versão 5.5 ou 6.0 (Versão 6.0 para Windows XP)
- v **Requisitos de Comunicação**
	- TCP/IP

### **Procedimento:**

Para instalar o Centro de Informações do DB2 utilizando o assistente para Instalação do DB2:

- 1. Efetue logon no sistema com a conta definida para a instalação do Centro de Informações do DB2.
- 2. Insira o CD na unidade. Se ativado, o recurso execução automática iniciará a Barra de Ativação da Instalação do IBM DB2.
- 3. O assistente para Instalação do DB2 determina o idioma do sistema e ativa o programa de instalação para este idioma. Se desejar executar o programa de instalação em um idioma diferente do inglês, ou se o programa de instalação falhar na inicialização automática, você poderá iniciar o assistente para Instalação do DB2 manualmente.

Para iniciar manualmente o assistente para Instalação do DB2:

- a. Clique em **Iniciar** e selecione **Executar**.
- b. No campo **Abrir**, digite o seguinte comando: x:\setup *idioma*

em que *x:* representa sua unidade de CD e *idioma* representa o idioma no qual o programa de instalação será executado.

- c. Clicar em **OK**.
- 4. É aberta a Barra de Ativação de Instalação do IBM DB2. Para prosseguir diretamente para a instalação do Centro de Informações do DB2, clique em

**Instalar Produto**. A ajuda on-line está disponível para guiá-lo através das etapas restantes. Para chamar a ajuda on-line, clique em **Ajuda**. Você pode clicar em **Cancelar** a qualquer momento para encerrar a instalação.

- 5. Na página **Selecione o Produto que Deseja Instalar**, clique em **Avançar**.
- 6. Clique em **Avançar** na página **Bem-vindo ao assistente para Instalação do DB2**. O assistente para Instalação do DB2 o orientará pelo processo de instalação do programa.
- 7. Para prosseguir com a instalação, você deve aceitar o contrato de licença. Na página **Contrato de Licença**, selecione **Eu aceito os termos no contrato de licença** e clique em **Avançar**.
- 8. Selecione **Instalar o Centro de Informações do DB2 neste computador** na página **Selecionar ação de instalação**. Se você desejar utilizar um arquivo de resposta para instalar o Centro de Informações do DB2 neste ou em outros computadores posteriormente, selecione **Salvar suas definições em um arquivo de resposta**. Clique em **Avançar**.
- 9. Selecione os idiomas nos quais o Centro de Informações do DB2 será instalado na página **Selecionar idiomas a serem instalados**. Clique em **Avançar**.
- 10. Configure o Centro de Informações do DB2 para comunicação de entrada na página **Especificar a porta do Centro de Informações do DB2**. Clique em **Avançar** para continuar a instalação.
- 11. Reveja as opções de instalação feitas na página **Iniciar cópia de arquivos**. Para alterar as definições, clique em **Voltar**. Clique em **Instalar** para copiar os arquivos do Centro de Informações do DB2 para seu computador.

Você pode instalar o Centro de Informações do DB2 utilizando um arquivo de resposta. Você também pode utilizar o comando **db2rspgn** para gerar um arquivo de resposta com base em uma instalação existente.

Para obter informações sobre erros encontrados durante a instalação, consulte os arquivos db2.log e db2wi.log localizados no diretório 'Meus Documentos'\DB2LOG\. A localização do diretório 'Meus Documentos' dependerá das definições do seu computador.

O arquivo db2wi.log captura as informações mais recentes sobre instalação do DB2. O db2.log captura o histórico de instalações do produto DB2.

### **Conceitos Relacionados:**

- v "Centro de [Informações](#page-81-0) do DB2" na página 76
- v "Cenários de Instalação do Centro de [Informações](#page-82-0) do DB2" na página 77

#### **Tarefas Relacionadas:**

- v "Installing a DB2 product using a response file (Windows)" no *Suplemento de Instalação e Configuração*
- v ["Atualizando](#page-90-0) o Centro de Informações do DB2 Instalado Localmente" na página [85](#page-90-0)
- v "Exibindo Tópicos em Seu Idioma Preferido no Centro de [Informações](#page-91-0) do DB2" na [página](#page-91-0) 86
- v "Chamando o Centro de [Informações](#page-90-0) do DB2" na página 85
- v "Instalando o Centro de [Informações](#page-85-0) do DB2 Utilizando o Assistente para [Instalação](#page-85-0) do DB2 (UNIX)" na página 80

### **Referência Relacionada:**

v "db2rspgn - Response File Generator Command (Windows)" no *Command Reference*

## <span id="page-90-0"></span>**Chamando o Centro de Informações do DB2**

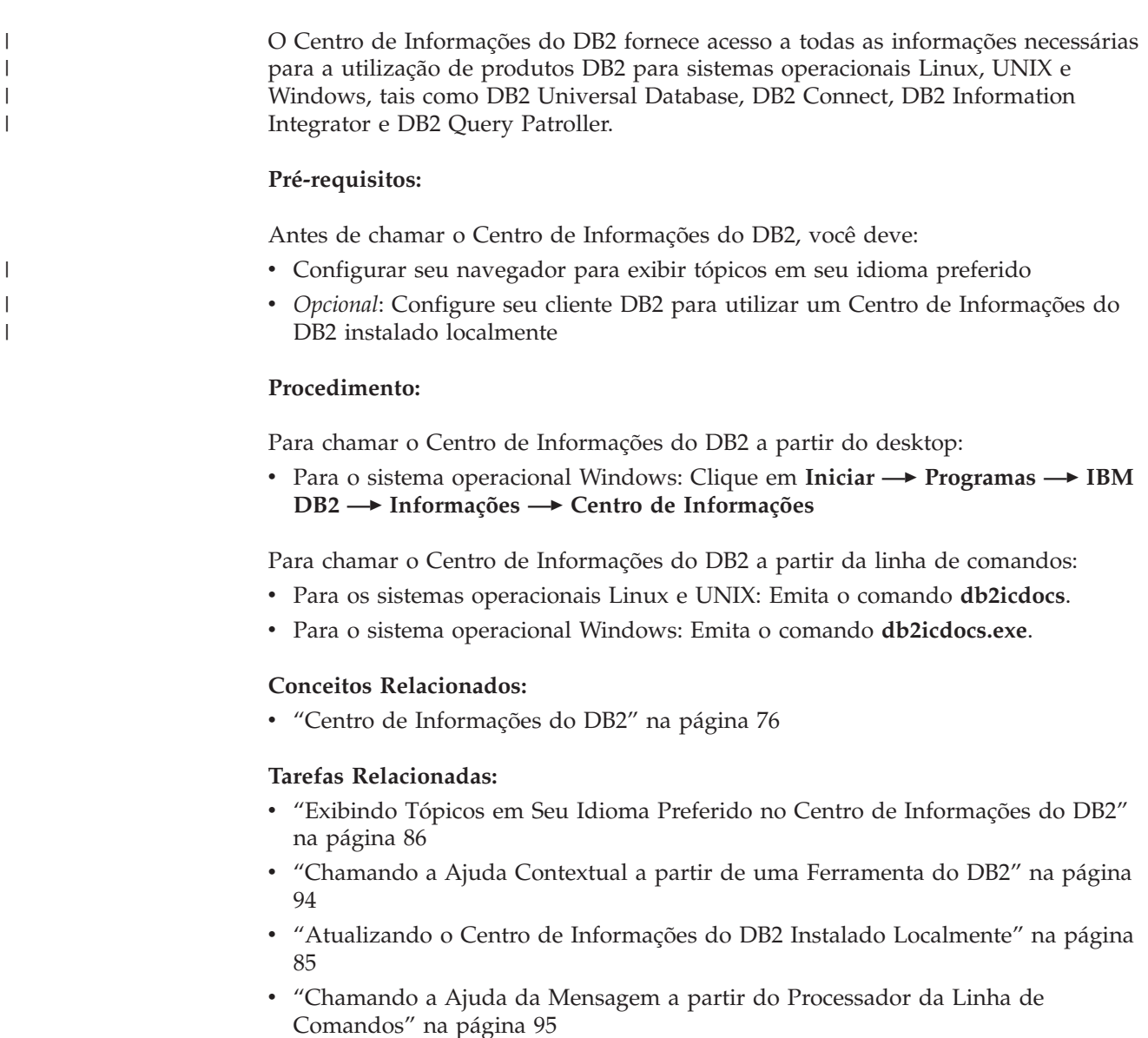

- v ["Chamando](#page-100-0) a Ajuda de Comandos a partir do Processador da Linha de [Comandos"](#page-100-0) na página 95
- v ["Chamando](#page-101-0) a Ajuda de Estado de SQL a partir do Processador da Linha de [Comandos"](#page-101-0) na página 96

## **Atualizando o Centro de Informações do DB2 Instalado Localmente**

O Centro de Informações do DB2 disponível no endereço <http://publib.boulder.ibm.com/infocenter/db2help/> será atualizado periodicamente com documentação nova ou alterada. A IBM pode disponibilizar uma versão atualizada do *CD do Centro de Informações do DB2* para permitir a atualização de uma versão do Centro de Informações do DB2 instalada localmente. <span id="page-91-0"></span>**Nota:** Isto NÃO atualizará produtos de cliente ou de servidor DB2; atualizará apenas o Centro de Informações do DB2.

### **Procedimento:**

Para fazer download e aplicar a imagem de documentação atualizada mais recentemente:

- 1. Certifique-se de que seu computador esteja conectado à Internet.
- 2. Abra o Centro de Informações do DB2 hospedado no Web site da IBM em: <http://publib.boulder.ibm.com/infocenter/db2help/>
- 3. Siga o link **Downloads — Documentação do DB2** na página de boas vindas do Centro de Informações do DB2.
- 4. Determine se a versão do Centro de Informações do DB2 instalada localmente está desatualizada comparando o nível da imagem de documentação atualizada mais recentemente com o nível de documentação instalado. O nível de documentação instalado está listado na página Bem-vindo do Centro de Informações do DB2.
- 5. Se houver uma versão mais recente do Centro de Informações do DB2 disponível, faça o download da imagem do *CD do Centro de Informações do DB2* atualizada mais recentemente aplicável a seu sistema operacional.
- 6. Siga as instruções fornecidas na página da Web para instalar a imagem do *CD do Centro de Informações do DB2* atualizada.

#### **Conceitos Relacionados:**

v "Cenários de Instalação do Centro de [Informações](#page-82-0) do DB2" na página 77

#### **Tarefas Relacionadas:**

- v "Chamando o Centro de [Informações](#page-90-0) do DB2" na página 85
- v "Instalando o Centro de [Informações](#page-85-0) do DB2 Utilizando o Assistente para [Instalação](#page-85-0) do DB2 (UNIX)" na página 80
- v "Instalando o Centro de [Informações](#page-87-0) do DB2 Utilizando o Assistente para Instalação do DB2 [\(Windows\)"](#page-87-0) na página 82

#### **Exibindo Tópicos em Seu Idioma Preferido no Centro de Informações do DB2** | |

O Centro de Informações do DB2 tenta exibir tópicos no idioma especificado nas preferências do navegador. Se um determinado tópico não tiver sido traduzido para seu idioma preferido, o Centro de Informações do DB2 exibirá o tópico em inglês. **Procedimento:** Para exibir tópicos em seu idioma preferido no navegador Internet Explorer: 1. No Internet Explorer, clique em **Ferramentas** —> **Opções da Internet** —> **Idiomas...** É aberta a janela Preferências de Idioma. 2. Certifique-se de que seu idioma preferido esteja especificado como a primeira entrada na lista de idiomas. v Para incluir um novo idioma na lista, clique no botão **Incluir... Nota:** Incluir um idioma não garante que o computador tenha as fontes requeridas para exibir os tópicos no idioma preferido. | | | | | | | | | | | | |

<span id="page-92-0"></span>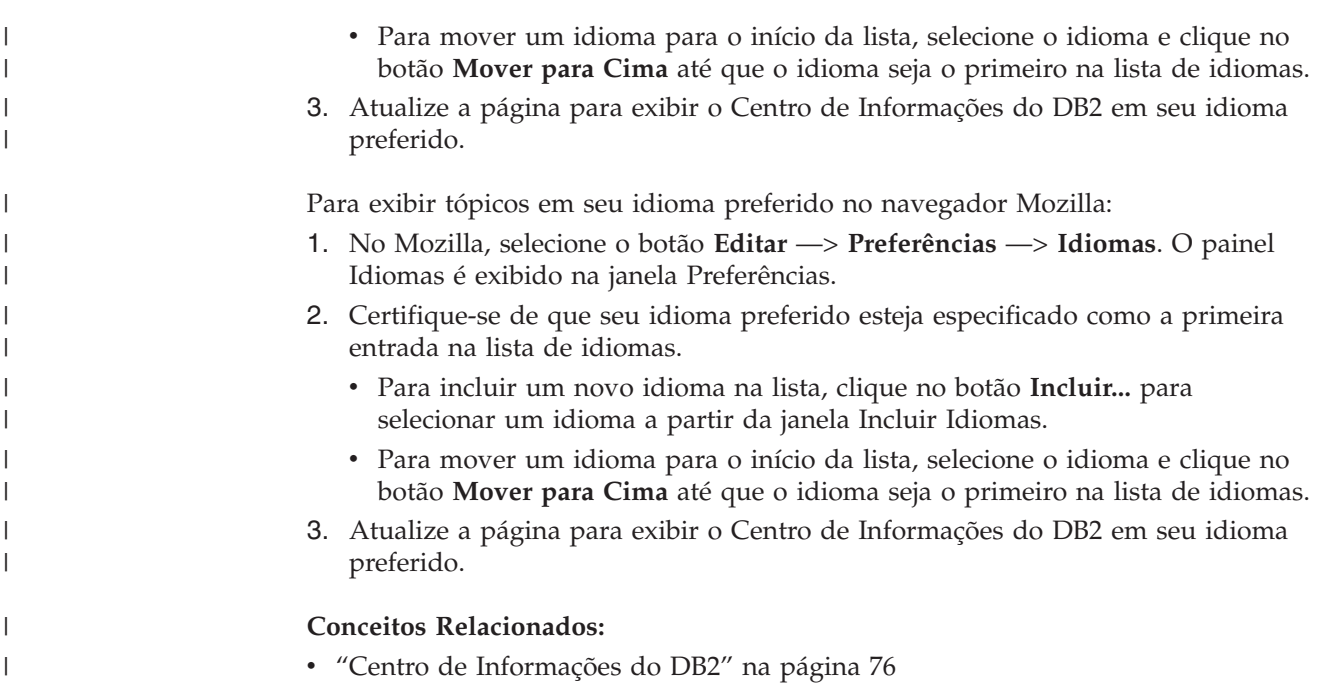

## **Documentação do DB2 em PDF e Impressa**

As tabelas a seguir fornecem nomes de manuais oficiais, números de formulários e nomes de arquivos em PDF. Para solicitar manuais impressos, é necessário saber o nome oficial do manual e o número do formulário. Para imprimir um arquivo PDF, você deve saber o nome do arquivo PDF. Uma descrição completa de cada manual do DB2 está disponível no IBM Publications Center no site www.ibm.com/shop/publications/order.

A documentação do DB2 está categorizada pelos seguintes títulos:

- v Informações Principais do DB2
- v Informações de [Administração](#page-93-0)
- v Informações de [Desenvolvimento](#page-94-0) de Aplicativos
- v [Informações](#page-94-0) de Inteligência de Negócios
- v [Informações](#page-95-0) do DB2 Connect
- v [Informações](#page-95-0) Iniciais
- [Informações](#page-95-0) do Tutorial
- v Informações de [Componente](#page-96-0) Opcional
- v Notas sobre o [Release](#page-96-0)

As tabelas a seguir descrevem, para cada manual da biblioteca do DB2, as informações necessárias para solicitar a cópia impressa ou a impressão ou exibição do PDF desse manual. Uma descrição completa de cada manual da biblioteca do DB2 está disponível a partir do Centro de Publicações da IBM em [www.ibm.com/shop/publications/order](http://www.ibm.com/shop/publications/order)

## **Informações Principais do DB2**

As informações contidas nesses manuais são fundamentais para todos os usuários do DB2 e você comprovará que elas são úteis, seja você um programador, um administrador de banco de dados ou alguém que trabalhe com o DB2 Connect, o DB2 Warehouse Manager ou outros produtos DB2.

<span id="page-93-0"></span>*Tabela 6. Informações Principais do DB2*

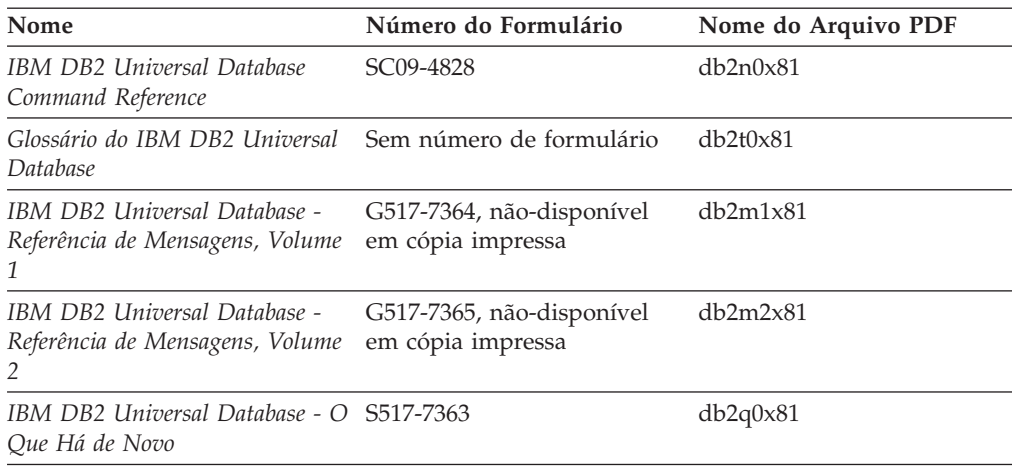

## **Informações de Administração**

As informações nesses manuais abrangem os tópicos necessários para planejar, implementar e manter os bancos de dados, os armazéns de dados e os sistemas federados do DB2 com eficiência.

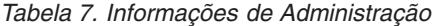

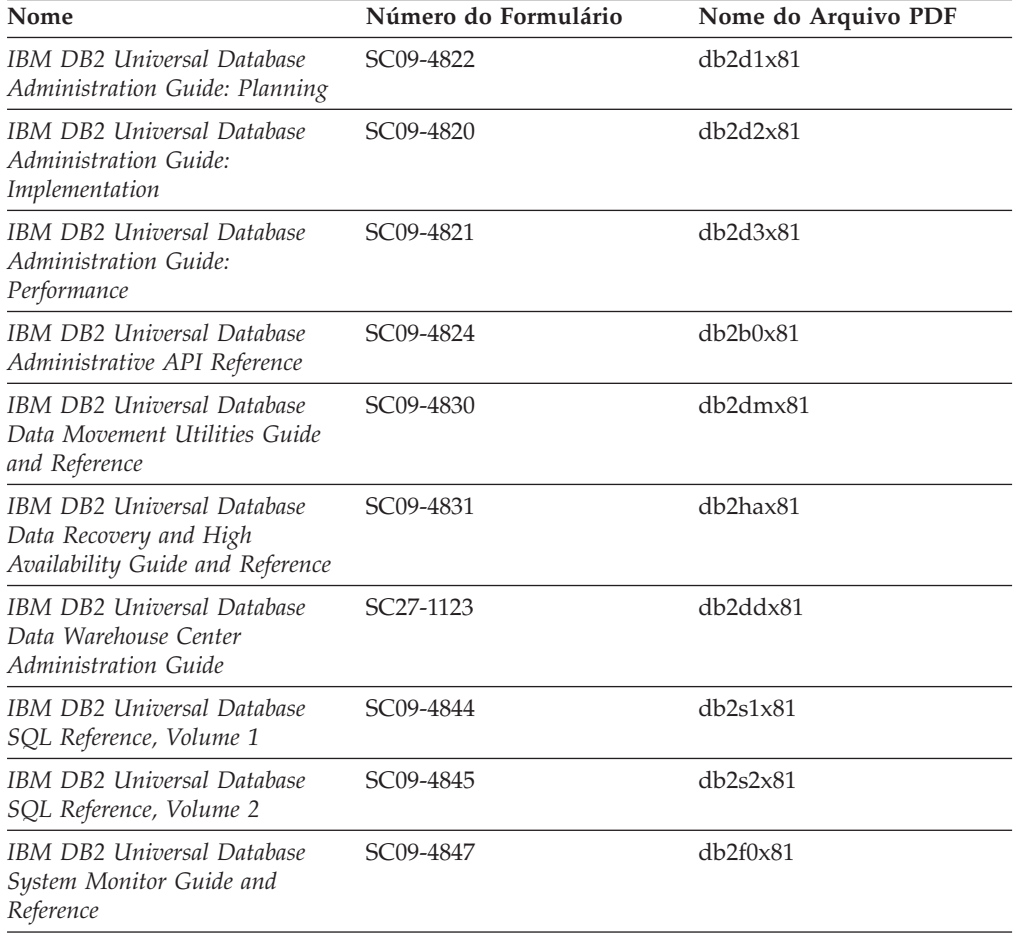

## <span id="page-94-0"></span>**Informações de Desenvolvimento de Aplicativos**

As informações nesses manuais são de especial interesse para desenvolvedores de aplicativos ou programadores que trabalhem com o DB2 UDB (DB2 Universal Database). Você encontrará informações sobre idiomas e compiladores suportados, além da documentação requerida para acessar o DB2 UDB utilizando as diversas interfaces de programação suportadas, como SQL incorporado ODBC, JDBC, SQLJ e CLI. Se estiver utilizando o Centro de Informações do DB2, você também poderá acessar versões em HTML do código fonte para os programas de amostra.

*Tabela 8. Informações de Desenvolvimento de Aplicativos*

| Nome                                                                                                   | Número do Formulário   | Nome do Arquivo PDF |
|----------------------------------------------------------------------------------------------------|------------------------|---------------------|
| IBM DB2 Universal Database<br>Application Development Guide:<br>Building and Running<br>Applications   | SC09-4825              | db2axx81            |
| IBM DB2 Universal Database<br>Application Development Guide:<br>Programming Client Applications        | SC09-4826              | db2a1x81            |
| <b>IBM DB2 Universal Database</b><br>Application Development Guide:<br>Programming Server Applications | SC09-4827              | db2a2x81            |
| <b>IBM DB2 Universal Database</b><br>Call Level Interface Guide and<br>Reference, Volume 1             | SC09-4849              | db2l1x81            |
| <b>IBM DB2 Universal Database</b><br>Call Level Interface Guide and<br>Reference, Volume 2             | SC09-4850              | db2l2x81            |
| <b>IBM DB2 Universal Database</b><br>Data Warehouse Center<br>Application Integration Guide            | SC <sub>27</sub> -1124 | db2adv81            |
| IBM DB2 XML Extender<br>Administration and Programming                                                 | SC27-1234              | $db2$ sxx $81$      |

## **Informações de Inteligência de Negócios**

As informações nesses manuais descrevem como utilizar os componentes que aprimoram as capacidades analíticas e de data warehousing do DB2 Universal Database.

*Tabela 9. Informações de Inteligência de Negócios*

| Nome                                                                                                    | Número do Formulário   | Nome do Arquivo PDF |
|----------------------------------------------------------------------------------------------------|------------------------|---------------------|
| IBM DB2 Warehouse Manager<br>Standard Edition Information<br>Catalog Center Administration<br>Guide                      | SC <sub>27</sub> -1125 | db2dix81            |
| IBM DB2 Warehouse Manager<br>Standard Edition - Guia de<br>Instalação                                                    | G517-7366              | db2idx81            |
| IBM DB2 Warehouse Manager<br>Standard Edition Managing ETI<br>Solution Conversion Programs<br>with DB2 Warehouse Manager | SC <sub>18</sub> -7727 | iwhe1mstx80         |

## <span id="page-95-0"></span>**Informações do DB2 Connect**

As informações nesta categoria descrevem como acessar os dados do host ou do iSeries utilizando o DB2 Connect Enterprise Edition ou o DB2 Connect Personal Edition.

*Tabela 10. Informações do DB2 Connect*

| Nome                                                                                  | Número do Formulário     | Nome do Arquivo PDF |
|---------------------------------------------------------------------------------------|--------------------------|---------------------|
| <b>IBM</b> Connectivity Supplement                                                    | Sem número de formulário | db2h1x81            |
| IBM DB2 Connect - Iniciação<br>Rápida para o DB2 Connect<br><b>Enterprise Edition</b> | G517-7383                | db2c6x81            |
| IBM DB2 Connect - Iniciação<br>Rápida para o DB2 Connect<br>Personal Edition          | G517-7384                | db2c1x81            |
| IBM DB2 Connect User's Guide                                                          | SC09-4835                | db2c0x81            |

## **Informações Iniciais**

As informações nesta categoria são úteis na instalação e configuração dos servidores, clientes e outros produtos DB2.

*Tabela 11. Informações Iniciais*

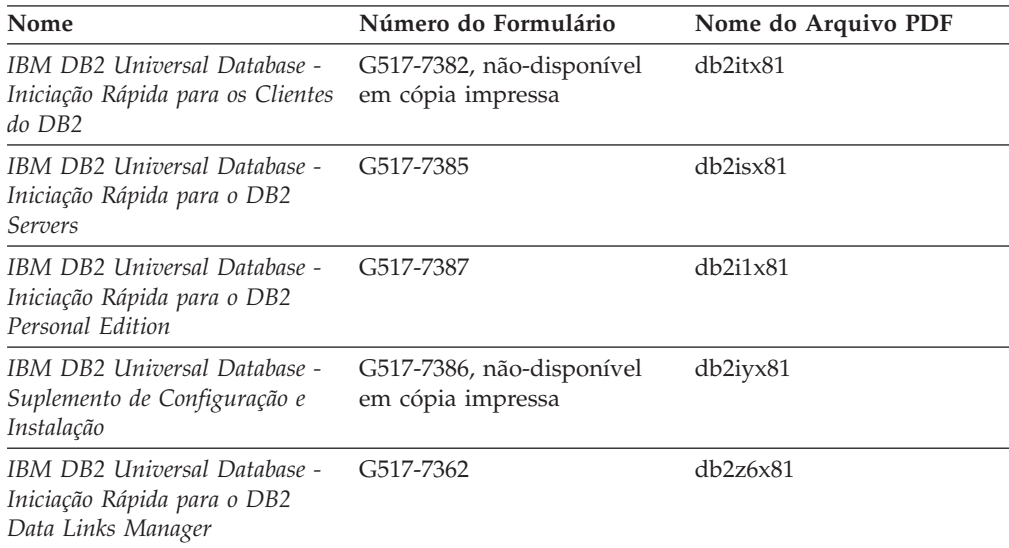

# **Informações do Tutorial**

As informações do Tutorial introduzem recursos do DB2 e ensinam como executar várias tarefas do DB2.

*Tabela 12. Informações do Tutorial*

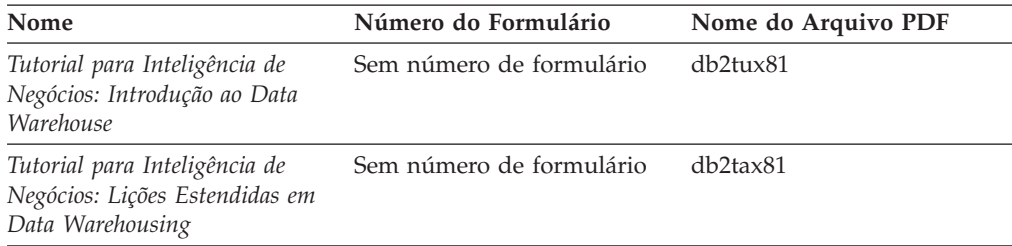

<span id="page-96-0"></span>

| Nome                                                                                                    | Número do Formulário     | Nome do Arquivo PDF   |
|----------------------------------------------------------------------------------------------------|--------------------------|-----------------------|
| Tutorial do Centro de<br>Desenvolvimento para Vídeo<br>On-line utilizando o Microsoft<br><i>Visual Basic</i> | Sem número de formulário | db2tdx81              |
| Tutorial do Centro de Catálogo<br>de Informações                                                             | Sem número de formulário | db <sub>2aix</sub> 81 |
| Tutorial do Vídeo Central para<br>e-business                                                                 | Sem número de formulário | $dh2$ twx $81$        |
| Tutorial do Visual Explain                                                                                   | Sem número de formulário | $dh2$ tv $x81$        |

*Tabela 12. Informações do Tutorial (continuação)*

## **Informações de Componente Opcional**

As informações nesta categoria descrevem como trabalhar com os componentes opcionais do DB2.

| Nome                                                                                                    | Número do Formulário   | Nome do Arquivo PDF |
|----------------------------------------------------------------------------------------------------|------------------------|---------------------|
| IBM DB2 Cube Views Guide and SC18–7298<br>Reference                                                                                                    |                        | db2aax81            |
| IBM DB2 Query Patroller<br>Guide: Installation,<br>Administration and Usage Guide                                                                                   | GC09-7658              | db2dwx81            |
| IBM DB2 Spatial Extender and<br>Geodetic Extender: Referência e<br>Manual do Usuário                                                                                | S517-7368              | db2sbx81            |
| IBM DB2 Universal Database<br>Data Links Manager<br>Administration Guide and<br>Reference                                                                           | SC <sub>27</sub> -1221 | db2z0x82            |
| DB2 Net Search Extender<br>Administration and User's Guide<br><b>Nota:</b> O HTML para esse<br>documento não é instalado a<br>partir do CD de<br>documentação HTML. | SH12-6740              | N/A                 |

*Tabela 13. Informações de Componente Opcional*

## **Notas sobre o Release**

As notas sobre o release fornecem informações adicionais específicas para o release e o nível de FixPak do seu produto. As notas sobre o release também fornecem resumos de atualizações da documentação incorporados em cada release, atualização e FixPak.

*Tabela 14. Notas sobre o Release*

| Nome                         | Número do Formulário                       | Nome do Arquivo PDF |
|------------------------------|--------------------------------------------|---------------------|
| Notas sobre o Release do DB2 | Consultar nota.                            | Consultar nota.     |
| Notas da Instalação do DB2   | Disponível apenas no<br>CD-ROM do produto. | Não disponível.     |

**Nota:** As Notas sobre o Release estão disponíveis em:

- <span id="page-97-0"></span>v Formato XHTML e Texto, nos CDs do produto
- v Formato PDF, no CD da Documentação PDF

Além disso, as partes das Notas sobre o Release que discutem *Problemas e Soluções Alternativas Conhecidos* e *Incompatibilidades entre Releases* também aparecem no Centro de Informações do DB2.

Para exibir o arquivo ASCII das notas sobre o release em plataformas baseadas em UNIX, consulte o arquivo Release.Notes. Este arquivo está localizado no diretório DB2DIR/Readme/*%L*, em que *%L* representa o nome do local e DB2DIR representa:

- Para sistemas operacionais AIX: /usr/opt/db2 08 01
- v Para todos os demais sistemas operacionais baseados em UNIX: /opt/IBM/db2/V8.1

#### **Conceitos Relacionados:**

v ["Documentação](#page-80-0) e Ajuda do DB2" na página 75

#### **Tarefas Relacionadas:**

- v "Imprimindo Manuais do DB2 a partir dos Arquivos PDF" na página 92
- v ["Solicitando](#page-98-0) Manuais Impressos do DB2" na página 93
- v ["Chamando](#page-99-0) a Ajuda Contextual a partir de uma Ferramenta do DB2" na página [94](#page-99-0)

## **Imprimindo Manuais do DB2 a partir dos Arquivos PDF**

Você pode imprimir os manuais do DB2 a partir dos arquivos PDF no CD de *Documentação em PDF do DB2*. Utilizando o Adobe Acrobat Reader, é possível imprimir o manual inteiro ou um intervalo específico de páginas.

#### **Pré-requisitos:**

Certifique-se que tenha o Adobe Acrobat Reader. Ele está disponível a partir do site da Adobe em [www.adobe.com](http://www.adobe.com/)

### **Procedimento:**

Para imprimir um manual do DB2 a partir de um arquivo PDF:

- 1. Insira o CD de *Documentação em PDF do DB2*. Nos sistemas operacionais UNIX, monte o CD de Documentação em PDF do DB2. Consulte seu manual *Iniciação Rápida* para obter detalhes sobre como montar um CD nos sistemas operacionais UNIX.
- 2. Abra o arquivo index.htm. Ele será aberto em uma janela do navegador.
- 3. Clique no título do PDF que você deseja consultar. Ele será aberto no Acrobat Reader.
- 4. Selecione **Arquivo** → **Imprimir** para imprimir as partes desejadas do manual.

#### **Conceitos Relacionados:**

v "Centro de [Informações](#page-81-0) do DB2" na página 76

#### **Tarefas Relacionadas:**

v "Mounting the CD-ROM (AIX)" no *Quick Beginnings for DB2 Servers*

- <span id="page-98-0"></span>v "Mounting the CD-ROM (HP-UX)" no *Quick Beginnings for DB2 Servers*
- v "Mounting the CD-ROM (Linux)" no *Quick Beginnings for DB2 Servers*
- v "Solicitando Manuais Impressos do DB2" na página 93
- v "Mounting the CD-ROM (Solaris Operating Environment)" no *Quick Beginnings for DB2 Servers*

#### **Referência Relacionada:**

v ["Documentação](#page-92-0) do DB2 em PDF e Impressa" na página 87

### **Solicitando Manuais Impressos do DB2**

Se preferir utilizar manuais em cópia impressa, há três maneiras de solicitá-los.

#### **Procedimento:**

Os manuais impressos podem ser solicitados em alguns países ou regiões. Verifique o Web site de Publicações IBM para seu país ou região para saber se o serviço está disponível em seu país ou região. Quando as publicações estiverem disponíveis para solicitação, você pode:

- v Entre em contato com o revendedor autorizado IBM ou o representante de marketing. Para localizar um representante IBM local, verifique o IBM Worldwide Directory of Contacts em [www.ibm.com/planetwide](http://www.ibm.com/planetwide)
- Ligue para  $0-800-7014-262$  no Brasil.
- Visite o IBM Publications Center no endereço [http://www.ibm.com/shop/publications/order.](http://www.ibm.com/shop/publications/order) A possibilidade de solicitar manuais no IBM Publications Center pode não estar disponível em todos os países.

Quando o produto DB2 se tornar disponível, os manuais impressos serão iguais aos disponíveis em formato PDF no *CD de Documentação em PDF do DB2*. O conteúdo nos manuais impressos que aparece no *CD do Centro de Informações do DB2* também é o mesmo. No entanto, existe algum conteúdo adicional disponível no CD do Centro de Informações do DB2 que não aparece em nenhum lugar nos manuais em PDF (por exemplo, rotinas SQL Administration e amostras HTML). Nem todos os manuais disponíveis no CD de Documentação em PDF do DB2 estão disponíveis para solicitação em cópia impressa.

**Nota:** O Centro de Informações do DB2 é atualizado com mais freqüência do que os manuais em PDF ou em cópia impressa; instale as atualizações de documentação à medida que elas se tornam disponíveis ou consulte o Centro de Informações do DB2 em <http://publib.boulder.ibm.com/infocenter/db2help/> para obter as informações mais atuais.

### **Tarefas Relacionadas:**

v ["Imprimindo](#page-97-0) Manuais do DB2 a partir dos Arquivos PDF" na página 92

#### **Referência Relacionada:**

v ["Documentação](#page-92-0) do DB2 em PDF e Impressa" na página 87

## <span id="page-99-0"></span>**Chamando a Ajuda Contextual a partir de uma Ferramenta do DB2**

A ajuda contextual fornece informações sobre as tarefas ou os controles que estão associados a uma determinada janela, a um bloco de notas, assistente ou orientador. A ajuda contextual está disponível nas ferramentas de administração e desenvolvimento do DB2 que possuem interfaces gráficas com o usuário. Existem dois tipos de ajuda contextual:

- v A ajuda acessada através do botão **Ajuda** que está localizado em cada janela ou bloco de notas
- v Infopops, que são janelas de informações pop-up exibidas quando o cursor do mouse é colocado sobre um campo ou controle, ou quando um campo ou controle é selecionado em uma janela, em um bloco de notas, assistente ou orientador e F1 é pressionado.

O botão **Ajuda** fornece acesso às informações de visão geral, de pré-requisitos e de tarefas. Os infopops descrevem os campos e controles individuais.

### **Procedimento:**

Para chamar a ajuda contextual:

v Para ajuda de janela e de bloco de notas, inicie uma das ferramentas do DB2, em seguida abra qualquer janela ou bloco de notas. Clique no botão **Ajuda** no canto inferior direito da janela ou do bloco de notas para chamar a ajuda contextual.

Você também pode acessar a ajuda contextual a partir do item de menu **Ajuda** na parte superior de cada um dos centros de ferramentas do DB2.

Nos assistentes e orientadores, clique no link Visão Geral da Tarefa na primeira página para exibir a ajuda contextual.

- Para obter a ajuda infopop sobre os controles individuais em uma janela ou bloco de notas, clique no controle e, em seguida, em **F1**. As informações pop-up contendo detalhes sobre o controle são exibidas em uma janela amarela.
	- **Nota:** Para exibir infopops, basta manter pressionado o cursor do mouse sobre um campo ou controle, selecionar a caixa de opções **Exibir Infopops Automaticamente** na página **Documentação** no bloco de notas Definições de Ferramenta.

Semelhantes aos infopops, as informações pop-up de diagnóstico são outra forma de ajuda dependente de contexto; elas contêm regras de entradas de dados. As informações pop-up de diagnóstico são exibidas em uma janela roxa que aparece quando são digitados dados inválidos ou insuficientes. As informações pop-up de diagnóstico podem aparecer para:

- Campos obrigatórios.
- Campos cujos dados seguem um formato preciso, como um campo de data.

### **Tarefas Relacionadas:**

- v "Chamando o Centro de [Informações](#page-90-0) do DB2" na página 85
- v ["Chamando](#page-100-0) a Ajuda da Mensagem a partir do Processador da Linha de [Comandos"](#page-100-0) na página 95
- v ["Chamando](#page-100-0) a Ajuda de Comandos a partir do Processador da Linha de [Comandos"](#page-100-0) na página 95
- v ["Chamando](#page-101-0) a Ajuda de Estado de SQL a partir do Processador da Linha de [Comandos"](#page-101-0) na página 96
- v "How to use the DB2 UDB help: Common GUI help"

v "Setting documentation properties: Common GUI help"

## <span id="page-100-0"></span>**Chamando a Ajuda da Mensagem a partir do Processador da Linha de Comandos**

A ajuda da mensagem descreve a causa de uma mensagem e descreve qualquer ação que deve ser executada em resposta ao erro.

#### **Procedimento:**

Para chamar a ajuda da mensagem, abra o processador da linha e comandos e digite:

? *XXXnnnnn*

em que *XXXnnnnn* representa um identificador de mensagem válido.

Por exemplo, ? SQL30081 exibe a ajuda sobre mensagens do SQL30081.

#### **Conceitos Relacionados:**

v "Introduction to messages" no *Message Reference Volume 1*

#### **Referência Relacionada:**

v "db2 - Command Line Processor Invocation Command" no *Command Reference*

## **Chamando a Ajuda de Comandos a partir do Processador da Linha de Comandos**

A ajuda de comandos explica a sintaxe dos comandos no processador da linha de comandos.

### **Procedimento:**

Para chamar a ajuda de comandos, abra o processador da linha de comandos e insira:

? *command*

em que *command* representa uma palavra-chave ou um comando inteiro.

Por exemplo, ? catalog exibe ajuda para todos os comandos CATALOG, enquanto ? catalog database exibe ajuda apenas para o comando CATALOG DATABASE.

#### **Tarefas Relacionadas:**

- v ["Chamando](#page-99-0) a Ajuda Contextual a partir de uma Ferramenta do DB2" na página [94](#page-99-0)
- v "Chamando o Centro de [Informações](#page-90-0) do DB2" na página 85
- v "Chamando a Ajuda da Mensagem a partir do Processador da Linha de Comandos" na página 95
- v ["Chamando](#page-101-0) a Ajuda de Estado de SQL a partir do Processador da Linha de [Comandos"](#page-101-0) na página 96

### **Referência Relacionada:**

v "db2 - Command Line Processor Invocation Command" no *Command Reference*

## <span id="page-101-0"></span>**Chamando a Ajuda de Estado de SQL a partir do Processador da Linha de Comandos**

O DB2 UDB retorna um valor SQLSTATE para condições que podem ser o resultado de uma instrução SQL. A ajuda de SQLSTATE explica os significados de estados de SQL e de códigos de classe de estado de SQL.

### **Procedimento:**

Para chamar a ajuda de estado de SQL, abra o processador da linha de comandos e insira:

? *sqlstate* ou ? *class code*

, em que *sqlstate* representa um estado SQL válido de cinco dígitos e *class code* representa os primeiros dois dígitos do estado SQL.

Por exemplo, ? 08003 exibe a ajuda para o estado de SQL 08003 e ? 08 exibe o auxílio para o código de classe 08.

#### **Tarefas Relacionadas:**

- v "Chamando o Centro de [Informações](#page-90-0) do DB2" na página 85
- v ["Chamando](#page-100-0) a Ajuda da Mensagem a partir do Processador da Linha de [Comandos"](#page-100-0) na página 95
- v ["Chamando](#page-100-0) a Ajuda de Comandos a partir do Processador da Linha de [Comandos"](#page-100-0) na página 95

## **Tutoriais do DB2**

Os tutoriais do DB2<sup>®</sup> o ajudam a aprender sobre vários aspectos do DB2 Universal Database. Os tutoriais fornecem lições com instruções passo-a-passo nas áreas de desenvolvimento de aplicativos, ajuste de desempenho de consulta SQL, trabalho com data warehouses, gerenciamento de metadados e desenvolvimento de serviços Web utilizando o DB2.

#### **Antes de iniciar:**

Você pode exibir as versões em XHTML dos tutoriais no Centro de Informações no endereço [http://publib.boulder.ibm.com/infocenter/db2help/.](http://publib.boulder.ibm.com/infocenter/db2help/)

Algumas lições do tutorial utilizam amostras de dados ou códigos. Consulte cada tutorial para obter uma descrição de todos os pré-requisitos para suas tarefas específicas.

### **Tutoriais do DB2 Universal Database:**

Clique em um título do tutorial na lista a seguir para exibir esse tutorial.

- *Tutorial de Inteligência de Negócios: Introdução ao Centro de Data Warehouse* Desempenha tarefas de warehousing de dados introdutórias utilizando o Centro de Data Warehouse.
- *Tutorial de Inteligência de Negócios: Lições Estendidas em Data Warehousing* Desempenha tarefas de warehousing de dados avançadas utilizando o Centro de Data Warehouse.

#### *Tutorial do Centro de Catálogo de Informações*

Cria e gerencia um catálogo de informações para localizar e utilizar metadados utilizando o Centro de Catálogo de Informações.

#### *Tutorial do Visual Explain*

Analisa, otimiza e ajusta instruções SQL para um melhor desempenho utilizando o Visual Explain.

## **Informações sobre Resolução de Problemas do DB2**

Uma ampla variedade de informações sobre resolução e determinação de problemas está disponível para auxiliá-lo na utilização de produtos do DB2®.

#### **Documentação do DB2**

As informações de resolução de problemas são distribuídas em todo o Centro de Informações do DB2, bem como em todos os manuais em PDF que formam a biblioteca do DB2. Você pode consultar a ramificação ″Informações sobre Suporte e Resolução de Problemas″ da árvore de navegação do Centro de Informações do DB2 (no painel esquerdo da janela de seu navegador) para ver uma listagem completa da documentação de resolução de problemas do DB2.

#### **Web site de Suporte Técnico do DB2**

Consulte o Web site de Suporte Técnico do DB2 se estiver tendo problemas e quiser ajuda para localizar as possíveis causas e soluções. O site de Suporte Técnico possui links para as publicações mais recentes do DB2, TechNotes, APARs (Authorized Program Analysis Reports), FixPaks e a listagem mais recente de códigos de erros internos do DB2 e outros recursos. Você pode pesquisar essa base de conhecimento para localizar as possíveis soluções para seus problemas.

Acesse o Web site de Suporte Técnico do DB2 no endereço [http://www.ibm.com/software/data/db2/udb/winos2unix/support](http://www.ibm.com/software/data/db2/udb/support.html)

#### **DB2 Problem Determination Tutorial Series**

Consulte o Web site DB2 Problem Determination Tutorial Series para localizar informações sobre como identificar e resolver rapidamente problemas que possam ser encontrados durante o trabalho com os produtos DB2. Um tutorial apresenta os recursos e as ferramentas de determinação de problemas disponíveis do DB2 e ajuda a decidir quando utilizá-las. Outros tutoriais tratam de tópicos relacionados, como ″Database Engine Problem Determination″, ″Performance Problem Determination″ e ″Application Problem Determination″.

Consulte o conjunto completo de tutoriais de determinação de problemas do DB2 no site de Suporte Técnico do DB2 no endereço [http://www.ibm.com/cgi-](http://www.ibm.com/cgi-bin/db2www/data/db2/udb/winos2unix/support/tutorial_main.d2w/toc)

[bin/db2www/data/db2/udb/winos2unix/support/tutorial\\_main.d2w/toc](http://www.ibm.com/cgi-bin/db2www/data/db2/udb/winos2unix/support/tutorial_main.d2w/toc)

### **Conceitos Relacionados:**

- v "Centro de [Informações](#page-81-0) do DB2" na página 76
- v "Introduction to problem determination DB2 Technical Support tutorial" no *Troubleshooting Guide*

## <span id="page-103-0"></span>**Acessibilidade**

Os recursos de acessibilidade ajudam os usuários com deficiência física, tais como mobilidade restrita ou visão limitada a utilizar os produtos de software de forma bem sucedida. A lista a seguir especifica os principais recursos de acessibilidade nos produtos DB2® Versão 8:

- v Toda a funcionalidade do DB2 está disponível utilizando o teclado para navegação em vez do mouse. Para obter mais informações, consulte o manual "Entrada de Dados e Navegação Através do Teclado".
- v Você pode personalizar o tamanho e a cor das fontes nas interfaces com o usuário do DB2. Para obter mais informações, consulte o manual "Exibição Acessível".
- v Os produtos DB2 suportam aplicativos de acessibilidade que utilizam a API Java™ Accessibility. Para obter mais informações, consulte o manual ["Compatibilidade](#page-104-0) com Tecnologias Assistidas" na página 99.
- v A documentação do DB2 é fornecida em um formato acessível. Para obter mais informações, consulte o manual ["Documentação](#page-104-0) Acessível" na página 99.

## **Entrada de Dados e Navegação Através do Teclado**

### **Entrada pelo Teclado**

Você pode operar as ferramentas do DB2 utilizando apenas o teclado. Você pode utilizar teclas ou combinações de teclas para executar operações que também podem ser feitas utilizando um mouse. Os pressionamentos de teclas do sistema operacional padrão são utilizados para operações do sistema operacional padrão.

Para obter informações adicionais sobre como utilizar teclas ou combinações de teclas para executar operações, consulte Keyboard shortcuts and accelerators: Common GUI help.

### **Navegação pelo Teclado**

Você pode navegar pela interface com o usuário das ferramentas do DB2 utilizando teclas ou combinações de teclas.

### **Foco do Teclado**

Nos sistemas operacionais UNIX, será realçada a área da janela ativa na qual seus pressionamentos de teclas terão efeito.

## **Exibição Acessível**

As ferramentas do DB2 possuem recursos que melhoram a acessibilidade para usuários com pouca visão ou outras deficiências visuais. Esses aperfeiçoamentos de acessibilidade incluem suporte para propriedades de fontes personalizáveis.

### **Definições das Fontes**

Você pode selecionar cor, tamanho e fonte para o texto em menus e janelas de diálogo utilizando o bloco de notas Definições de Ferramentas.

Para obter informações adicionais sobre como especificar definições de fontes, consulte Changing the fonts for menus and text: Common GUI help.

### **Independente da Cor**

Não é necessário distinguir entre cores para utilizar quaisquer funções neste produto.

## <span id="page-104-0"></span>**Compatibilidade com Tecnologias Assistidas**

As interfaces de ferramentas do DB2 suportam a API Java Accessibility, que permite utilizar leitoras de tela e outras tecnologias assistidas com produtos DB2.

## **Documentação Acessível**

A documentação do DB2 é fornecida em formato XHTML 1.0, que pode ser exibido na maioria dos navegadores da Web. O XHTML permite exibir a documentação de acordo com as preferências de exibição definidas em seu navegador. Permite também que você utilize as leitoras de tela e outras tecnologias de assistência.

Os diagramas de sintaxe são fornecidos em formato decimal pontilhado. Este formato estará disponível apenas se você estiver acessando a documentação on-line utilizando uma leitora de tela.

#### **Conceitos Relacionados:**

v "Diagramas de Sintaxe Decimais Pontilhados" na página 99

## **Diagramas de Sintaxe Decimais Pontilhados**

Os diagramas de sintaxe são fornecidos em formato decimal pontilhado para usuários que acessam o Centro de Informações utilizando uma leitora de tela.

No formato decimal pontilhado, cada elemento de sintaxe é gravado em uma linha separada. Se dois ou mais elementos de sintaxe estiverem sempre presentes juntos (ou sempre ausentes juntos), poderão aparecer na mesma linha, porque podem ser considerados como um único elemento de sintaxe composto.

Cada linha é iniciada com um número decimal pontilhado, por exemplo, 3, 3.1 ou 3.1.1. Para ouvir corretamente esses números, certifique-se de que a leitora de tela esteja definida para ler a pontuação em voz alta. Todos os elementos de sintaxe que possuem o mesmo número decimal pontilhado (por exemplo, todos os elementos de sintaxe que possuem o número 3.1) são alternativas mutuamente exclusivas. Se você ouvir as linhas 3.1 USERID e 3.1 SYSTEMID, saberá que sua sintaxe pode incluir USERID ou SYSTEMID, mas não ambos.

O nível de numeração decimal pontilhada indica o nível de aninhamento. Por exemplo, se um elemento de sintaxe com o número decimal pontilhado 3 vier seguido por uma série de elementos de sintaxe com o número decimal pontilhado 3.1, todos os elementos de sintaxe com a numeração 3.1 serão subordinados ao elemento de sintaxe com a numeração 3.

Determinadas palavras e símbolos são utilizados ao lado dos números decimais pontilhados para incluir informações sobre os elementos de sintaxe. Ocasionalmente, essas palavras e símbolos podem ocorrer no início do próprio elemento. Para facilitar a identificação, se a palavra ou o símbolo fizer parte do elemento de sintaxe, ele virá precedido pelo caractere barra invertida (\). O símbolo \* pode ser utilizado ao lado de um número decimal pontilhado para indicar que o elemento de sintaxe se repetirá. Por exemplo, o elemento de sintaxe \*FILE com o número decimal pontilhado 3 recebe o formato 3 \\* FILE. O formato 3\* FILE indica que o elemento de sintaxe FILE será repetido. O formato 3\* \\* FILE indica que o elemento de sintaxe \* FILE será repetido.

Caracteres como vírgulas, que são utilizados para separar uma cadeia de elementos de sintaxe, são mostrados na sintaxe antes dos itens que eles separam. Esses

caracteres podem aparecer na mesma linha de cada item ou em uma linha separada com o mesmo número decimal pontilhado dos itens relevantes. A linha também pode mostrar outro símbolo fornecendo informações sobre os elementos da sintaxe. Por exemplo, as linhas 5.1\*, 5.1 LASTRUN e 5.1 DELETE significam que, se você utilizar mais de um dos elementos de sintaxe LASTRUN e DELETE, os elementos deverão ser separados por uma vírgula. Se não para fornecido nenhum separador, utilize um espaço em branco para separar cada elemento de sintaxe.

Se um elemento de sintaxe vier precedido pelo símbolo %, isso indica uma referência que está definida em algum outro lugar. A cadeia que vem depois do símbolo % é o nome de um fragmento de sintaxe, em vez de um literal. Por exemplo, a linha 2.1 %OP1 significa que você deve referir-se ao fragmento de sintaxe separado OP1.

As seguintes palavras e símbolos são utilizados ao lado dos números decimais pontilhados:

- v ? significa um elemento de sintaxe opcional. Um número decimal pontilhado seguido pelo símbolo ? indica que todos os elementos de sintaxe com um número decimal pontilhado correspondente e todos os elementos de sintaxe subordinados são opcionais. Se houver apenas um elemento de sintaxe com um número decimal pontilhado, o símbolo ? será exibido na mesma linha que o elemento de sintaxe (por exemplo, 5? NOTIFY). Se houver mais de um elemento de sintaxe com um número decimal pontilhado, o símbolo ? será exibido sozinho em uma linha, seguido pelos elementos de sintaxe que são opcionais. Por exemplo, se você ouvir as linhas 5 ?, 5 NOTIFY e 5 UPDATE, saberá que os elementos de sintaxe NOTIFY e UPDATE são opcionais, isto é, você pode escolher um ou nenhum deles. O símbolo ? equivale a uma linha secundária em um diagrama em linhas paralelas.
- ! significa um elemento de sintaxe padrão. Um número decimal pontilhado seguido pelo símbolo ! e por um elemento de sintaxe indica que o elemento de sintaxe é a opção padrão para todos os elementos de sintaxe que compartilharem o mesmo número decimal pontilhado. Apenas um dos elementos de sintaxe que compartilham o mesmo número decimal pontilhado pode especificar um símbolo !. Por exemplo, se você ouvir as linhas 2? FILE, 2.1! (KEEP) e 2.1 (DELETE), saberá que (KEEP) é a opção padrão para a palavra-chave FILE. Nesse exemplo, se você incluir a palavra-chave FILE, mas não especificar uma opção, a opção padrão KEEP será aplicada. Uma opção padrão também será aplicada ao próximo maior número decimal pontilhado. Nesse exemplo, se a palavra-chave FILE para omitida, o padrão FILE(KEEP) será utilizado. No entanto, se você ouvir as linhas 2? FILE, 2.1, 2.1.1! (KEEP) e 2.1.1 (DELETE), a opção padrão KEEP será aplicada apenas ao próximo maior número decimal pontilhado, 2.1 (que não possui uma palavra-chave associada) e não será aplicada a 2? FILE. Nada será utilizado se a palavra-chave FILE para omitida.
- v \* significa um elemento de sintaxe que pode ser repetido 0 ou mais vezes. Um número decimal pontilhado seguido pelo símbolo \* indica que esse elemento de sintaxe pode ser utilizado zero ou mais vezes, isto é, é opcional e pode ser repetido. Por exemplo, se você ouvir a área de dados da linha 5.1\*, saberá que pode incluir uma área de dados, mais de uma área de dados ou nenhuma área de dados. Se ouvir as linhas 3\*, 3 HOST e 3 STATE, saberá que pode incluir HOST, STATE, ambos juntos ou nada.

### **Notas:**

- 1. Se um número decimal pontilhado tiver um asterisco (\*) ao lado e houver apenas um item com esse número decimal pontilhado, será possível repetir esse mesmo item mais de uma vez.
- 2. Se um número decimal pontilhado tiver um asterisco ao lado e vários itens tiverem esse número decimal pontilhado, será possível utilizar mais de um item da lista, mas não será possível utilizá-los mais de uma vez cada um. No exemplo anterior, você poderia gravar HOST STATE, mas não HOST HOST.
- 3. O símbolo \* equivale a uma linha de auto-retorno em um diagrama de sintaxe em linhas paralelas.
- v + significa um elemento de sintaxe que deve ser incluído uma ou mais vezes. Um número decimal pontilhado seguido pelo símbolo + indica que esse elemento de sintaxe deve ser incluído uma ou mais vezes, isto é, deve ser incluído pelo menos uma vez e pode ser repetido. Por exemplo, se ouvir a área de dados da linha 6.1+, deverá incluir pelo menos uma área de dados. Se ouvir as linhas 2+, 2 HOST e 2 STATE, saberá que deve incluir HOST, STATE ou ambos. Assim como para o símbolo \*, o símbolo + pode repetir apenas um determinado item se ele para o único item com esse número decimal pontilhado. O símbolo +, como o símbolo \*, equivale a uma linha de auto-retorno em um diagrama de sintaxe em linhas paralelas.

### **Conceitos Relacionados:**

• ["Acessibilidade"](#page-103-0) na página 98

### **Tarefas Relacionadas:**

v "Keyboard shortcuts and accelerators: Common GUI help"

#### **Referência Relacionada:**

v "How to read the syntax diagrams" no *SQL Reference, Volume 2*

#### **Certificação pelo Common Criteria de Produtos DB2 Universal Database** | |

Para a Versão 8.2, os produtos DB2 UDB (DB2 Universal Database) são certificados de acordo com o Common Criteria EAL4 [\(http://niap.nist.gov/cc-scheme/\)](http://niap.nist.gov/cc-scheme/). Os produtos a seguir são certificados nos seguintes sistemas operacionais:

### *Tabela 15. Configurações Certificadas do DB2 Universal Database*

| | |

|

 $\overline{1}$ 

| | | | |

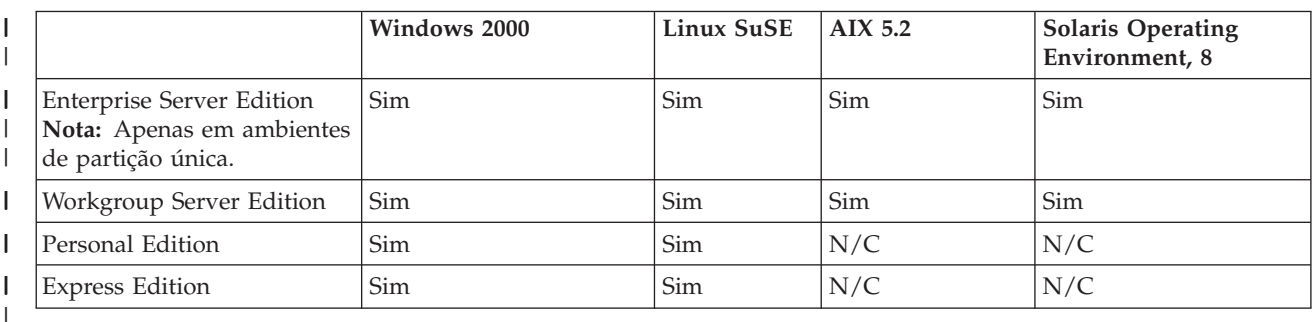

#### **Notas:**

- 1. As configurações do DB2 UDB são certificadas pelo Common Criteria apenas em hardware de 32 bits. As configurações em 64 bits não são certificadas.
- 2. As configurações do DB2 UDB no ambiente Linux SuSE são certificadas pelo Common Criteria apenas no hardware baseado em Intel.

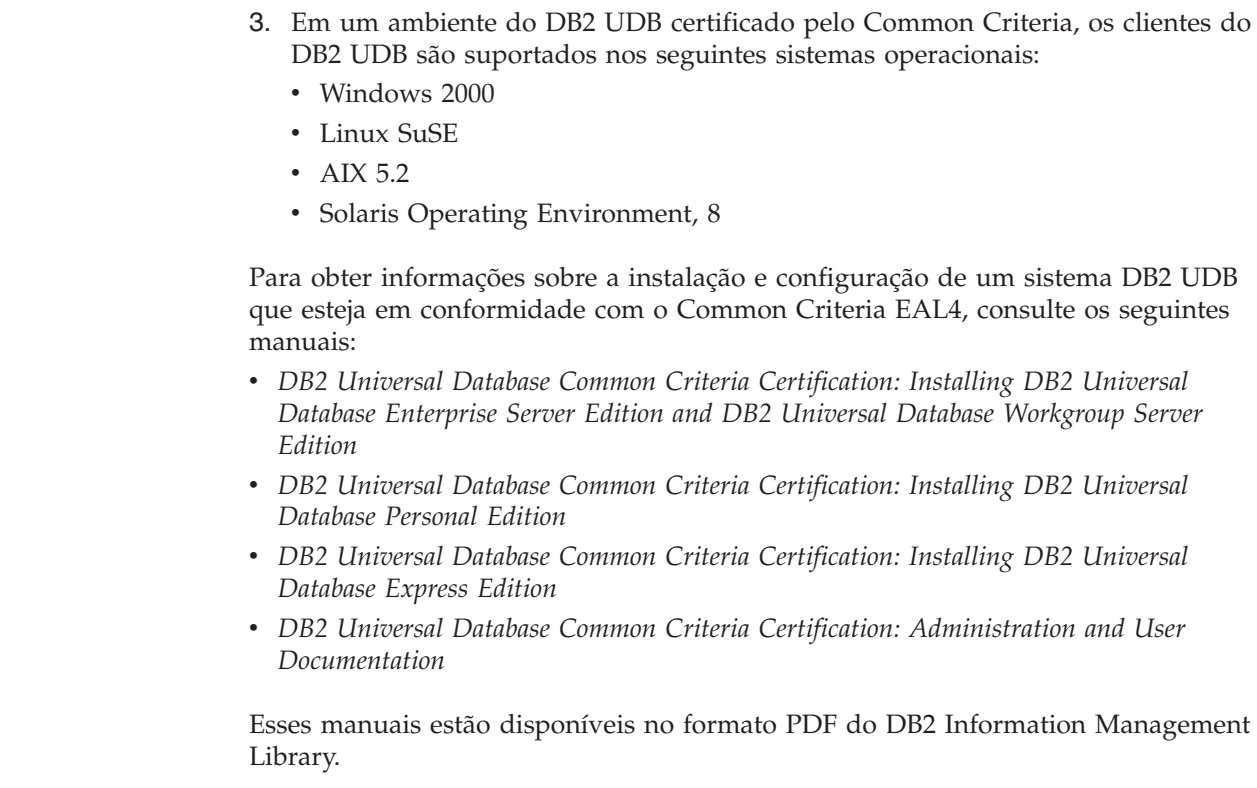

 $\,$   $\,$  $\vert$  $\vert$  $\vert$  $\vert$  $\vert$ 

|  $\vert$ | | | | |  $\begin{array}{c} \hline \end{array}$  $\begin{array}{c} \hline \end{array}$  $\vert$ |  $\vert$ 

 $\vert$  $\vert$
#### **Apêndice C. Avisos**

É possível que a IBM não ofereça os produtos, serviços ou recursos discutidos nesta publicação em outros países. Consulte um representante IBM local para obter informações sobre produtos e serviços disponíveis atualmente em sua área. Qualquer referência a produtos, programas ou serviços IBM não significa que apenas produtos, programas ou serviços IBM possam ser utilizados. Qualquer produto, programa ou serviço funcionalmente equivalente, que não infrinja nenhum direito de propriedade intelectual da IBM, poderá ser utilizado em substituição a este produto, programa ou serviço. Entretanto a avaliação e verificação da operação de qualquer produto, programa ou serviço não-IBM são de responsabilidade do Cliente.

A IBM pode ter patentes ou solicitações de patentes pendentes relativas a assuntos tratados nesta publicação. O fornecimento desta publicação não garante ao Cliente nenhum direito sobre tais patentes. Pedidos de licença devem ser enviados, por escrito, para:

Gerência de Relações Comerciais e Industriais da IBM Brasil Av. Pasteur 138-146 Botafogo Rio de Janeiro - RJ CEP 22290-240

Para pedidos de licença relacionados a informações de DBCS (Conjunto de Caracteres de Byte Duplo), entre em contato com o Departamento de Propriedade Intelectual da IBM em seu país ou envie pedidos de licença, por escrito, para:

IBM World Trade Asia Corporation Licensing 2-31 Roppongi 3-chome, Minato-ku Tokyo 106, Japan

**O parágrafo a seguir não se aplica a nenhum país em que tais disposições não estejam de acordo com a legislação local:** A INTERNATIONAL BUSINESS MACHINES CORPORATION FORNECE ESTA PUBLICAÇÃO "NO ESTADO EM QUE SE ENCONTRA" SEM GARANTIA DE NENHUM TIPO, SEJA EXPRESSA OU IMPLÍCITA, INCLUINDO, MAS NÃO SE LIMITANDO ÀS GARANTIAS IMPLÍCITAS DE NÃO-VIOLAÇÃO, MERCADO OU ADEQUAÇÃO A UM DETERMINADO PROPÓSITO. Alguns países não permitem a exclusão de garantias expressas ou implícitas em certas transações; portanto, esta disposição pode não se aplicar ao Cliente.

Esta publicação pode incluir imprecisões técnicas ou erros tipográficos. Periodicamente, são feitas alterações nas informações aqui contidas; tais alterações serão incorporadas em futuras edições desta publicação. A IBM pode, a qualquer momento, aperfeiçoar e/ou alterar os produtos e/ou programas descritos nesta publicação, sem aviso prévio.

Referências nestas informações a Web sites não-IBM são fornecidas apenas por conveniência e não representam de forma alguma um endosso a esses Web sites. Os materiais contidos nesses Web sites não fazem parte dos materiais deste produto IBM e a utilização desses Web sites é de inteira responsabilidade do Cliente.

A IBM pode utilizar ou distribuir as informações fornecidas da forma que julgar apropriada sem incorrer em qualquer obrigação para com o Cliente.

Licenciados deste programa que desejam obter informações sobre este assunto com objetivo de permitir: (i) a troca de informações entre programas criados independentemente e outros programas (incluindo este), e (ii) a utilização mútua das informações trocadas, devem entrar em contato com:

Gerência de Relações Comerciais e Industriais da IBM Brasil Av. Pasteur, 138-146 Botafogo Rio de Janeiro, RJ CEP: 22290-240

Tais informações podem estar disponíveis, sujeitas a termos e condições apropriadas, incluindo em alguns casos o pagamento de uma taxa.

O programa licenciado descrito neste documento e todo o material licenciado disponível são fornecidos pela IBM sob os termos do Contrato com o Cliente IBM, do Contrato de Licença do Programa Internacional IBM ou de qualquer outro contrato equivalente.

Todos os dados de desempenho aqui contidos foram determinados em um ambiente controlado. Portanto, os resultados obtidos em outros ambientes operacionais podem variar significativamente. Algumas medidas podem ter sido tomadas em sistemas de nível de desenvolvimento e não há garantia de que tais medidas serão iguais em sistemas geralmente disponíveis. Além disso, algumas medidas podem ter sido estimadas por extrapolação. Os resultados reais podem variar. Os usuários deste documento devem verificar os dados aplicáveis para o seu ambiente específico.

As informações relativas a produtos não-IBM foram obtidas junto aos fornecedores dos produtos, de seus anúncios publicados ou de outras fontes disponíveis publicamente. A IBM não testou estes produtos e não pode confirmar a precisão do desempenho, compatibilidade nem qualquer outra reivindicação relacionada a produtos não-IBM. Dúvidas sobre a capacidade de produtos não-IBM devem ser encaminhadas diretamente a seus fornecedores.

Todas as declarações relacionadas aos objetivos e intenções futuras da IBM estão sujeitas a alterações ou cancelamento sem aviso prévio e representam apenas metas e objetivos.

Estas informações podem conter exemplos de dados e relatórios utilizados nas operações diárias de negócios. Para ilustrá-lo da forma mais completa possível, os exemplos podem incluir nomes de indivíduos, empresas, marcas e produtos. Todos os nomes são fictícios e qualquer semelhança com nomes e endereços utilizados por uma empresa real é mera coincidência.

#### LICENÇA DE COPYRIGHT:

Estas informações podem conter programas aplicativos de exemplo na linguagem fonte, que ilustram as técnicas de programação em diversas plataformas operacionais. Você pode copiar, modificar e distribuir estes programas de exemplo sem a necessidade de pagar à IBM, com objetivos de desenvolvimento, utilização, marketing ou distribuição de programas aplicativos em conformidade com a interface de programação do aplicativo para a plataforma operacional para a qual os programas de exemplo são criados. Estes exemplos não foram testados

completamente em todas as condições. Portanto, a IBM não pode garantir ou confirmar a confiabilidade, manutenção ou função destes programas.

Cada cópia ou parte deste exemplo de programa ou qualquer trabalho derivado deve incluir um aviso de copyright com os dizeres:

© (*nome da sua empresa*) (*ano*). Partes deste código são derivadas dos Programas de Exemplo da IBM Corp. © Copyright IBM Corp. \_*digite o ano ou anos*\_. Todos os direitos reservados.

#### **Marcas Comerciais**

Os termos a seguir são marcas comerciais da International Business Machines Corporation nos Estados Unidos e/ou em outros países e foram utilizados em pelo menos um dos documentos da biblioteca de documentação do DB2 UDB.

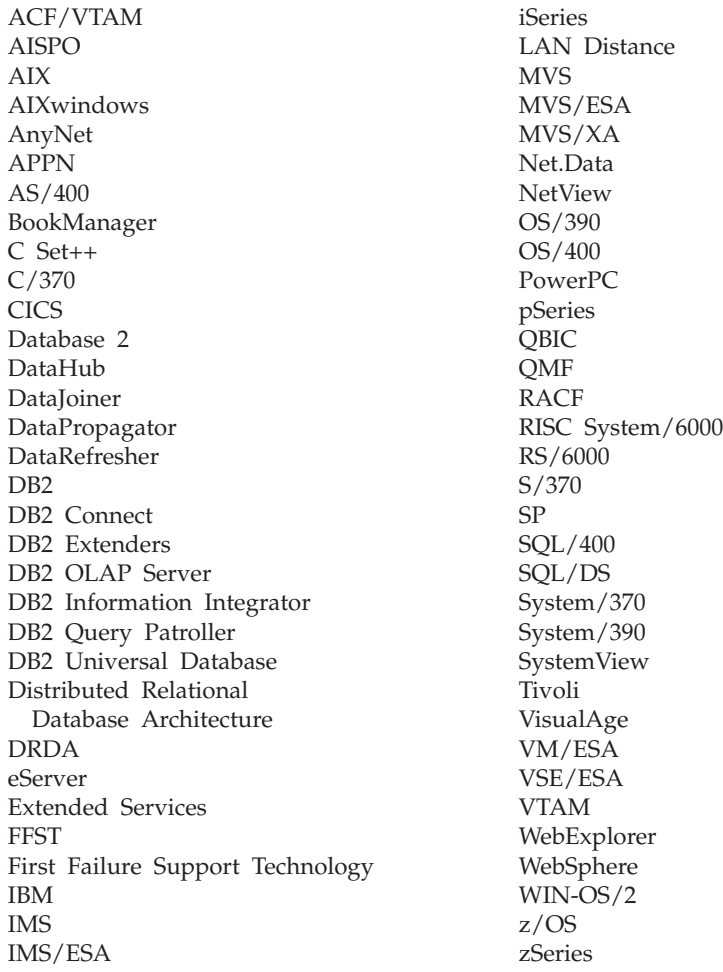

Os termos a seguir são marcas comerciais ou marcas registradas de outras empresas e foram utilizados em pelo menos um dos documentos da biblioteca de documentação do DB2 UDB:

Microsoft, Windows, Windows NT e o logotipo Windows são marcas comerciais da Microsoft Corporation nos Estados Unidos e/ou em outros países.

Intel e Pentium são marcas comerciais da Intel Corporation nos Estados Unidos e/ou em outros países.

Java e todas as marcas comerciais baseadas em Java são marcas comerciais da Sun Microsystems, Inc. nos Estados Unidos e/ou em outros países.

UNIX é uma marca registrada do The Open Group nos Estados Unidos e em outros países.

Outros nomes de empresas, produtos ou serviços podem ser marcas comerciais ou marcas de serviço de terceiros.

# **Índice Remissivo**

#### **A**

acessibilidade [diagramas](#page-104-0) de sintaxe decimal [pontilhados](#page-104-0) 99 [recursos](#page-103-0) 98 ajuda [exibindo](#page-90-0) 85, [86](#page-91-0) para comandos [invocação](#page-100-0) 95 para instruções SQL [invocação](#page-101-0) 96 para mensagens [invocação](#page-100-0) 95 ajuda de comandos [invocação](#page-100-0) 95 ajuda de instrução SQL [invocação](#page-101-0) 96 ajuda de mensagem [invocação](#page-100-0) 95 Assistente para Configuração recurso [Descoberta](#page-57-0) 52, [60](#page-65-0) assistente para Instalação do DB2 [identificadores](#page-76-0) de idioma 71 atalhos do teclado [suporte](#page-103-0) para 98 Atualizando [documentação](#page-90-0) em HMTL 85

## **B**

bancos de dados [configuração](#page-58-0) 53, [61](#page-66-0)

# **C**

CA (Assistente para Configuração) configuração conexão com o [servidor](#page-54-0) de banco de [dados](#page-54-0) do host 49 conexão com o [servidor](#page-54-0) do banco de dados [iSeries](#page-54-0) 49 [conexões](#page-54-0) de banco de dados, [geral](#page-54-0) 49, [58](#page-63-0) perfis de [clientes](#page-68-0) 63 [criando](#page-67-0) perfis de cliente 62 testando [conexões](#page-58-0) de banco de dados 5[3,](#page-66-0) [61](#page-66-0) CCSID (Coded Character Set Identifier) idiomas [bidirecionais](#page-77-0) 72 Centro de Informações [instalando](#page-82-0) 77, [80,](#page-85-0) [82](#page-87-0) Centro de [Informações](#page-81-0) do DB2 76 [invocação](#page-90-0) 85 clientes DB2 [visão](#page-14-0) geral 9 códigos do território página de [suporte](#page-77-0) 72

conectando a um banco de dados [utilizando](#page-56-0) um [perfil](#page-56-0) 51, [59](#page-64-0) conexões Assistente para [Configuração](#page-14-0) 9 direto ao banco de [dados](#page-11-0) host ou [iSeries](#page-11-0) 6 hosts DRDA através do [servidor](#page-41-0) de [comunicação](#page-41-0) 36 [visão](#page-14-0) geral 9 conexões de banco de dados configuração utilizando a [Descoberta](#page-57-0) 52, [60](#page-65-0) utilizando o CA [\(Assistente](#page-54-0) para [Configuração\)](#page-54-0) 49, [58](#page-63-0) [utilizando](#page-56-0) um perfil 51, [59](#page-64-0) [testando](#page-58-0) 53, [61](#page-66-0) configuração conectividade [utilizando](#page-54-0) o Assistente para [Configuração](#page-54-0) 49 DB2 Connect [Personal](#page-15-0) Edition 10 contas do usuário requerido para [instalação](#page-22-0) 17

**D**

dados conversões [caractere](#page-77-0) 72 D<sub>B2</sub> idiomas de [interface](#page-75-0) 70 [locales](#page-75-0) 70 [páginas](#page-75-0) de código 70 DB2 Application Development Client [visão](#page-14-0) geral 9 DB2 Connect instalação [não-Administrador](#page-27-0) 22 [preparando](#page-50-0) o DB2 para VSE e VM para [conexões](#page-50-0) 45 DB2 Connect Enterprise Edition [descrição](#page-8-0) do produto 3 DB2 Connect Personal Edition [configuração](#page-15-0) 10 [descrição](#page-8-0) do produto 3 instalando [Linus](#page-31-0) 26 [visão](#page-15-0) geral 10 [Windows](#page-25-0) 20 requisitos de instalação [Windows](#page-20-0) 15 DB2 Universal Database para OS/390 e z/OS [atualizando](#page-44-0) as tabelas do sistema 39 desenvolvimento de aplicativos através de [Net.Data](#page-59-0) ou JDBC 54 utilizando o DB2 [Application](#page-14-0) [Development](#page-14-0) Client 9 [utilizando](#page-59-0) ODBC 54 [diagramas](#page-104-0) de sintaxe decimal [pontilhados](#page-104-0) 99

documentação [exibindo](#page-90-0) 85 documentação em HTML [atualizando](#page-90-0) 85

# **E**

[empacotamento](#page-8-0) do produto 3 esquema do diretório estendendo no [Windows](#page-22-0) 2000 e Windows [.NET](#page-22-0) 17 exportando [perfis](#page-69-0) 64

#### **F**

função exportar [criando](#page-67-0) perfis de clientes 62 função importar [configurando](#page-68-0) perfis de cliente 63

## **G**

Grupos de Usuários [Segurança](#page-36-0) 31

## **I**

identificação de problema [informações](#page-102-0) on-line 97 [tutoriais](#page-102-0) 97 identificadores nacionais assistente para [Instalação](#page-76-0) do DB2 71 idiomas suporte [bidirecional](#page-77-0) 72 idiomas de [interface](#page-75-0) 70 alterando [UNIX](#page-74-0) 69 [Windows](#page-74-0) 69 importando [perfis](#page-69-0) 64 imprimindo [arquivos](#page-97-0) PDF 92 [incapacidade](#page-103-0) 98 incluindo bancos de dados [manualmente](#page-54-0) 49, [58](#page-63-0) incluindo manualmente bancos de dados CA [\(Assistente](#page-54-0) para [Configuração\)](#page-54-0) 49, [58](#page-63-0) instalando Centro de [Informações](#page-82-0) 77, [80,](#page-85-0) [82](#page-87-0) DB2 Connect [Personal](#page-15-0) Edition 10 invocação ajuda de [comandos](#page-100-0) 95 ajuda de [instrução](#page-101-0) SQL 96 ajuda de [mensagem](#page-100-0) 95

iSeries [configurando](#page-48-0) o DB2 Connect 43 [configurando](#page-48-0) o DB2 para DB2 [Connect](#page-48-0) 43 [DSPNETA](#page-48-0) 43 [DSPRDBDIRE](#page-48-0) 43 [WRKLIND](#page-48-0) 43

#### **L**

Linux instalando DB2 Connect [Personal](#page-31-0) Edition 26 locales [suportadas](#page-75-0) 70

## **M**

manuais do DB2 [imprimindo](#page-97-0) arquivos PDF 92 manuais impressos, [solicitando](#page-98-0) 93

### **N**

NLS (Suporte ao Idioma Nacional) dados do caractere de [conversão](#page-77-0) 72

# **O**

on-line ajuda, [acessando](#page-99-0) 94 OS/390 [configurando](#page-44-0) o DB2 Universal [Database](#page-44-0) 39

### **P**

páginas de código conversão [exceções](#page-77-0) 72 [suportadas](#page-75-0) 70 perfil [exportando](#page-69-0) 64 [importando](#page-69-0) 64 perfis configuração [conexões](#page-56-0) de banco de dados 5[1,](#page-64-0) [59](#page-64-0) perfis de cliente [configurar](#page-68-0) utilizando a função [importar](#page-68-0) 63 criar [utilizando](#page-67-0) a função exportar 62 função [exportar](#page-67-0) 62 função [importar](#page-67-0) 62 [visão](#page-67-0) geral 62 protocolos de comunicação [configurando](#page-41-0) o acesso host [DRDA](#page-41-0) 36

#### **R**

recurso Descoberta [configurando](#page-57-0) uma conexão de banco de [dados](#page-57-0) 52, [60](#page-65-0)

resolução de problemas [informações](#page-102-0) on-line 97 [tutoriais](#page-102-0) 97

### **S**

Segurança Grupos de [Usuários](#page-36-0) 31 [solicitando](#page-98-0) manuais do DB2 93 suporte bidirecional CCSID [suporte](#page-77-0) ao idioma 72

#### **T**

TCP/IP configuração [conexões](#page-11-0) do host 6, [36](#page-41-0) DB2 UDB para OS/390 e [configuração](#page-40-0) [z/OS](#page-40-0) 35 testando [conexões](#page-58-0) de banco de dados 53, [61](#page-66-0) [tutoriais](#page-101-0) 96 resolução de [problemas](#page-102-0) e [determinação](#page-102-0) de problemas 97 [Tutoriais](#page-101-0) do DB2 96

#### **U** UNIX

[alterando](#page-74-0) o idioma da interface do [DB2](#page-74-0) 69

#### **V**

VSE e VM para conexões [preparando](#page-50-0) o DB2 a partir do DB2 [Connect](#page-50-0) 45 VTAM amostra de [definições](#page-45-0) LU e PU 40 [amostra](#page-45-0) de entrada da tabela do [modo](#page-45-0) de logon 40 [definições](#page-45-0) da amostra 40 [preparando](#page-40-0) o OS/390 ou z/OS para DB2 [Connect](#page-40-0) 35

#### **W**

Windows [alterando](#page-74-0) o idioma da interface do [DB2](#page-74-0) 69 estendendo o esquema de diretórios [Windows](#page-22-0) Server 2003 17 estendendo o esquema do diretório [Windows](#page-22-0) 2000 e Windows Server [2003](#page-22-0) 17 instalando DB2 [Connect,](#page-27-0) [não-Administrador](#page-27-0) 22 DB2 Connect [Personal](#page-25-0) Edition 20 instalando o DB2 contas do [usuário](#page-22-0) 17 requisitos de instalação DB2 Connect [Personal](#page-20-0) Edition 15 [configurando](#page-44-0) o DB2 Universal [Database](#page-44-0) 39

#### **Entrando em Contato com a IBM**

Nos Estados Unidos, ligue para qualquer um dos seguintes números para entrar em contato com a IBM:

- v 1-800-IBM-SERV (1-800-426-7378) para atendimento ao cliente
- v 1-888-426-4343 para conhecer as opções de serviço disponíveis
- v 1-800-IBM-4YOU (426-4968) para Departamento de Marketing e Vendas do DB2

No Canadá, ligue para qualquer um dos seguintes números para entrar em contato com a IBM:

- v 1-800-IBM-SERV (1-800-426-7378) para atendimento ao cliente
- 1-800-465-9600 para conhecer as opções de serviços disponíveis
- v 1-800-IBM-4YOU (1-800-426-4968) para o departamento de marketing e vendas do DB2

No Brasil, ligue para o seguinte número para entrar em contato com a IBM:

v 0-800-7014-262 para atendimento ao cliente

Para localizar um escritório da IBM em seu país ou região, acesse o Directory of Worldwide Contacts da IBM na Web, no endereço <http://www.ibm.com/planetwide>

#### **Informações sobre o Produto**

As informações relacionadas aos produtos DB2 Universal Database estão disponíveis por telefone ou através da World Wide Web no endereço http://www.ibm.com/software/data/db2/udb

Este site contém as informações mais recentes sobre biblioteca técnica, pedidos de manuais, downloads de produtos, grupos de notícias, FixPaks, notícias e links para recursos da Web.

Se você mora no Brasil, ligue para o Centro de Atendimento a Clientes:

- v 0-800-7014-262 para solicitar produtos ou obter informações gerais.
- v (019) 887-7591 FAX para solicitar publicações.

Para obter informações sobre como entrar em contato com a IBM fora dos Estados Unidos, acesse a página Worldwide da IBM no endereço [www.ibm.com/planetwide](http://www.ibm.com/planetwide)

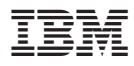

Número da Peça: CT2TSBP

Impresso na Irlanda.

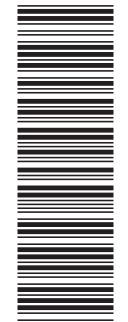

(1P) P/N: CT2TSBP

 $(1P)$   $P/N$ :  $CTZTSBP$ 

G517-7384-01

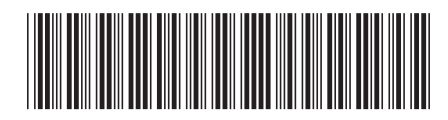

Spine information: Spine information:

 $\equiv \equiv$  E $\equiv$  IBM® DB2 Connect™ Iniciação Rápida para o DB2 Connect Personal Versão 8.2 Iniciação Rápida para o DB2 Connect Personal Edition

Versão  $8.2\,$ 

||:||||<br>||····|| البرراا<br>ا<sup>اااا</sup>اا

 $\mathrm{IBM}^{\circledast}\mathrm{DB2}$  Connect